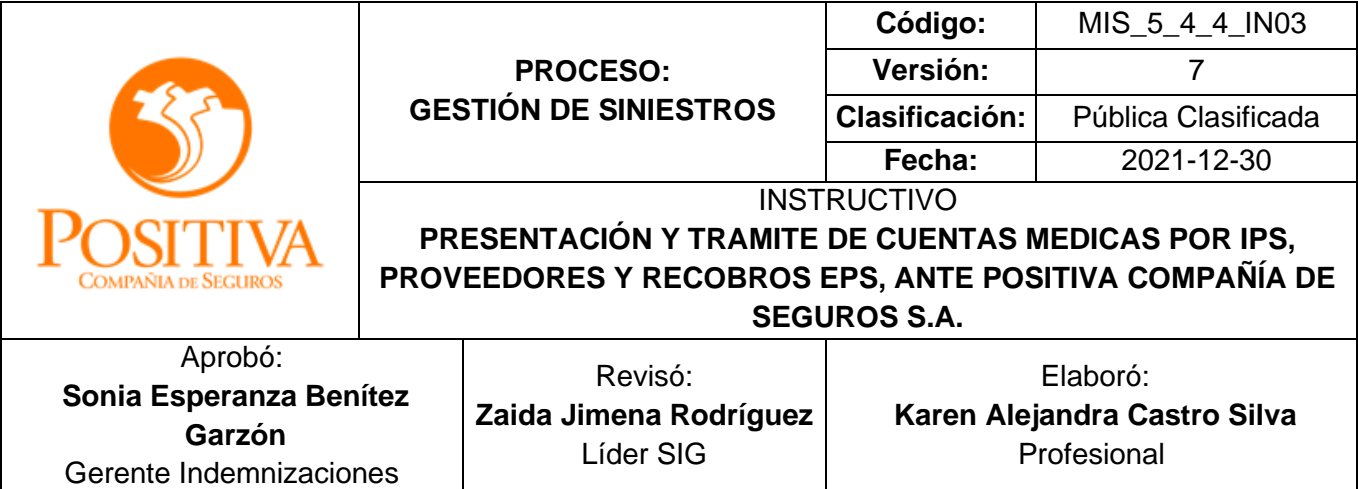

## **1. OBJETIVO**

Definir el proceso de radicación de cuentas médicas de las instituciones prestadoras de salud, entidades prestadoras de salud y o proveedores que prestan servicios de salud a los asegurados por POSITIVA Compañía de Seguros S.A., para realizar de manera eficiente los procesos de recepción, auditoria y pago de las prestaciones asistenciales.

## **2. ALCANCE**

El presente instructivo permite, a las Instituciones Prestadoras de Salud, Entidades Promotoras de Salud y proveedores que por concepto de prestaciones asistenciales a los asegurados por la compañía en caso de lesiones o patologías originadas en accidente de trabajo o enfermedad laboral y que se identifiquen como tal en el momento de la atención o presenten autorización de riesgos laborales y/o pólizas activas de Positiva Compañía de Seguros; realizar el trámite para el reconocimiento de los servicios prestados de manera oportuna y clara.

## **3. DESARROLLO DEL DOCUMENTO**

## **3.1 CRITERIOS Y REQUISITOS**

- Los criterios y requisitos establecidos en este documento son de obligatorio cumplimiento, hasta tanto se emita una versión superior al documento con las modificaciones o actualizaciones que se requieran.
- **Este documento será entregado y socializado a todas las personas que intervienen en** el proceso de recepción, radicación, digitalización de facturas y/o cuentas de cobro entregadas por los proveedores de prestaciones asistenciales a Positiva Compañía de Seguros S.A.

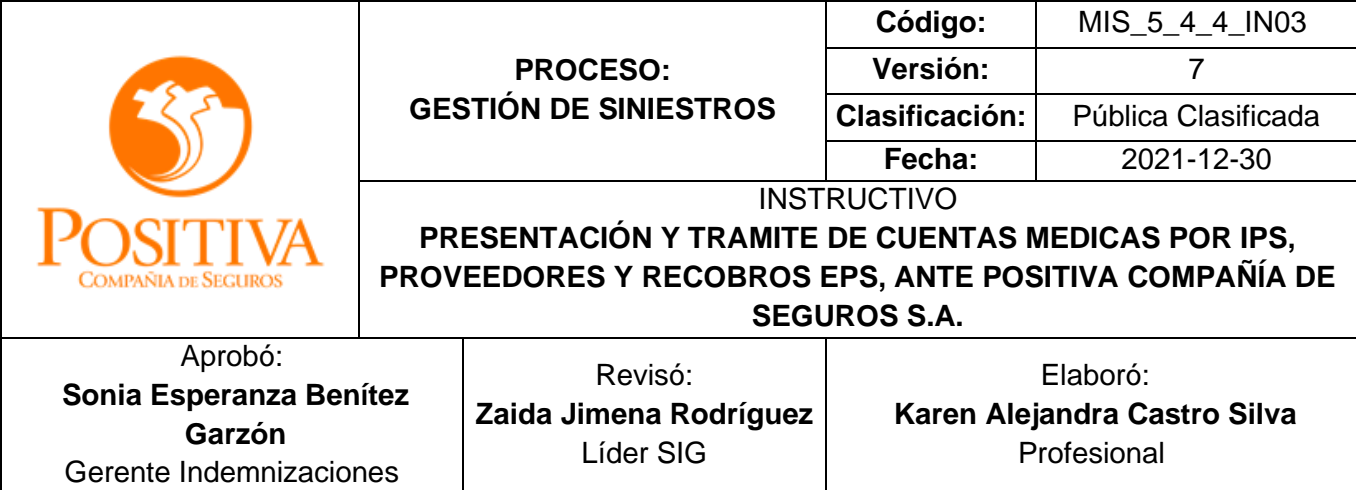

Debe ser socializado a todos los proveedores, IPS y EPS que presten servicios a los asegurados de Positiva Compañía de Seguros, pues dictamina las directrices para los trámites de radicación, sustentación de glosa para facturación electrónica y física; por lo tanto, debe ser entregado en el momento de la suscripción del contrato.

## **3.2 INFORMACIÓN GENERAL:**

El presente instructivo permite orientar la presentación de cuentas médicas de IPS, Proveedores y recobros de EPS de acuerdo con la normatividad vigente actual y a los criterios establecidos contractualmente por las partes involucradas. Se cuenta en el proceso de radicación con un proveedor logístico quien garantiza la recepción y digitalización de facturas presentadas por las diferentes entidades; para las notificaciones de glosa y su respectiva sustentación se dispuso de Positiva Cuida Uno y el reporte de pagos está a disposición en la página de Positiva; lo anterior se define en el presente documento.

## **3.2.1 PROCESO DE RADICACIÓN Y TRÁMITE**

## ❖ **Generalidades:**

- a. Todo proveedor o institución prestadora de salud debe estar debidamente registrada en nuestra base de datos para realizar los trámites de recepción, auditoria y pago de facturas, por lo tanto si no se tiene vinculación contractual; remitir copia del RUT, copia del documento de identidad del representante legal y certificación bancaria actualizada; al área de cuentas médicas de la compañía, al correo [karen.castro@positiva.gov.co;](mailto:karen.castro@positiva.gov.co) justificando la solicitud de creación la cual estaría enmarcadas bajo dos escenarios: autorizaciones emitidas por Positiva Compañía de Seguros o por servicios de urgencia prestados.
- b. En el portal transaccional de facturación electrónica y/o digital <https://www.syc.com.co/positivacm> se puede visualizar y realizar el seguimiento de las facturas radicadas y/o devoluciones de facturas identificando la causal del rechazo.

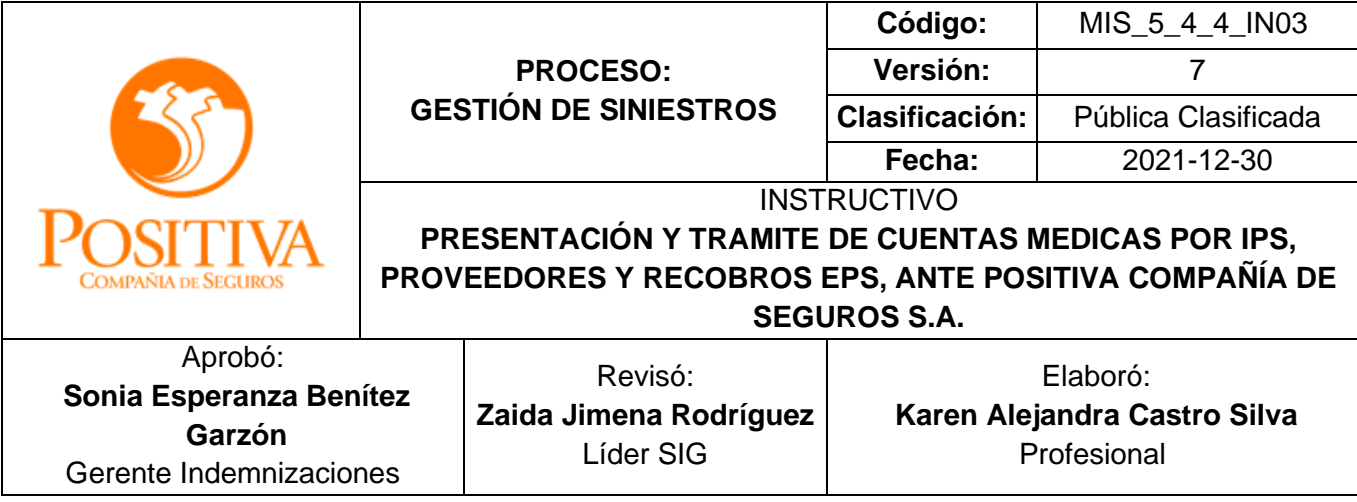

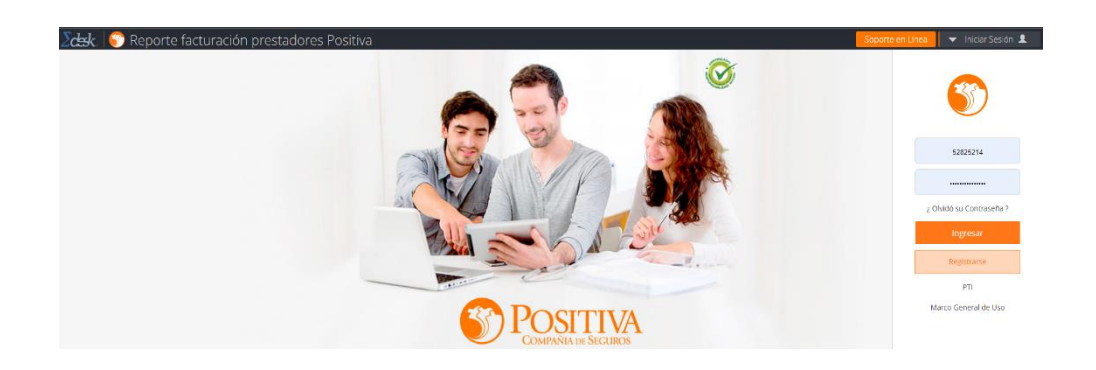

c. Para el proceso notificación y sustentación de glosas, lo invitamos a inscribirse en el portal WEB de la compañía a través del link [http://positivacuida.positivaenlinea.gov.co](http://positivacuida.positivaenlinea.gov.co/) ; único medio habilitado para tal fin; de acuerdo con los parámetros de integración y agilidad consagrados en la Resolución 3047 de 2008. POSITIVA Compañía de Seguros S.A. ha desarrollado un aplicativo Web en el cual los proveedores de Prestaciones Asistenciales pueden realizar el seguimiento de las facturas radicadas, notificación y sustentación de glosas, para realizar este proceso deben ingresar en el enlace [http://positivacuida.positivaenlinea.gov.co](http://positivacuida.positivaenlinea.gov.co/) ; preferiblemente por Google Chrome.

Si no se encuentra radicado, podrá hacerlo dando clic en **Registrarme como proveedor**, este enlace lo llevará a un formulario que deberá diligenciar en su totalidad; de la siguiente manera:

- ➢ Ingresar el NIT de la entidad, sin digito de verificación y de clic en la lupa; de esta manera el sistema traerá de manera automática los datos principales de la EPS o IPS.
- ➢ Diligenciar los datos del usuario que necesita crear, seleccionando el cuadro que dice consulta de facturas y gestión solo consulta para poder consultar las facturas radicas, descargar las notificaciones de glosa y dar respuestas a las mismas.

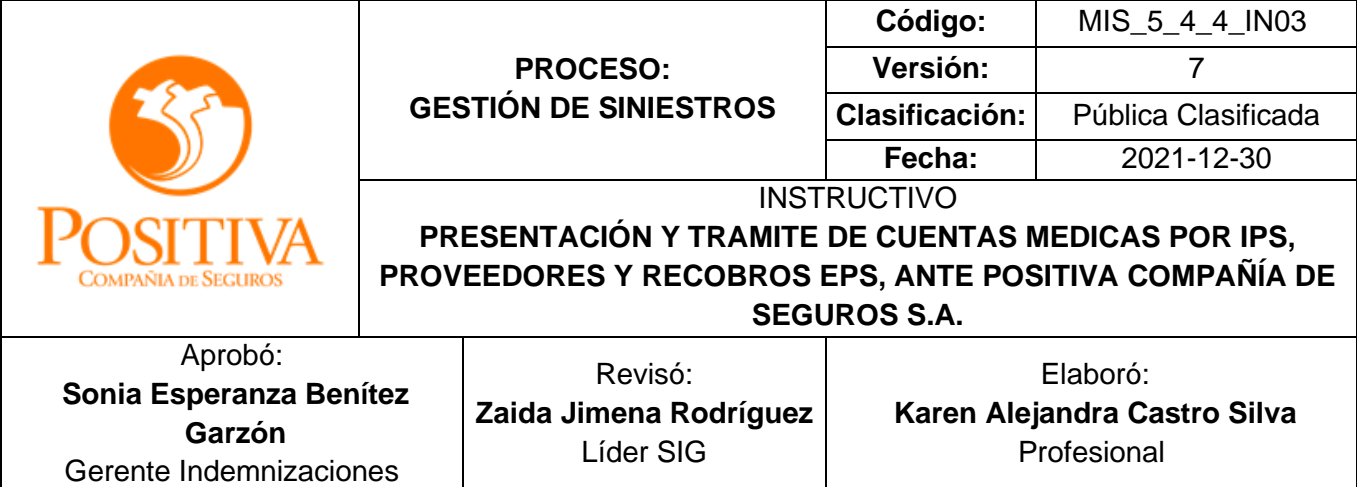

- ➢ El usuario siempre será el número de cedula de quien se inscribe en el portal y de quien este asignado para recibir las notificaciones de glosas y comunicados de conciliación.
- ➢ La contraseña debe ser asignada por el usuario que realiza la creación, la cual debe cumplir con las condiciones establecidas. (Mayor o igual a 6 caracteres. Al menos un carácter especial (, \*+-;() []@#\$.). Al menos una letra minúscula)
- ➢ El sistema solo habilitará 10 usuarios por entidad a fin de garantizar la confidencialidad de la información.
- ➢ En caso de no recordar su contraseña la misma se puede restablecer desde la opción Restablecer Contraseña, la confirmación de la nueva contraseña llegará al correo que señaló en el registro inicial.
- d. La facturación se debe presentar de manera individual por paciente siguiendo los requerimientos del Artículo 617 del Estatuto Tributario.
- e. Se deben presentar las cuentas médicas debidamente separadas y marcadas por los diferentes ramos de la compañía si se realiza la radicación por medio físico si es por le medio digital debe escoger el tipo de ramo al que pertenece el servicio facturado.
- f. Para las facturas de Accidentes Personales, Salud, y cualquier ramo con cobertura en gastos médicos (diferentes a las de riesgos laborales) se requiere en forma obligatoria anexar el número de póliza por medio del cual se le autorizaron los servicios. El incumplimiento de este requisito generará la devolución la factura.

## ❖ **Lugar y Fechas de Radiación de Facturas y RIPS.**

- a. Facturación electrónica:
	- Fechas de Radicación de Facturas: Las ESE/IPS, EPS o PROVEEDORES que cuenten con este tipo de facturación podrán radicar cuentas médicas cualquier día del mes con un servicio 7\*24 por intermedio del sistema web dispuesto para dicha gestión.

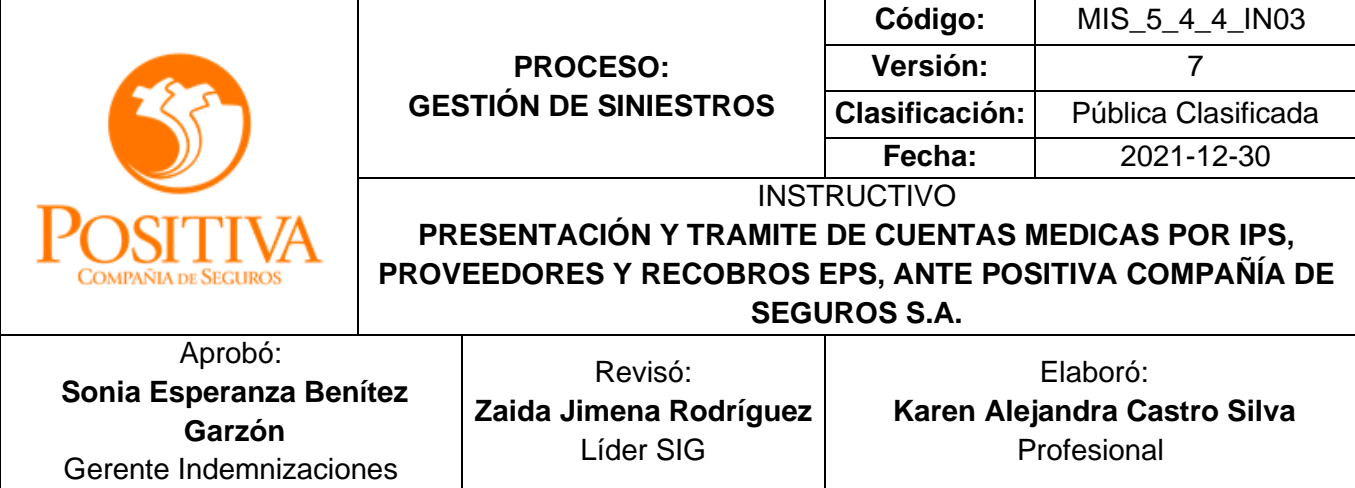

Esta regla no aplicará para los meses de diciembre, Positiva notificará previamente la fecha máxima de recepción para este mes.

- b. Facturación física:
- Fechas de Radicación: Las ESE/IPS, EPS o PROVEEDORES podrán radicar en las oficinas de las sucursales en todo el país, en horario laboral los 30 días hábiles del mes

Esta regla no aplicará para los meses de diciembre, Positiva notificará previamente la fecha máxima de recepción para este mes.

Los puntos habilitados para la radicación de facturación física se encuentran relacionados a continuación.

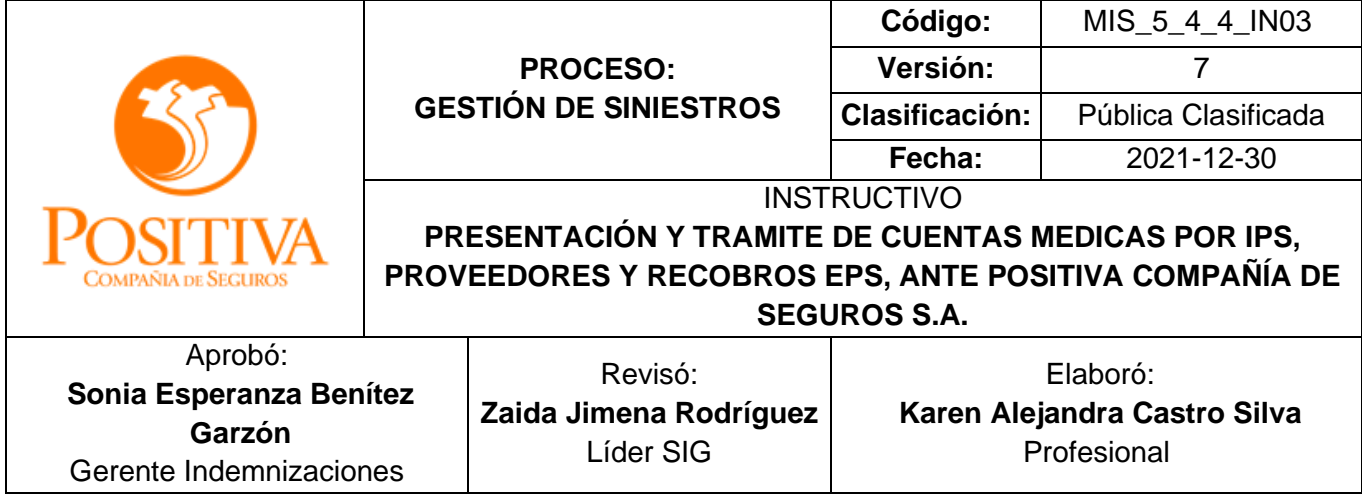

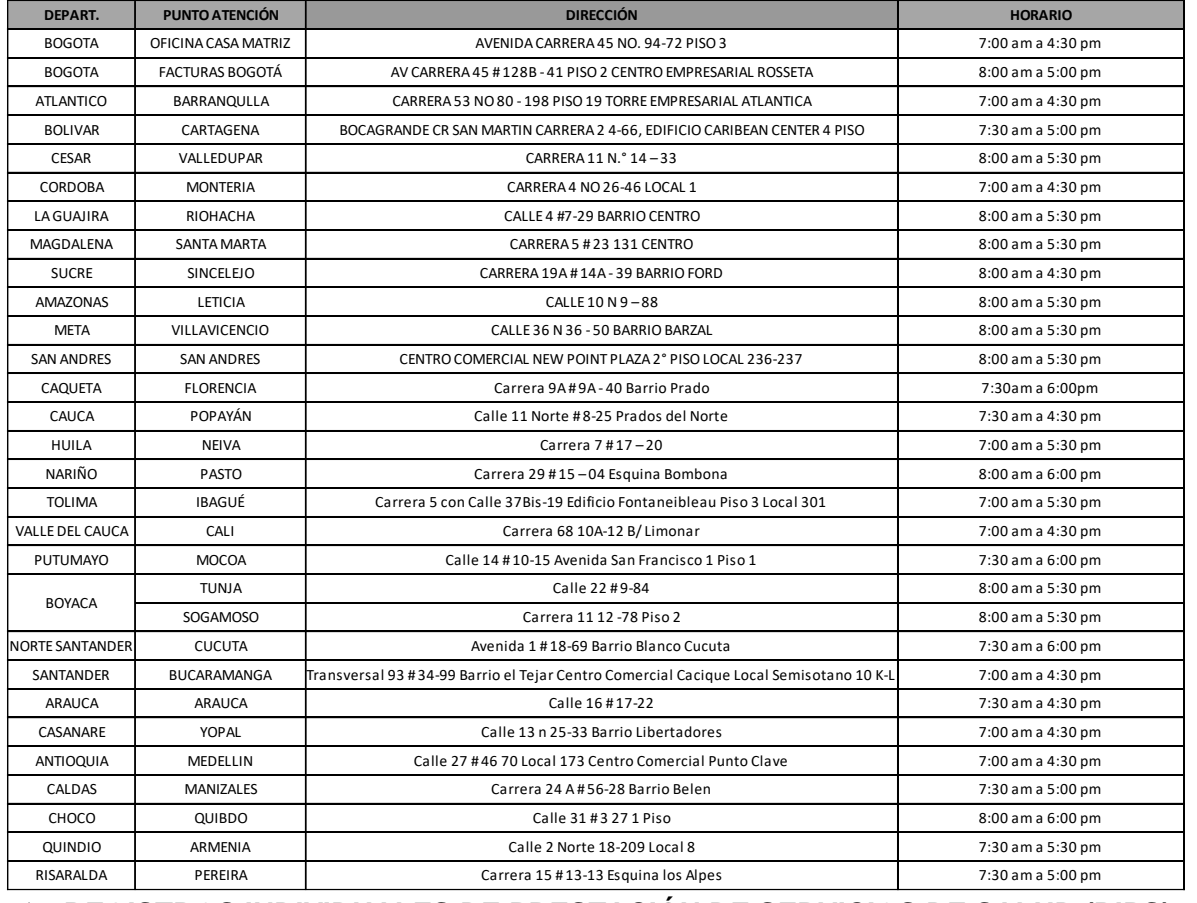

## ❖ **REGISTROS INDIVIDUALES DE PRESTACIÓN DE SERVICIOS DE SALUD (RIPS)**

Los Registros Individuales de Prestación de Servicios de Salud RIPS, se define como el conjunto de datos mínimos y básicos que el Sistema General de Seguridad Social en salud requiere para los procesos de dirección, regulación y control y como soporte de la venta de servicios, cuya denominación, estructura y características se ha unificado y estandarizado para todas las entidades a que hace referencia el artículo segundo de la resolución 3374 de 2000 (las instituciones prestadoras de servicios de salud (IPS), de los profesionales

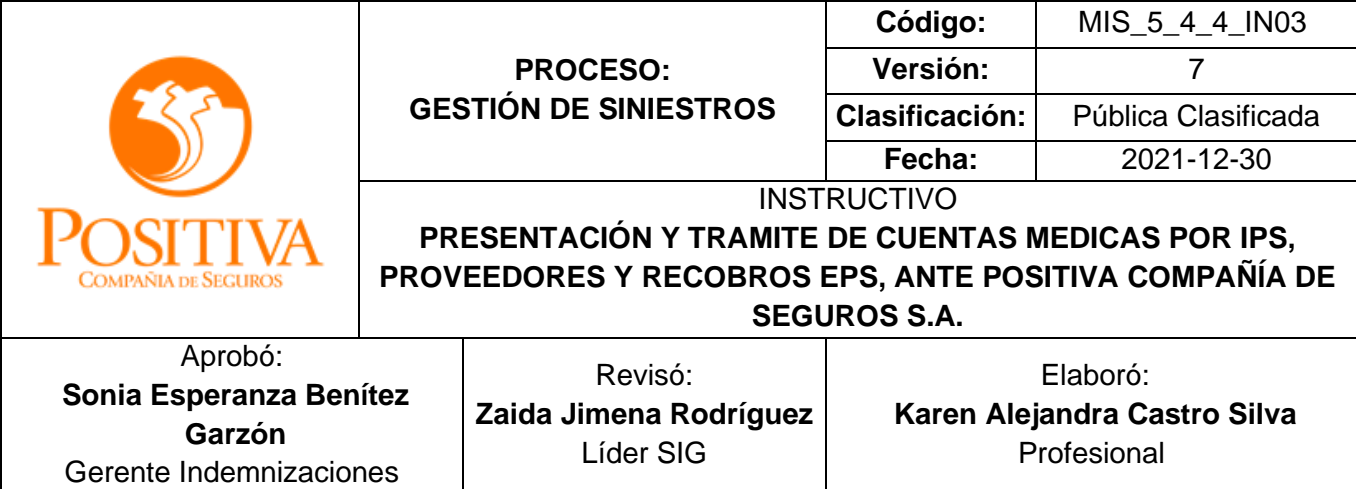

independientes, o de los grupos de práctica profesional, las entidades administradoras de planes de beneficios y los organismos de dirección, vigilancia y control del SGSSS.)

**Cargue de Rips y/o Archivos de radicación Facturación Electrónica:** En este procedimiento, el proveedor cargará los Rips y/o archivos de radicación en la plataforma desarrollada para tal fin, identificando el producto al cual corresponden (Ejemplo: RL, Generación Positiva, entre otros).

**Cargue de Rips y/o Archivos de radicación Facturación Física:** Los Rips, deben ser cargados por medio de la página web previa radicación de la factura [http://positivacuida.positivaenlinea.gov.co](http://positivacuida.positivaenlinea.gov.co/) en la opción Cargue. En este cargue se validará únicamente la estructura establecida en la normatividad vigente, por los cual se solicita certificar el archivo (RIPS) bajo las características solicitadas en la **Resolución 3374 del 2000 y Resolución 1531 de 2014**

Este tipo de información no puede ser recibida por medio de correos electrónicos y por seguridad de la información de acuerdo con los lineamientos de la Superintendencia Financiera los puertos de ingreso de información (USB, UNIDADES DE CD, ETC) se encuentran deshabilitados en todos los computadores de los puntos de radicación, por lo anterior el cargue de imágenes o de cualquier tipo de soportes debe hacerse exclusivamente por el aplicativo y directamente por el proveedor.

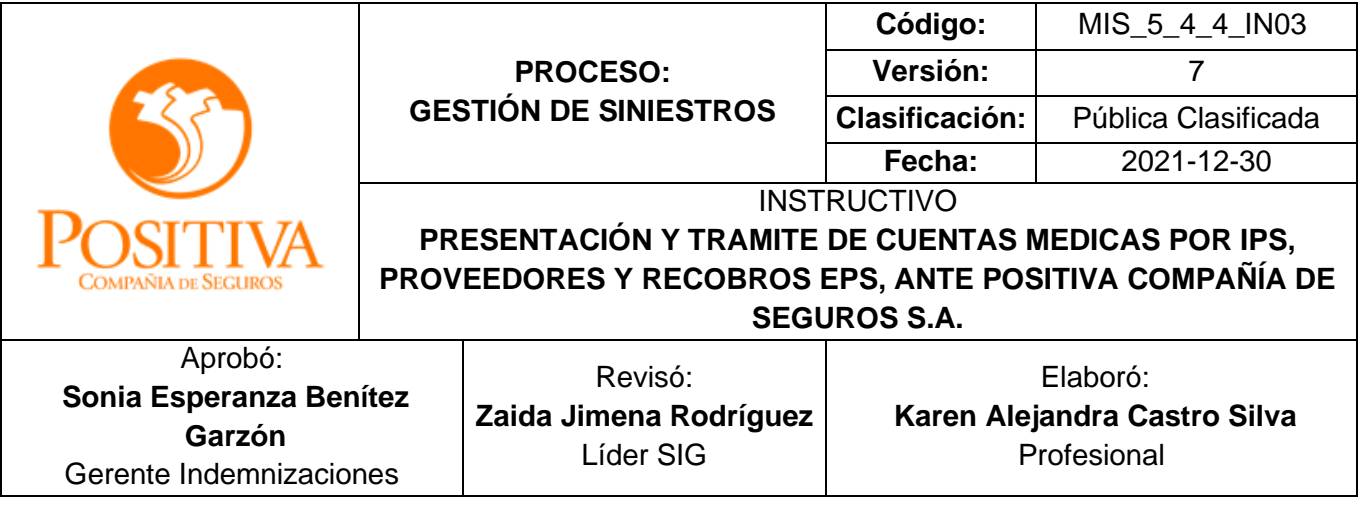

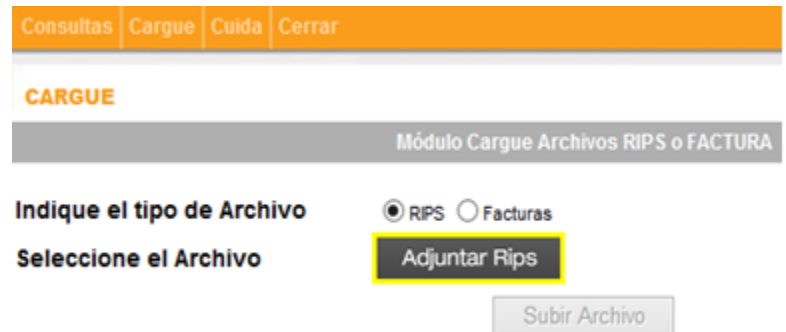

## ❖ **RADICACION DE FACTURAS PARA LAS ESE/IPS, EPS o PROVEEDORES:**

Toda factura debe cumplir como mínimo con los requisitos relacionados a continuación: (Artículo 617 Estatuto Tributario)

- Debe estar denominada expresamente como FACTURA DE VENTA, FACTURA, o FACTURA CAMBIARIA DE COMPRAVENTA.
- Nit de la entidad y NOMBRE DE LA ENTIDAD.
- Pagador debe venir el NIT de Positiva, y el nombre POSITIVA.
- La factura debe tener NUMERO DE FACTURA.
- La factura debe tener FECHA DE EXPEDICIÓN.
- La factura debe contener el NÚMERO DE LA AUTORIZACION, la cual se expide al solicitar el aval de los servicios médicos y quirúrgicos de prestaciones asistenciales para los ramos de ARL, pólizas accidentes personales y complicaciones quirúrgicas.
- La factura debe especificar los servicios prestados según los códigos CUPS- CUM de acuerdo con la Resolución 4678 de 2015, la Resolución 5975 de 2016 y todas aquellas que la modifiquen, así como el Registro Sanitario Invima; en caso de que el código no esté incluido dentro de las anteriores resoluciones el proveedor deberá relacionar el que se encuentre registrado en la autorización de servicios.

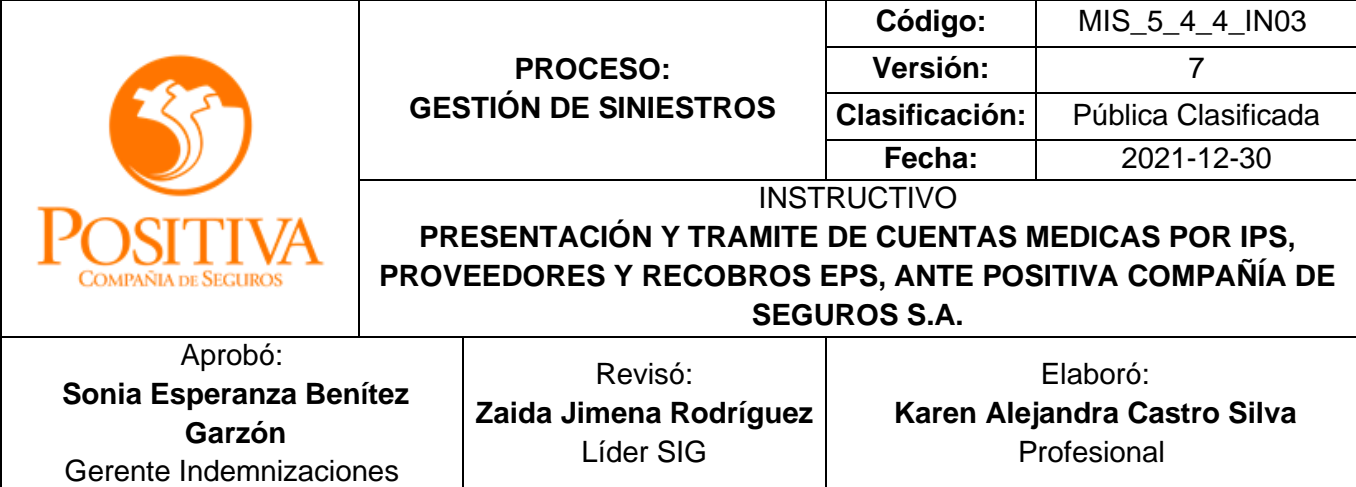

- La factura debe tener la clasificación del ramo al cual pertenece, del contrario toda factura será procesada por Riesgos Laborales; siempre y cuando el paciente este afiliado.
- La factura debe tener (fecha de ingreso o de prestación del servicio y fecha de egreso o salida del paciente)
- La factura debe tener el número de documento del asegurado y especificar tipo de documento.
- La factura debe tener el valor de factura, en números y/o en letras
- La factura podrá contener el N° de contrato si la estructura de generación de la factura del proveedor lo permite.
- Los anexos deben venir respectivamente foliados.

## **a. Facturación Electrónica:**

Para el proceso de facturación electrónica se debe ingresar al portal de Positiva Compañía de seguros <https://www.positiva.gov.co/web/guest/servicios-en-linea> luego de ingresar al sistema debe hacer clic en la opción de facturación.

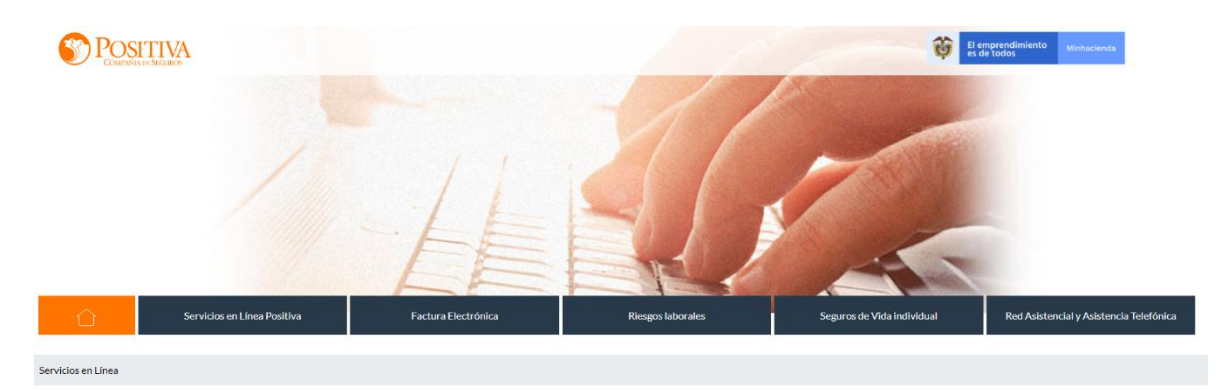

Una vez ingrese al enlace de facturación electrónica se podrá dar inicio al proceso de radicación por medio del portal web: <https://www.syc.com.co/positivacm>

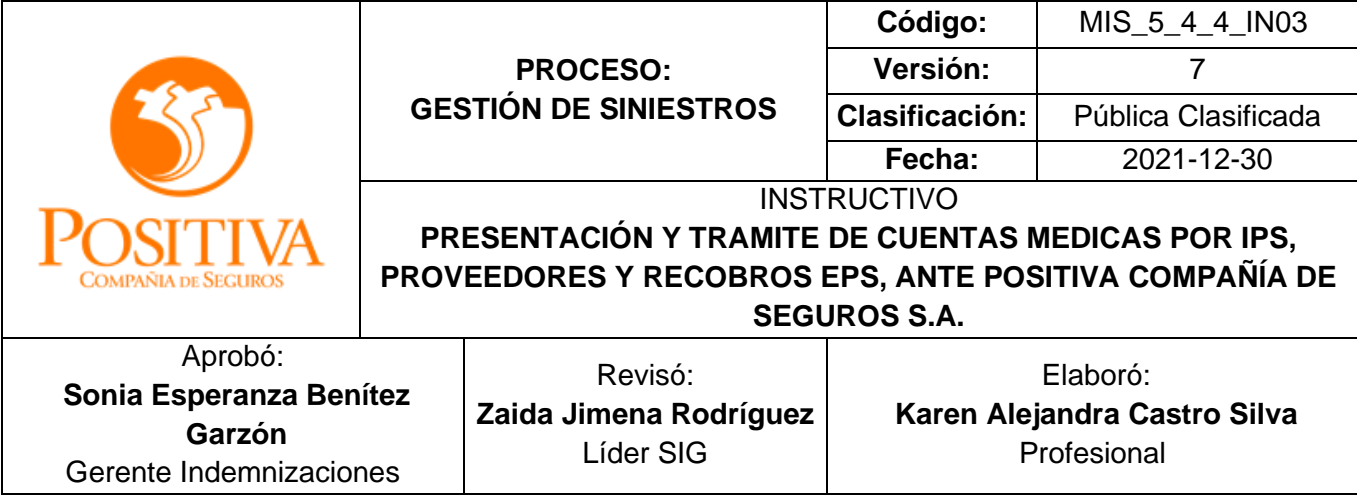

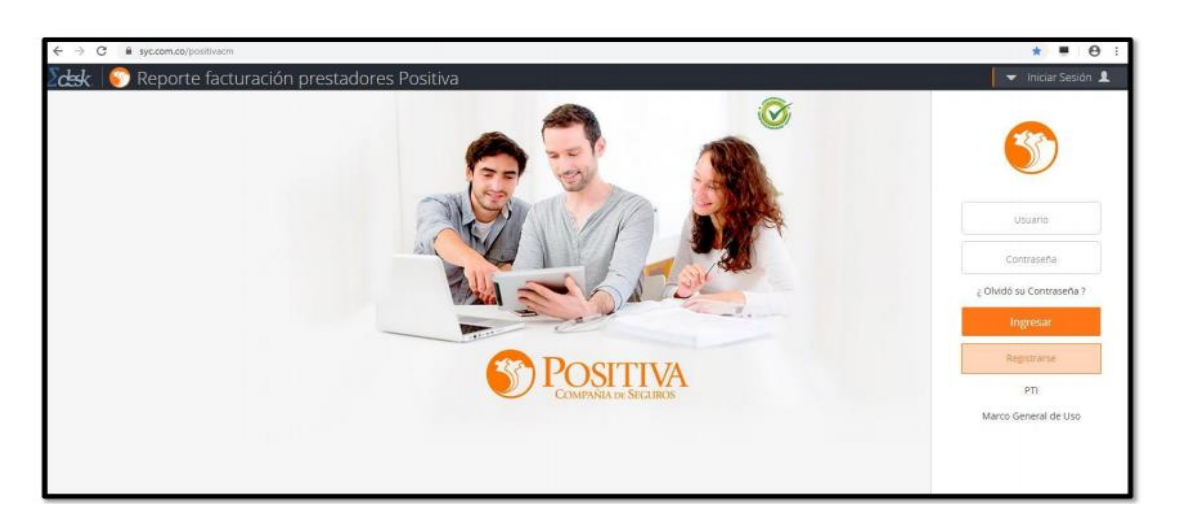

Para solicitar usuario, haga clic en "Registrarse, se habilitará un formulario en el cual se deben diligenciar los datos requeridos, así como adjuntar la copia de identificación, el RUT y cámara de comercio.

## **Registrarse**

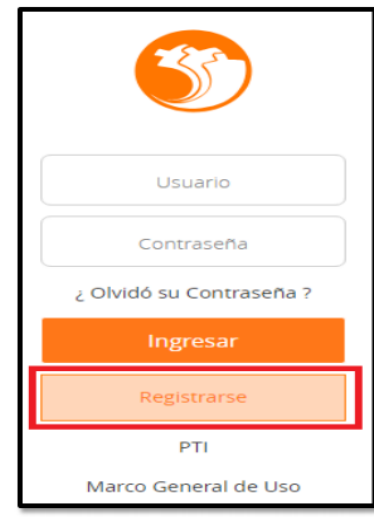

#### Diligencie el formulario

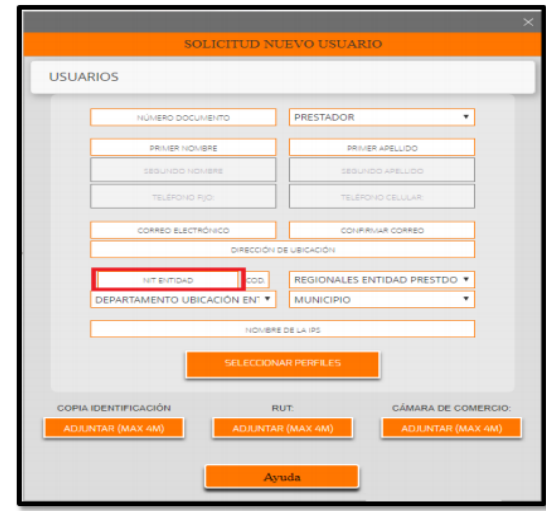

EST\_1\_4\_4\_FR05 Versión: 03 Fecha: 2021-05-20

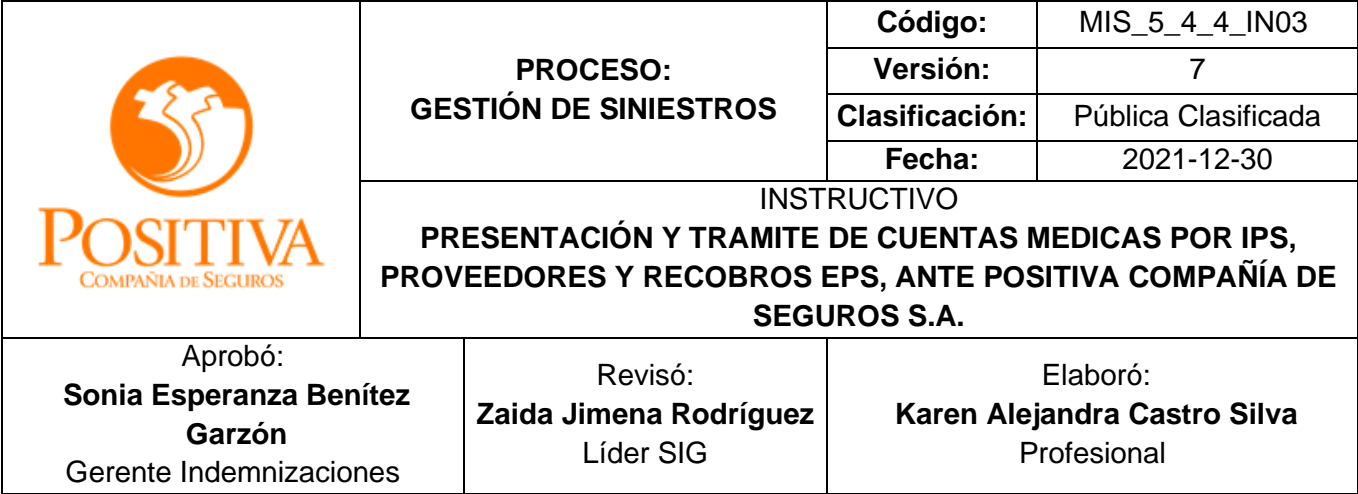

Al momento del registro se validará la información de la entidad prestadora, de no estar creada realice la solicitud de creación de la siguiente manera:

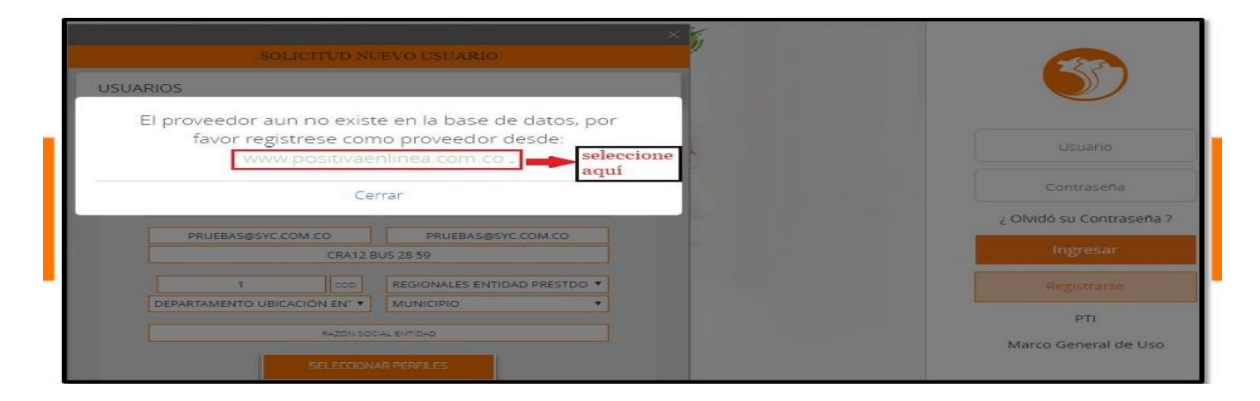

Diligenciar la información de la entidad y al final seleccionar el tipo de factura que presentará a Positiva Compañía de Seguros, registrando el NIT de la entidad sin digito de verificación.

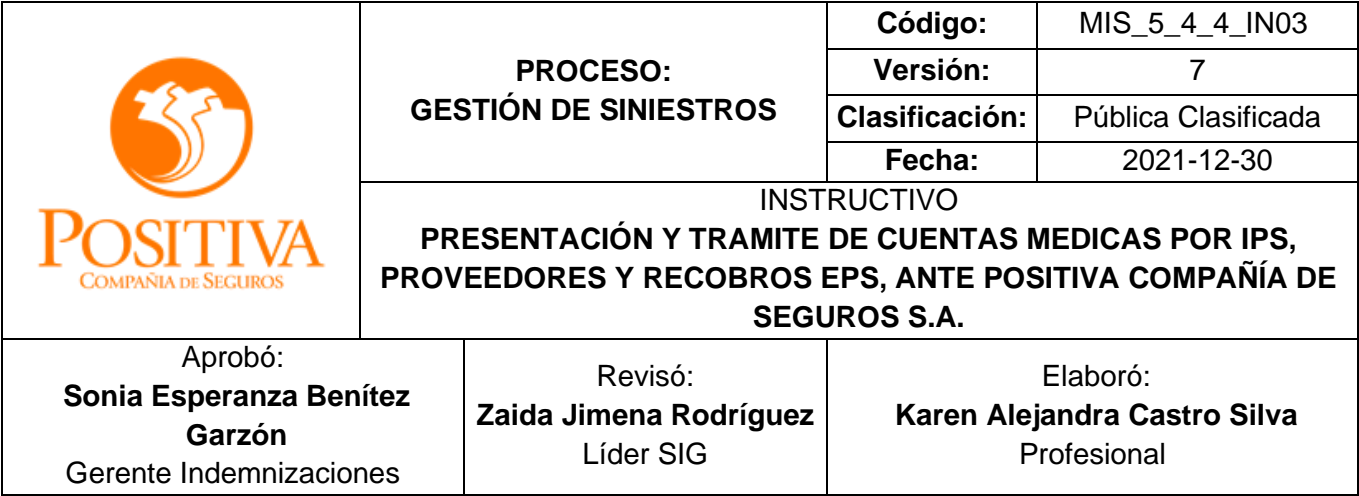

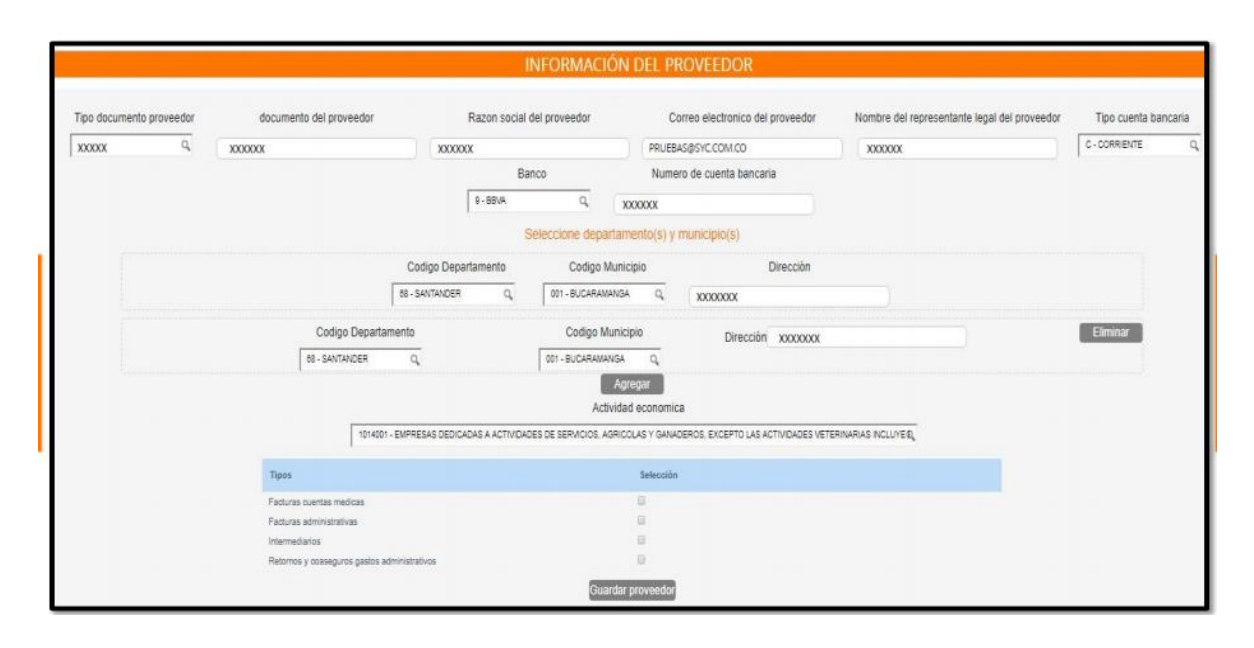

Si al momento de registrarse aparece un mensaje indicando que "El usuario ya existe en otros proyectos", proceda a seleccionar perfiles y cargar la documentación, tenga en cuenta que recibirá un correo informándole que ya cuenta con los permisos. Este correo no tendrá usuario ni contraseña, por lo tanto, deberá ingresar con las credenciales ya asignadas de los otros procesos.

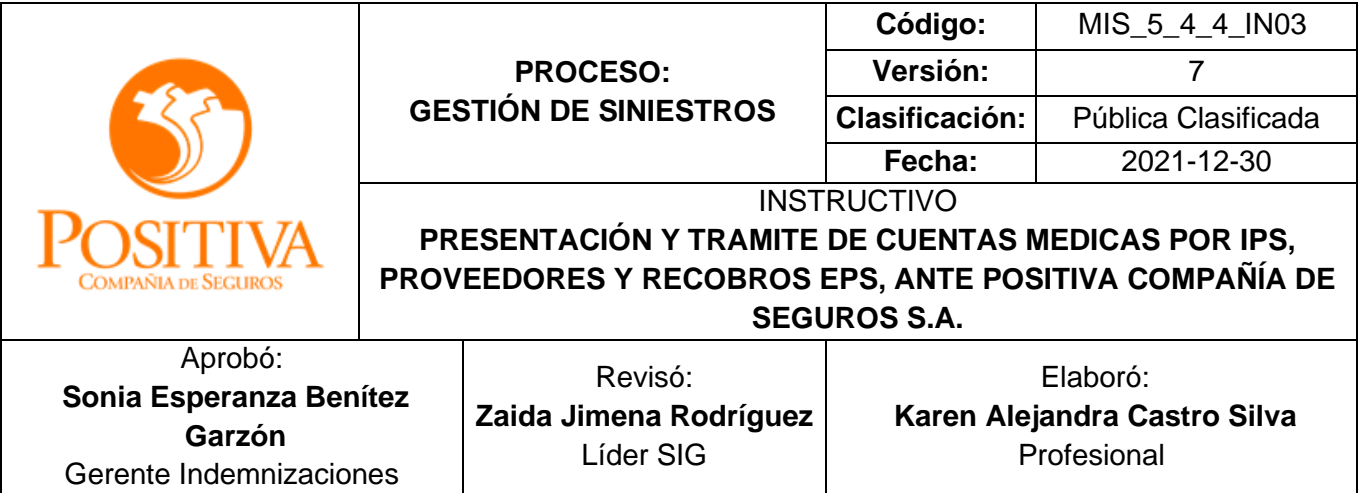

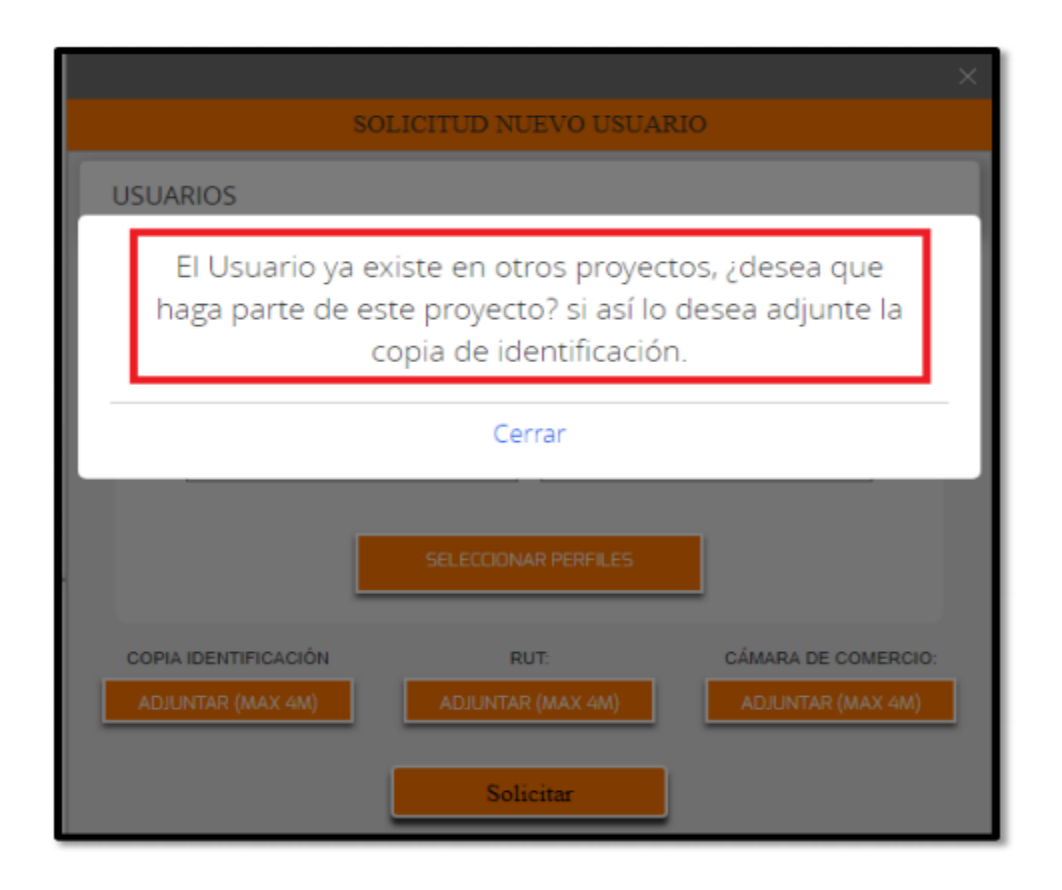

En esta opción se deben seleccionar los perfiles de acuerdo con la necesidad del usuario. Cada uno requiere una documentación la cual debe ser cargada en formato pdf, así:

Perfil Consultas Cuentas Médicas Positiva: •Certificación Bancaria •Resolución DIAN

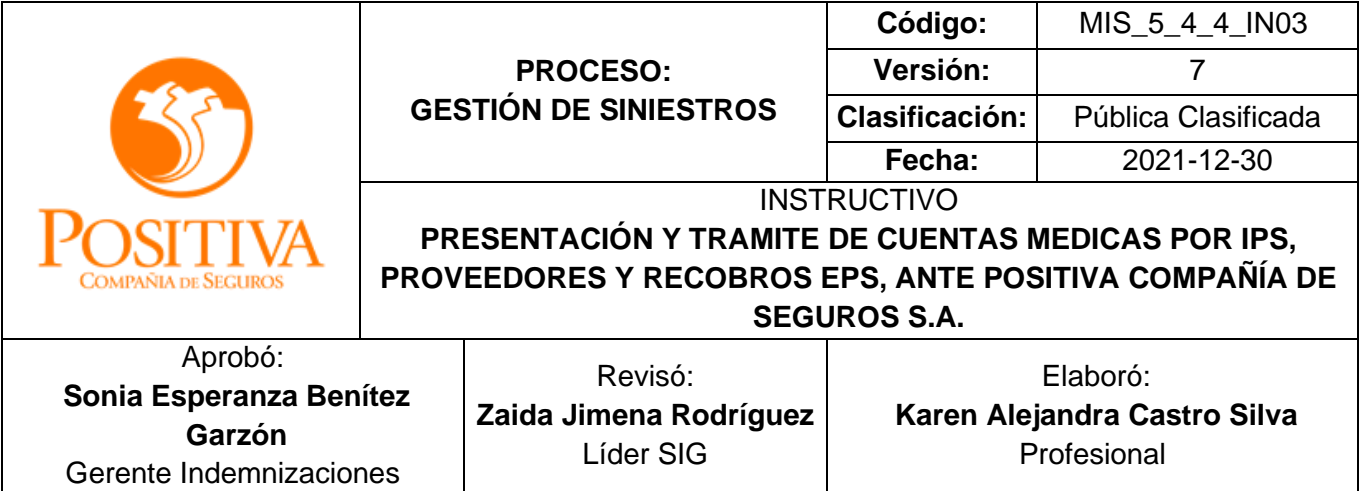

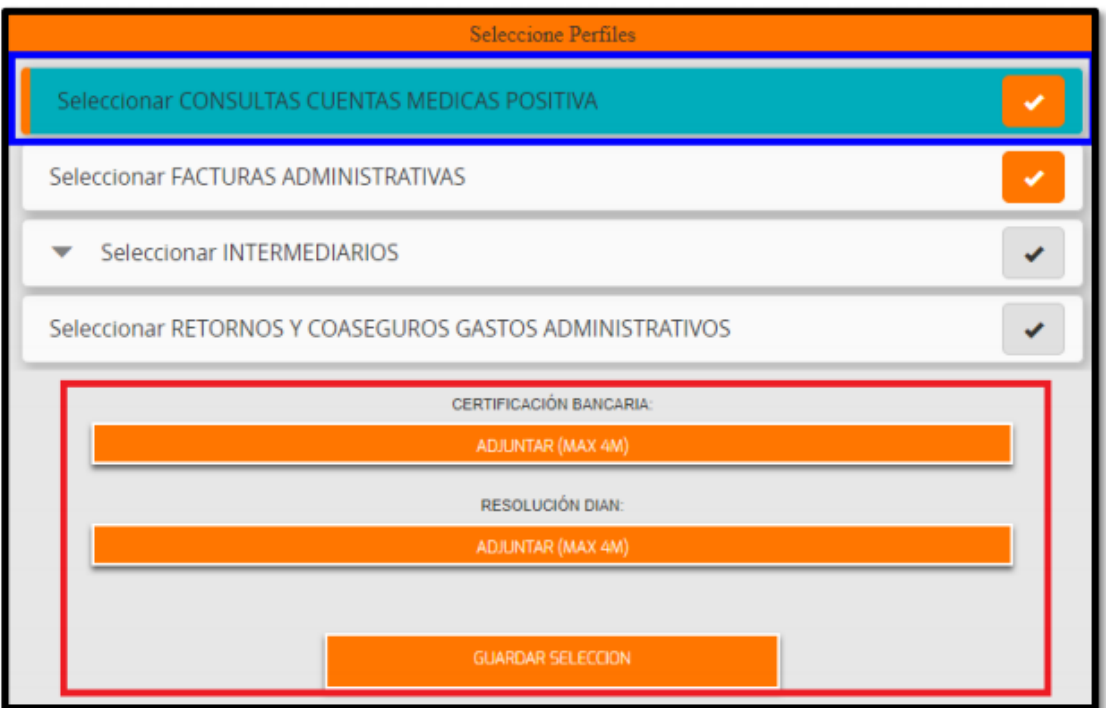

Al elegir el perfil se debe habilitar la ruta para buscar el documento en pdf, selecciónar y proceder a dar clic en ABRIR:

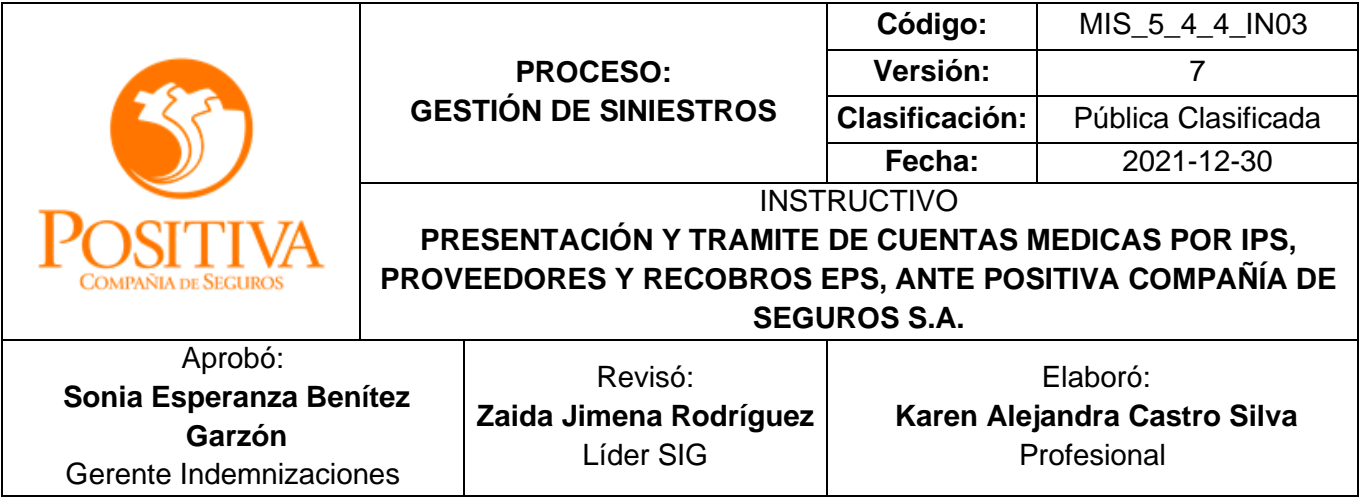

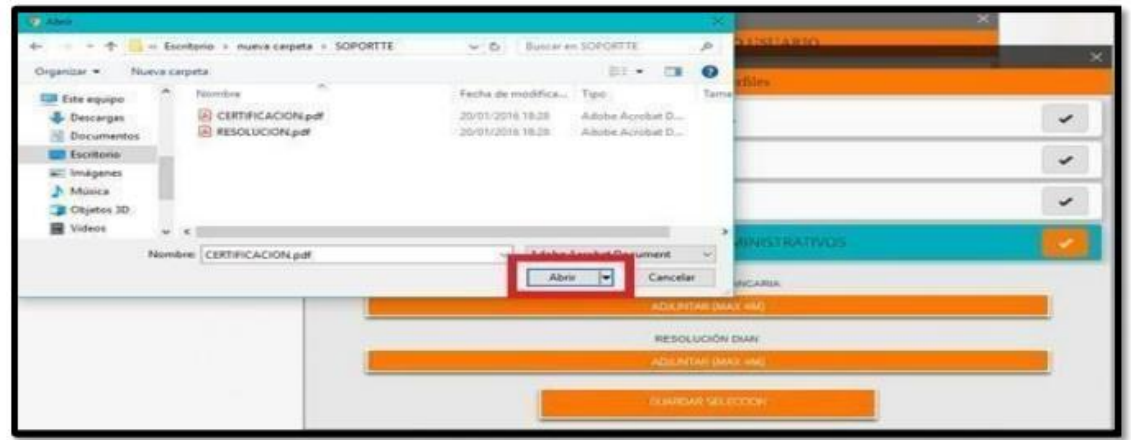

Para finalizar el formulario se debe adjuntar en formato PDF los siguientes documentos obligatorios:

**Copia de identificación:** copia del documento de identidad del representante legal **RUT:** Registro Único Tributario de la IPS.

**Cámara de comercio:** Certificado de cámara de comercio de la entidad

Proceder a solicitar, el sistema trae el mensaje de confirmación de solicitud de creación de usuarios, de la siguiente forma:

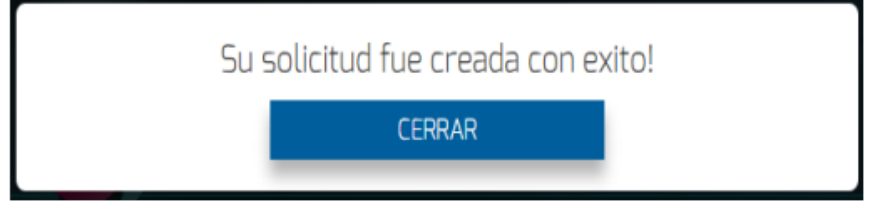

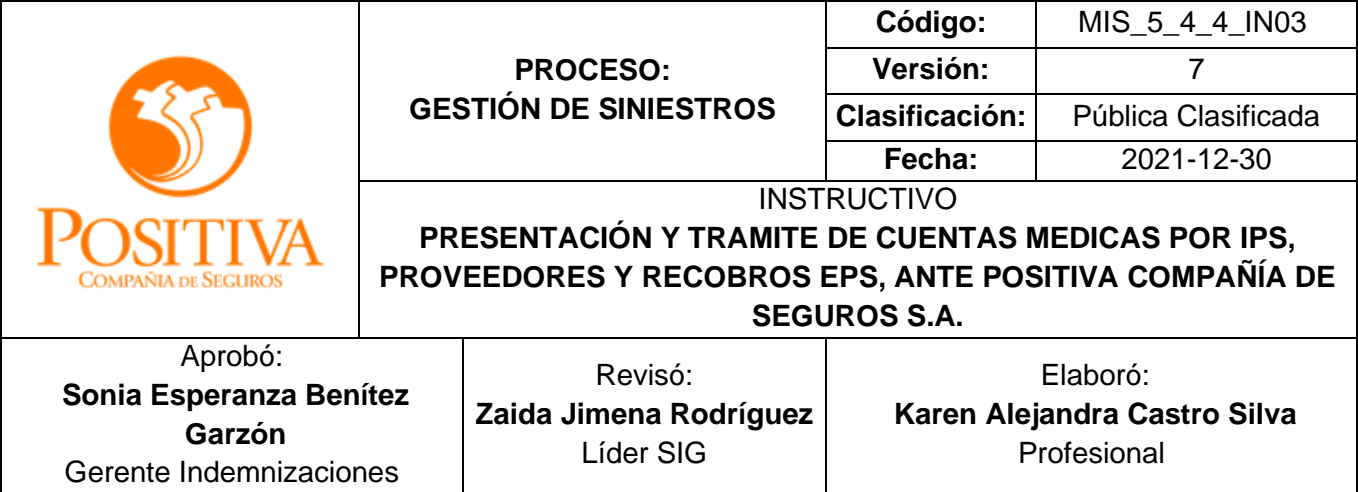

## **MÓDULOS DEL PORTALWEB**

En el portal web, podrá realizar todo el proceso de radicación de cuentas, el cual incluye: Cargue de archivo megaplano, cargue de soportes, consulta de facturas, Reingreso de devoluciones y Actualización de datos como Proveedor.

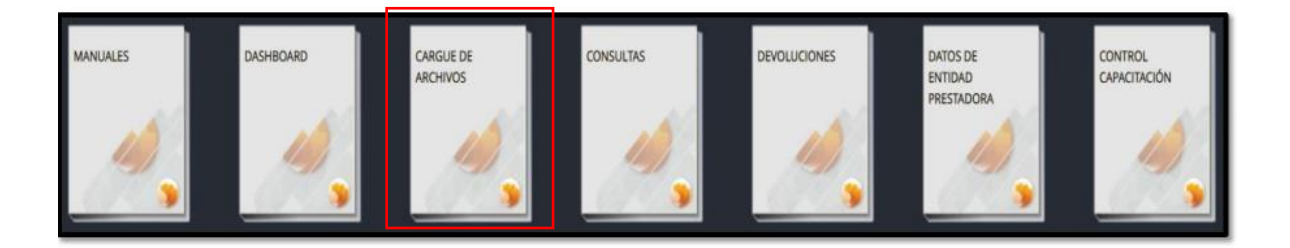

En el cargue de archivos este libro se encuentran los siguientes módulos:

- •MegaPlano •Archivos de Soporte
- •Configuración

## **Megaplano**

Para iniciar la radicación de cuentas médicas, es necesario hacer un cargue exitoso de archivo megaplano, este debe estar en formato (.txt) y comprimido en Zip.

El archivo que puede cargar en el portal son: Plano IPS, de la siguiente manera:

Tipo de Archivo a Cargar: El sistema habilitará un menú de selección de acuerdo al tipo de archivo que desea cargar.

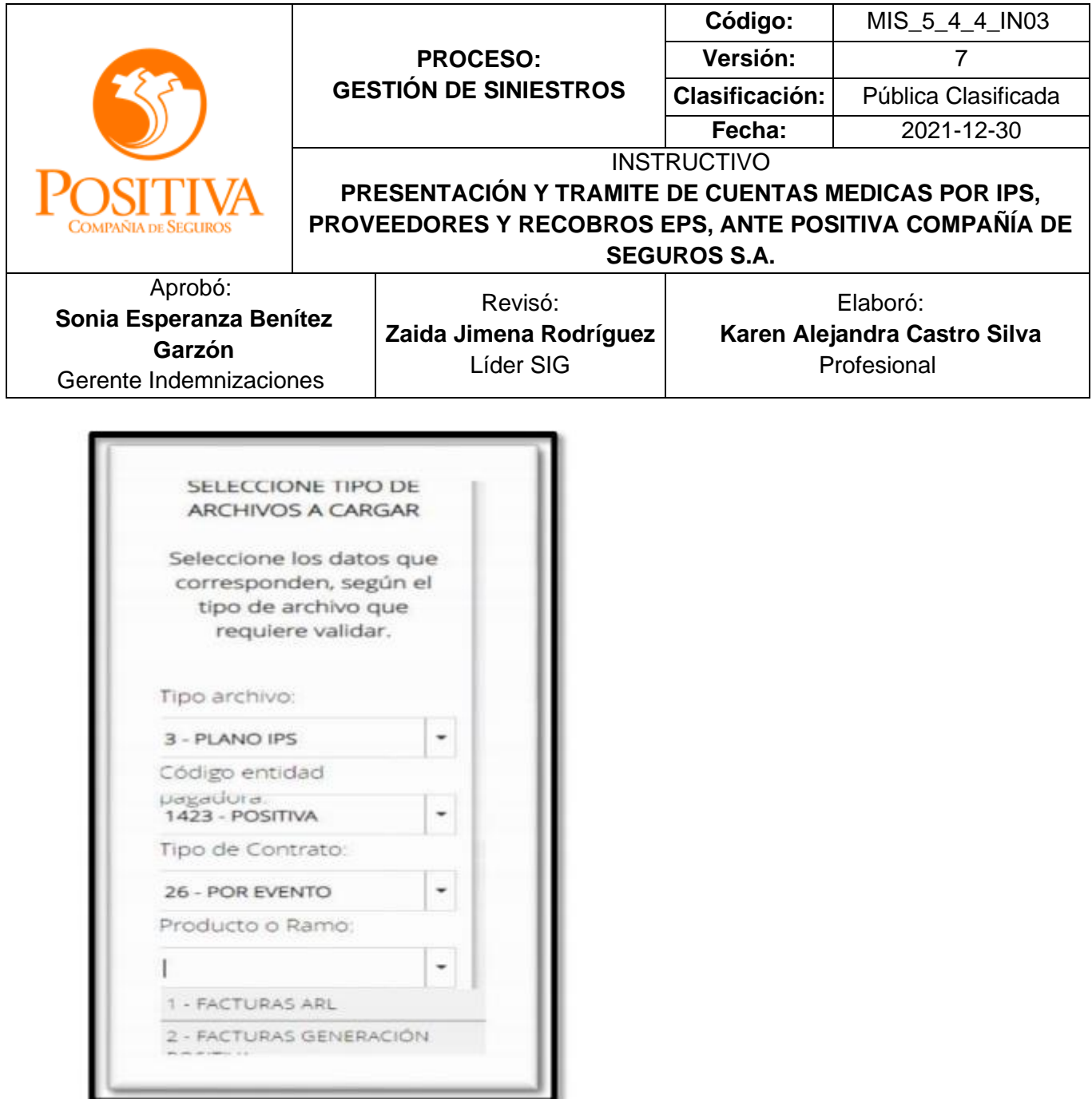

Al seleccionar todos los datos para realizar el cargue, el sistema habilitará la ruta donde se encuentre guardado el archivo, este debe estar comprimido en .zip, como se muestra a continuación:

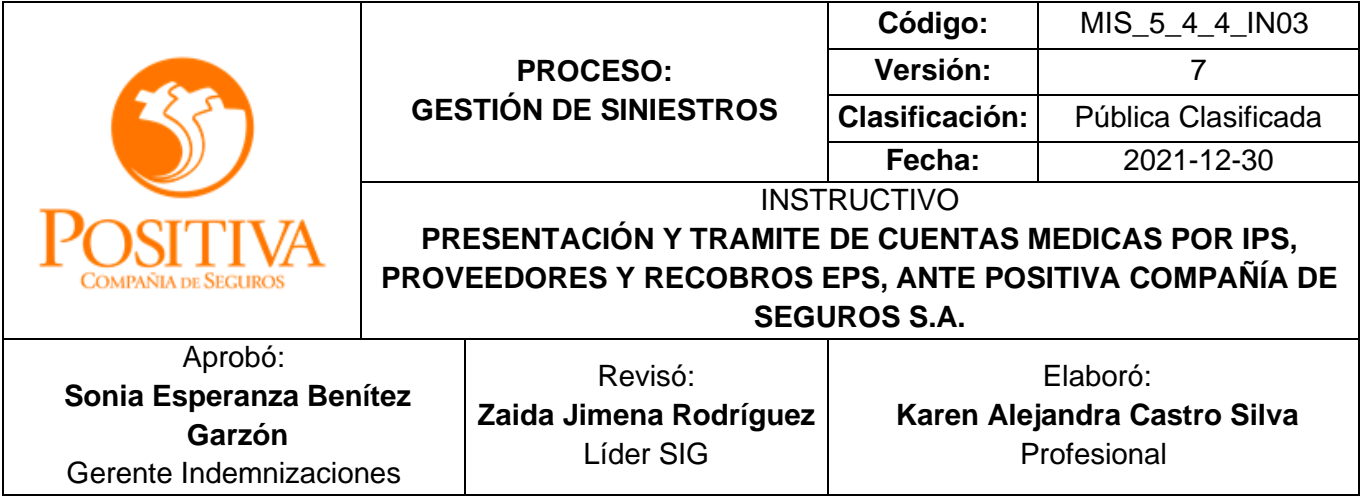

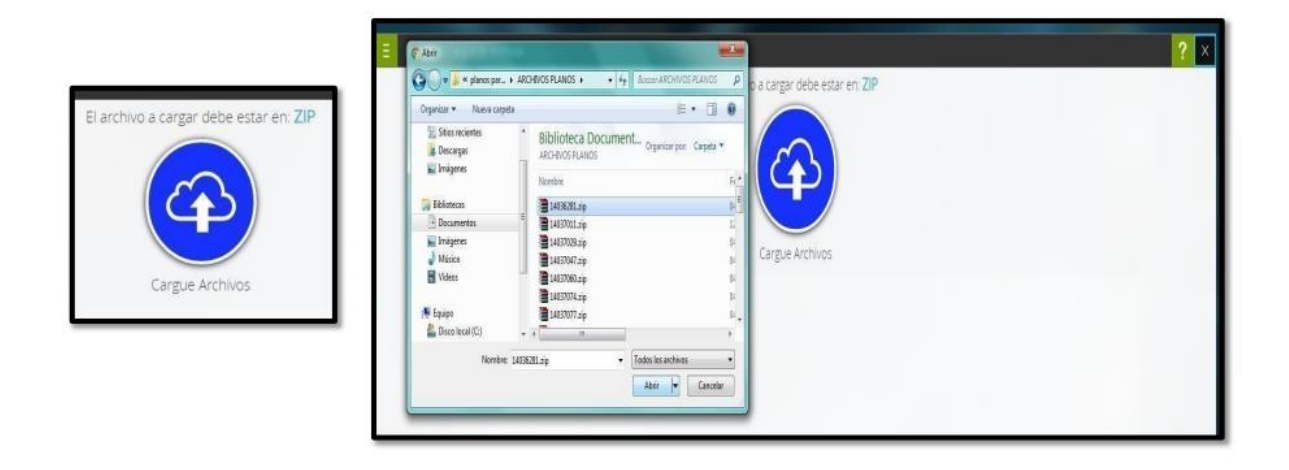

Al cargar el archivo plano el sistema realiza la validación de la estructura del mismo, Posteriormente se debe validar la información del archivo plano.

**Informe de Archivo con Errores:** Cuando el archivo cargado tiene errores, el sistema entregará un informe Excel, donde se detalla cada una de las líneas inconsistentes, de la siguiente manera

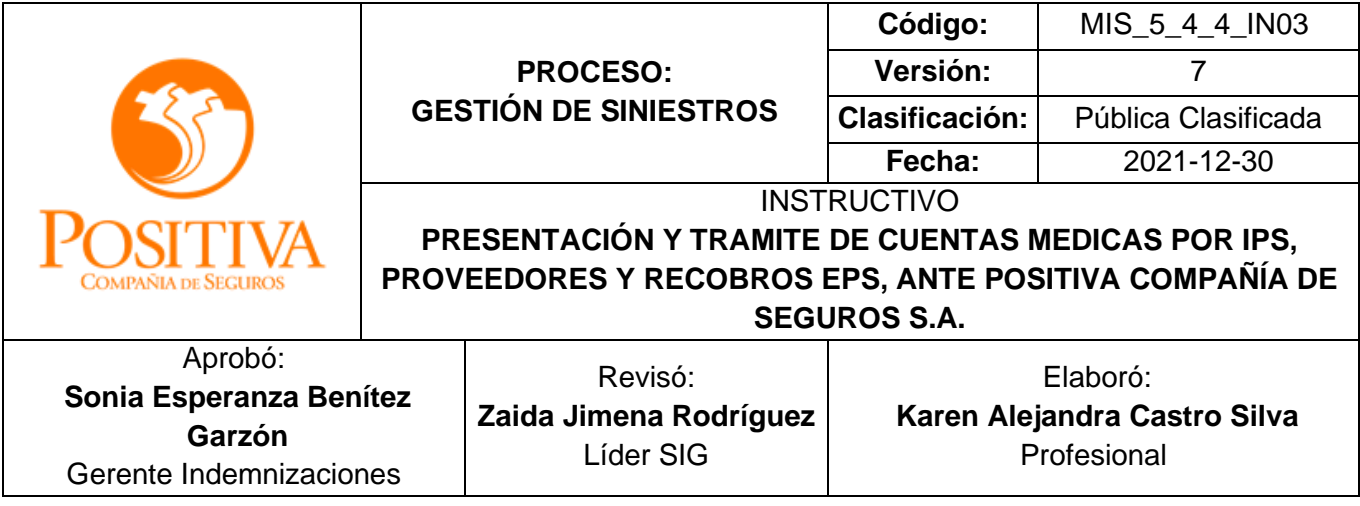

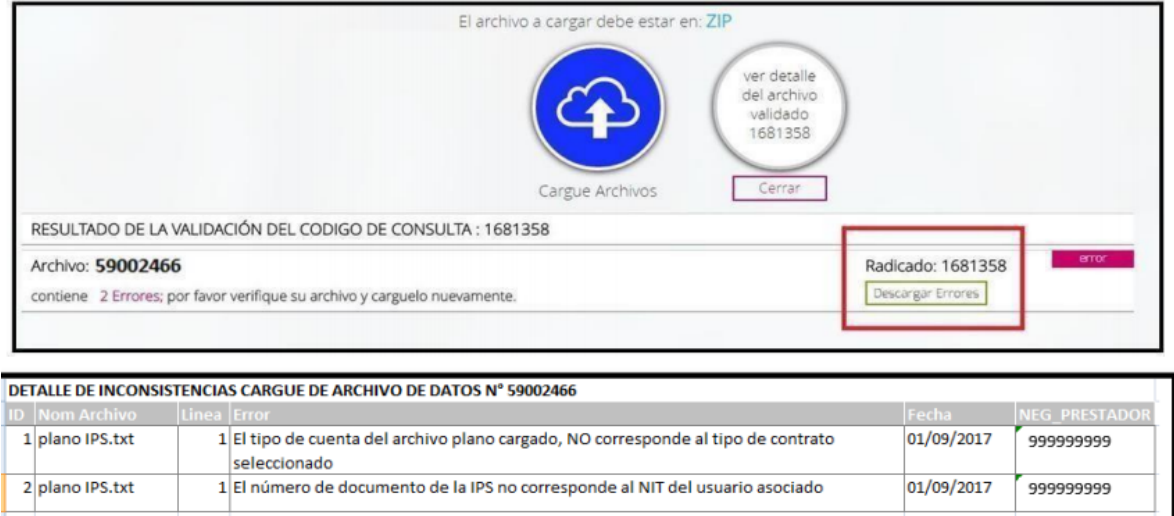

**Informe de Cargue Exitoso:** Cuando el plano cargado no tiene errores, el sistema informará por medio de un mensaje que fue cargado exitosamente, adicional informa el número de cargue asignado. Seguidamente podrá descargar un certificado de cargue en formato .pdf de la siguiente manera:

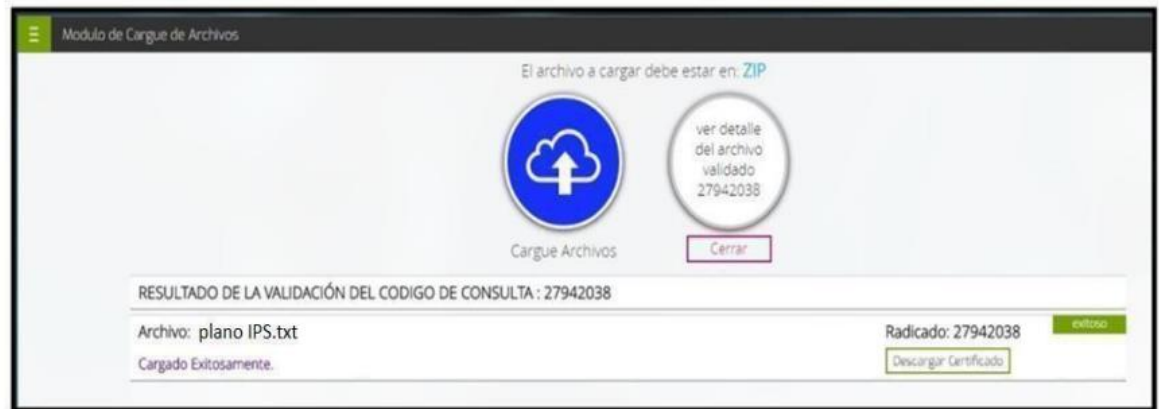

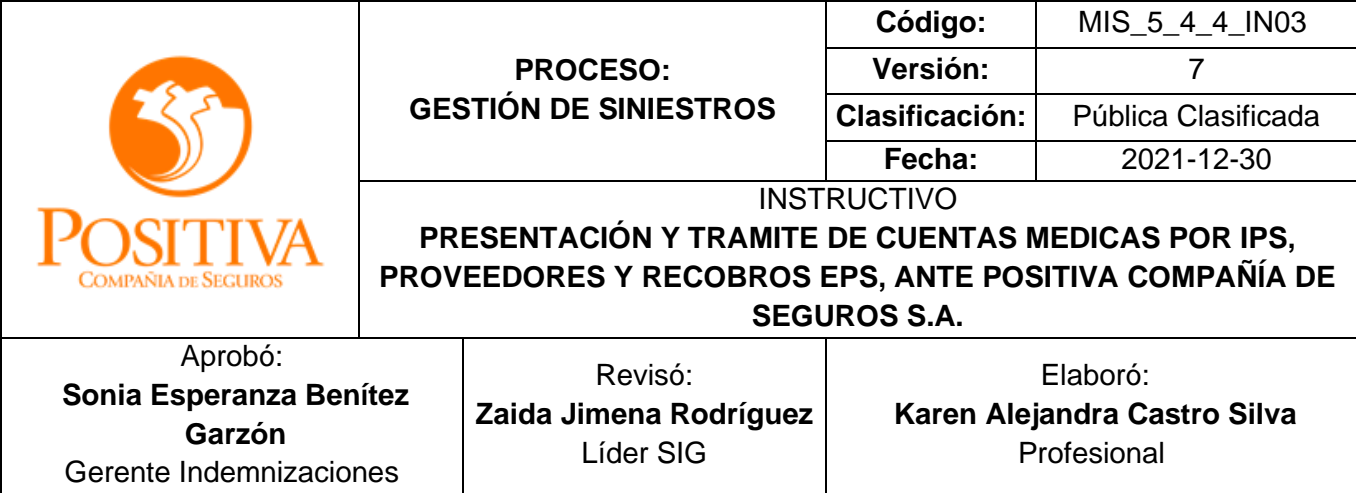

## Generando el certificado de cargue exitoso

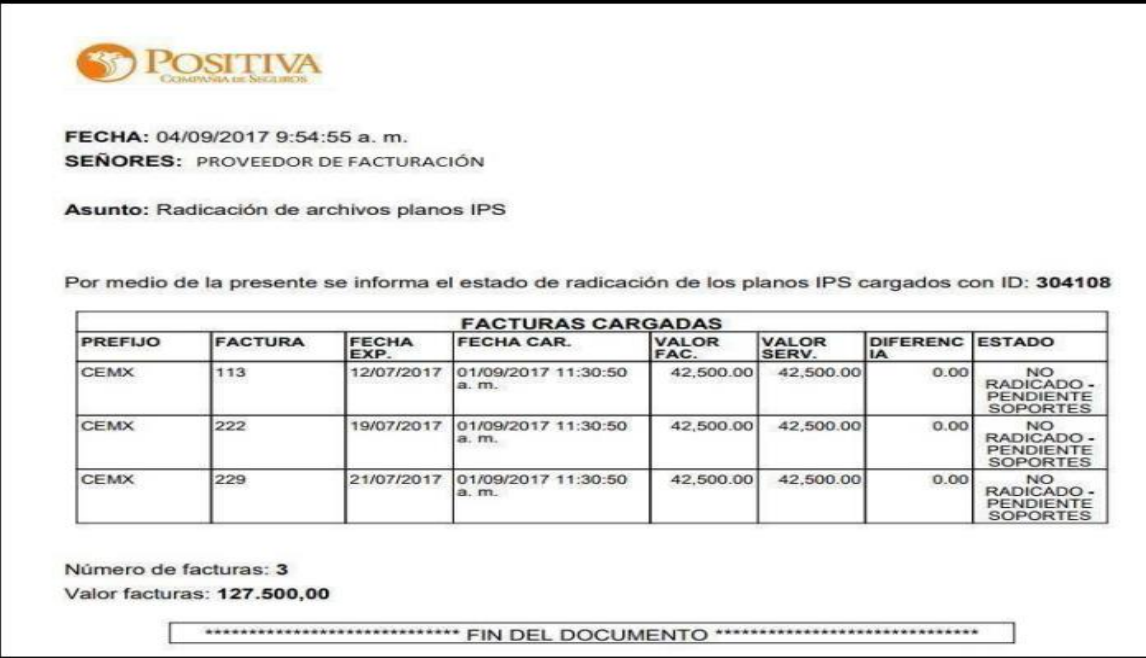

El sistema le permitirá realizar varios cargues, lo importante es esperar a que el primer cargue realizado inicie su proceso de validación, para proceder a realizar el siguiente, puede cargar tipos de archivos diferentes, como se muestra a continuación:

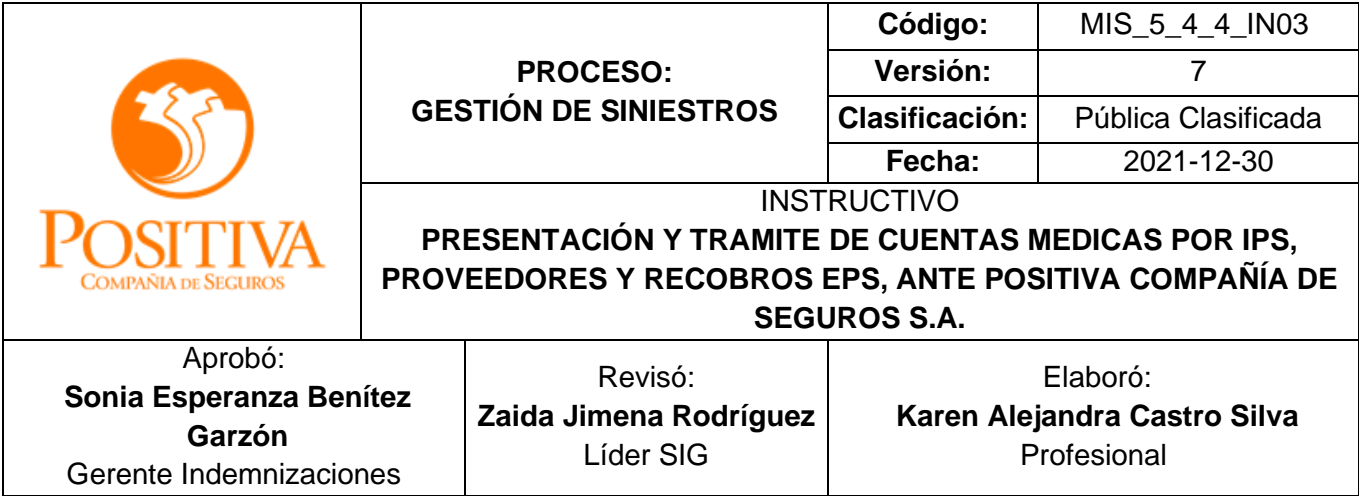

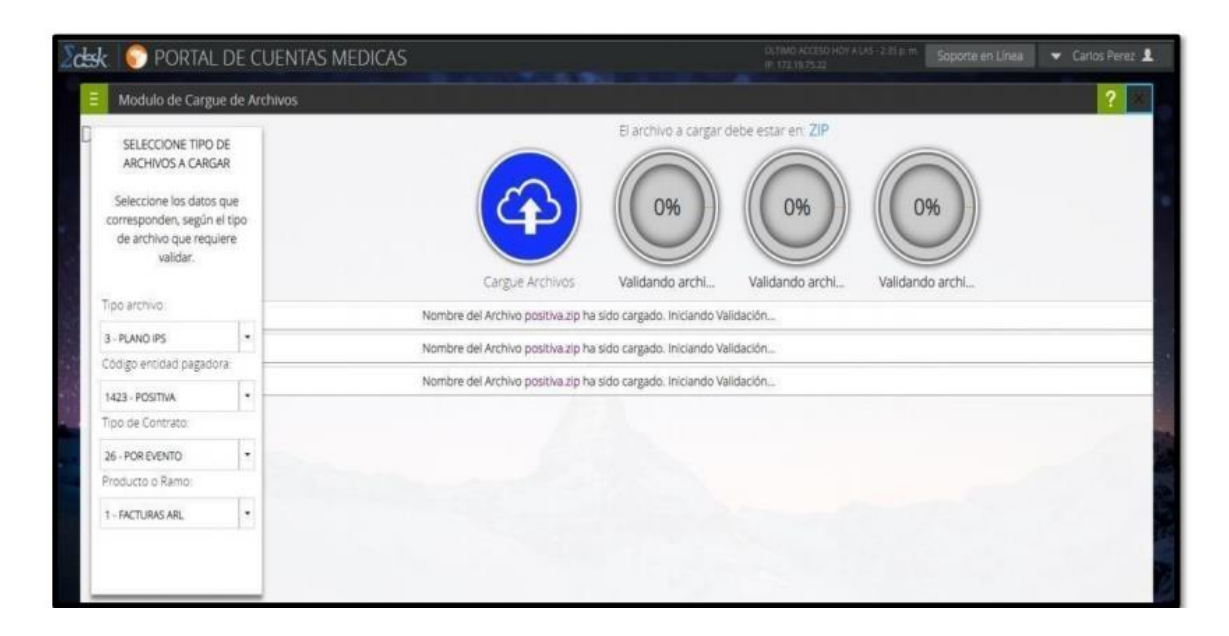

Archivos de Soporte. Para realizar cargue de las imágenes correspondientes a las facturas que se desean radicar, el sistema permite que se realice de forma Individual o Masiva.

**Radicación individual:** Seleccionar el módulo Facturas con soportes incompletos, el sistema mostrará cada una de las facturas registradas en el archivo plano. Realice la búsqueda de la factura a la cual cargara los soportes y de clic en "Ver soportes", el sistema desplegará en la parte inferior los tipos documentales.

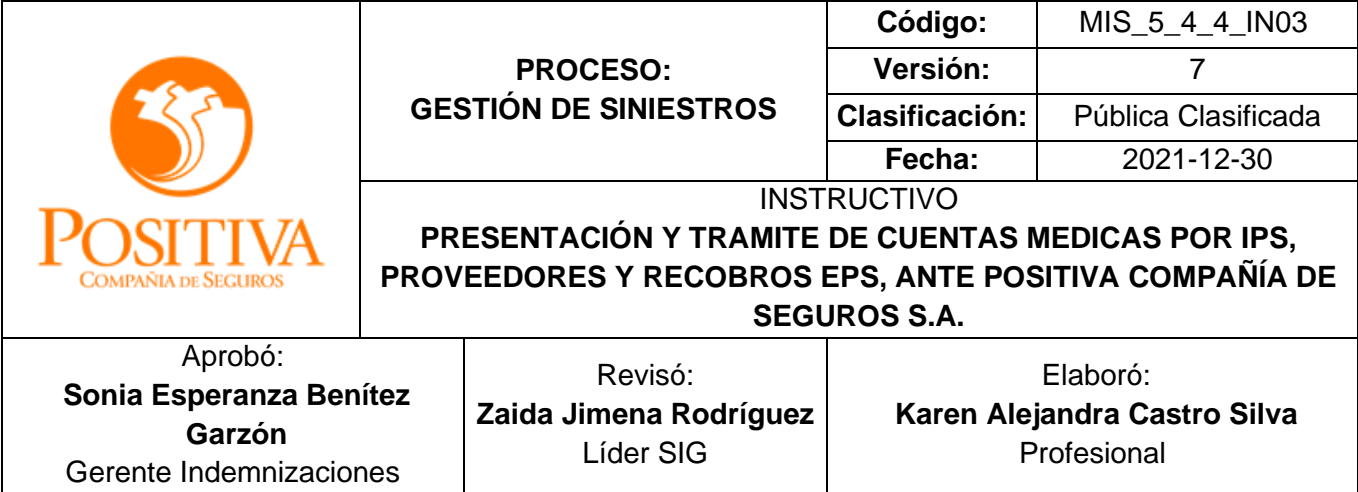

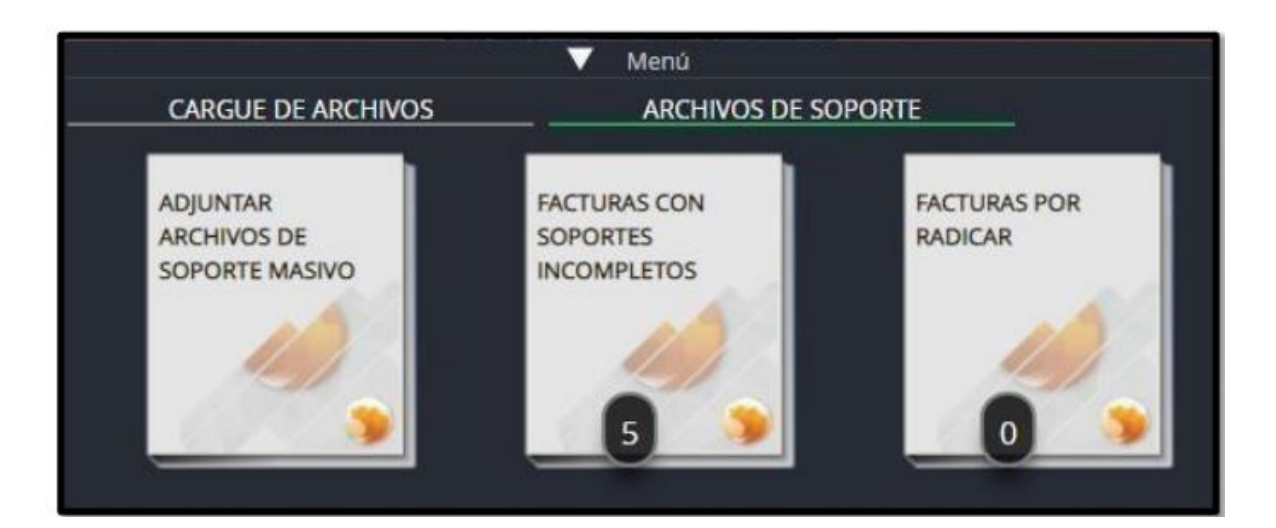

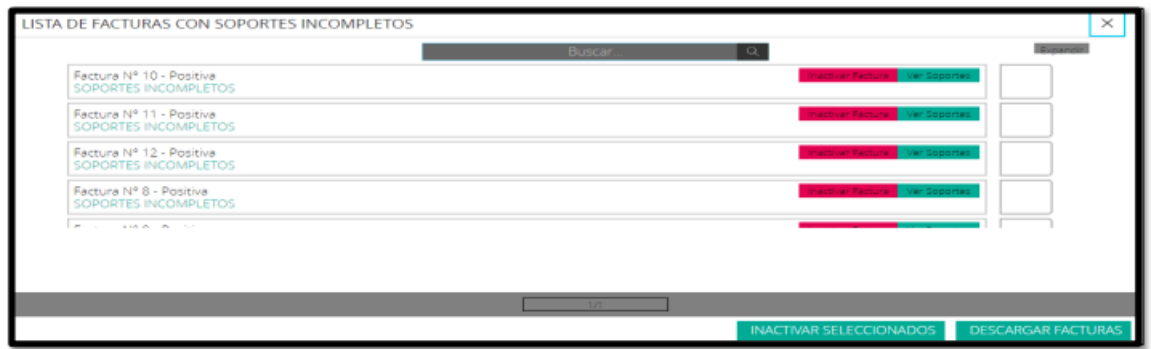

Seleccionar el tipo documental al que necesite cargar el soporte y el sistema mostrará la ruta para realizar el cargue del archivo, este debe estar en formato pdf y con un peso máximo de 10MB.

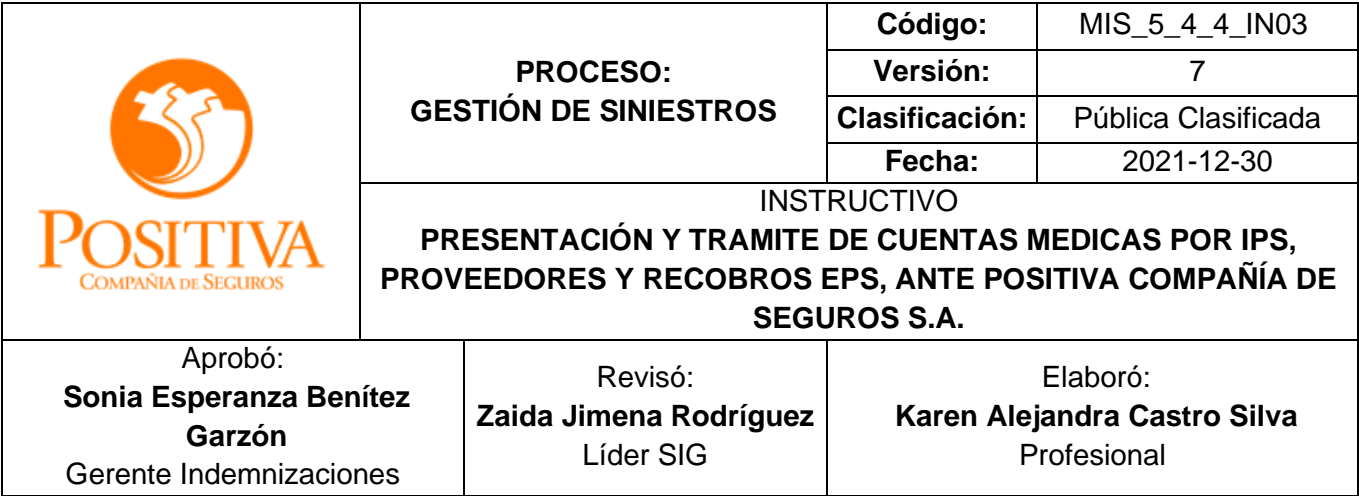

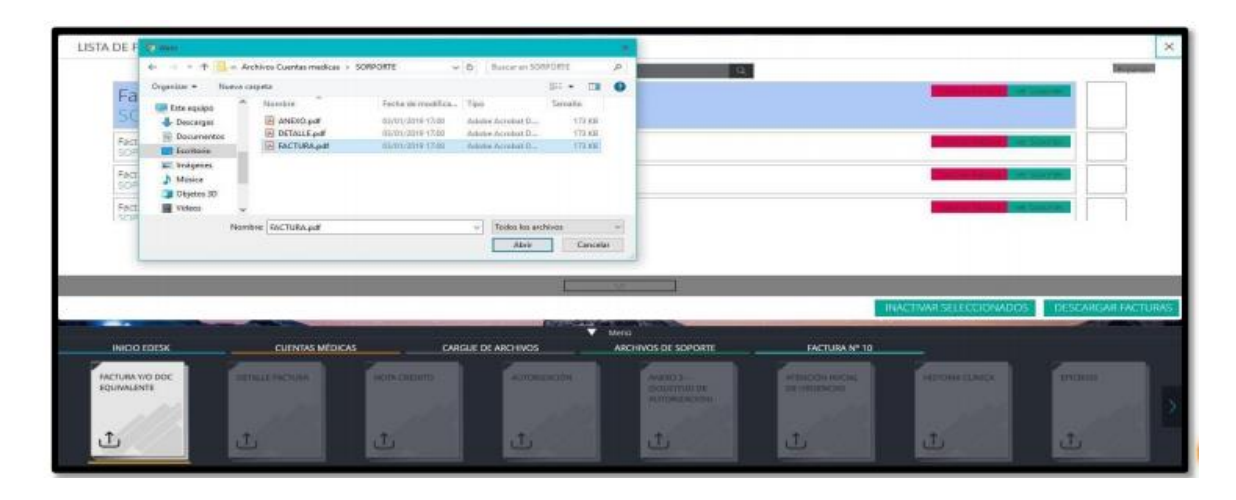

Una vez haya cargado todos los soportes correspondientes a la factura, proceder a radicar, dar clic en el botón "Radicar"

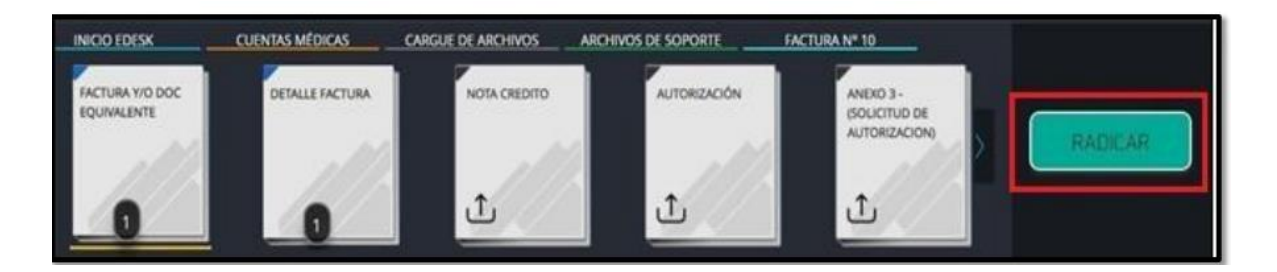

• Inactivar Factura: Esta opción sirve para los casos cuando desee inactivar alguna factura que fue registrada por error en los archivos Megaplanos a la cual NO desee cargar soportes. El sistema habilitará el siguiente menú de selección, para identificar el motivo general por el cual inactiva la factura:

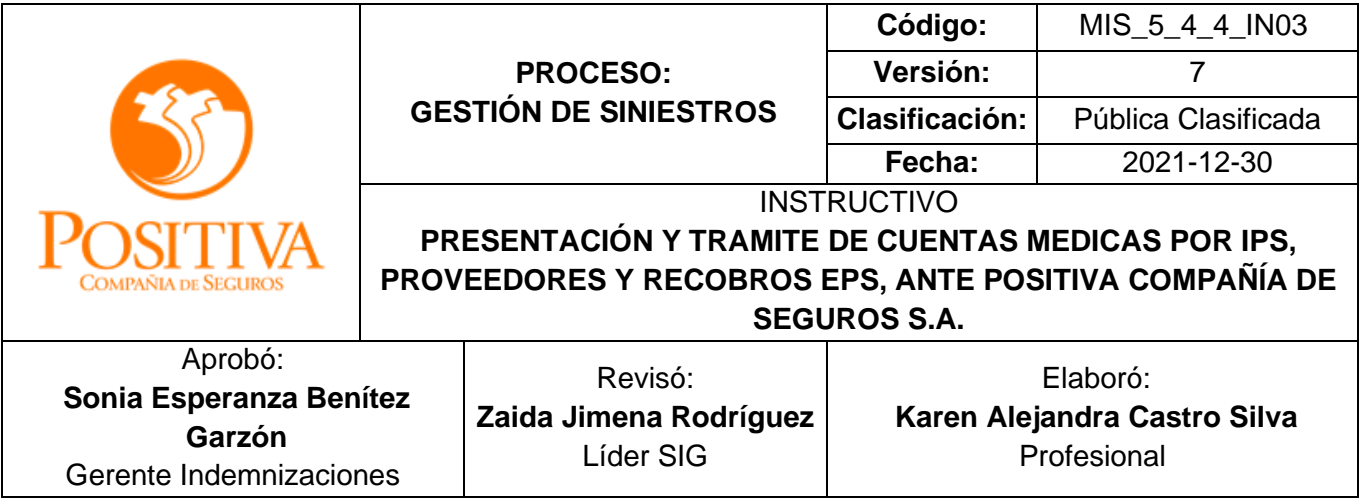

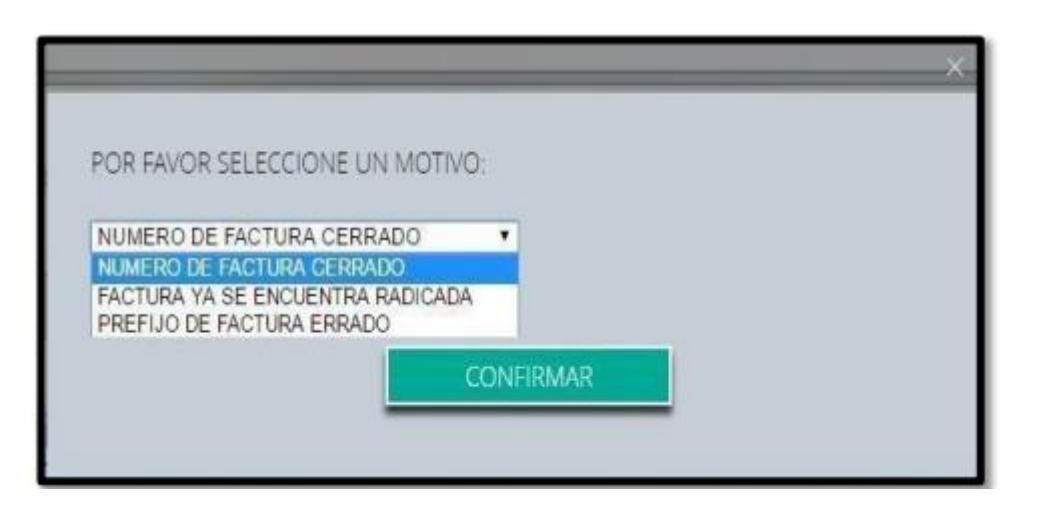

- Descargar Facturas: El sistema descargará el informe en Excel, consolidando las facturas que se encuentran pendientes por radicar.
- Cargue de soportes Masivo: Seleccione el módulo Adjuntar archivos de soporte masivo, le permite cargar masivamente los soportes de las facturas pendientes por radicar, para lo cual se debe crear una carpeta por cada factura a radicar, nombrándola con el número de factura, si tiene prefijo es necesario incluirlo separándolo con guion bajo, Ejemplo: F1\_1234.
- Los soportes deben estar en formato .pdf nombrados según el tipo documental que corresponda, el nombre debe ser igual a los asignados en el módulo Configuración "Tipos Documentales", Ej.: Factura, Autorización, etc.

En caso de no tener prefijo, deberá nombrar la carpeta solo con el número de la factura. Ejemplo: 1234

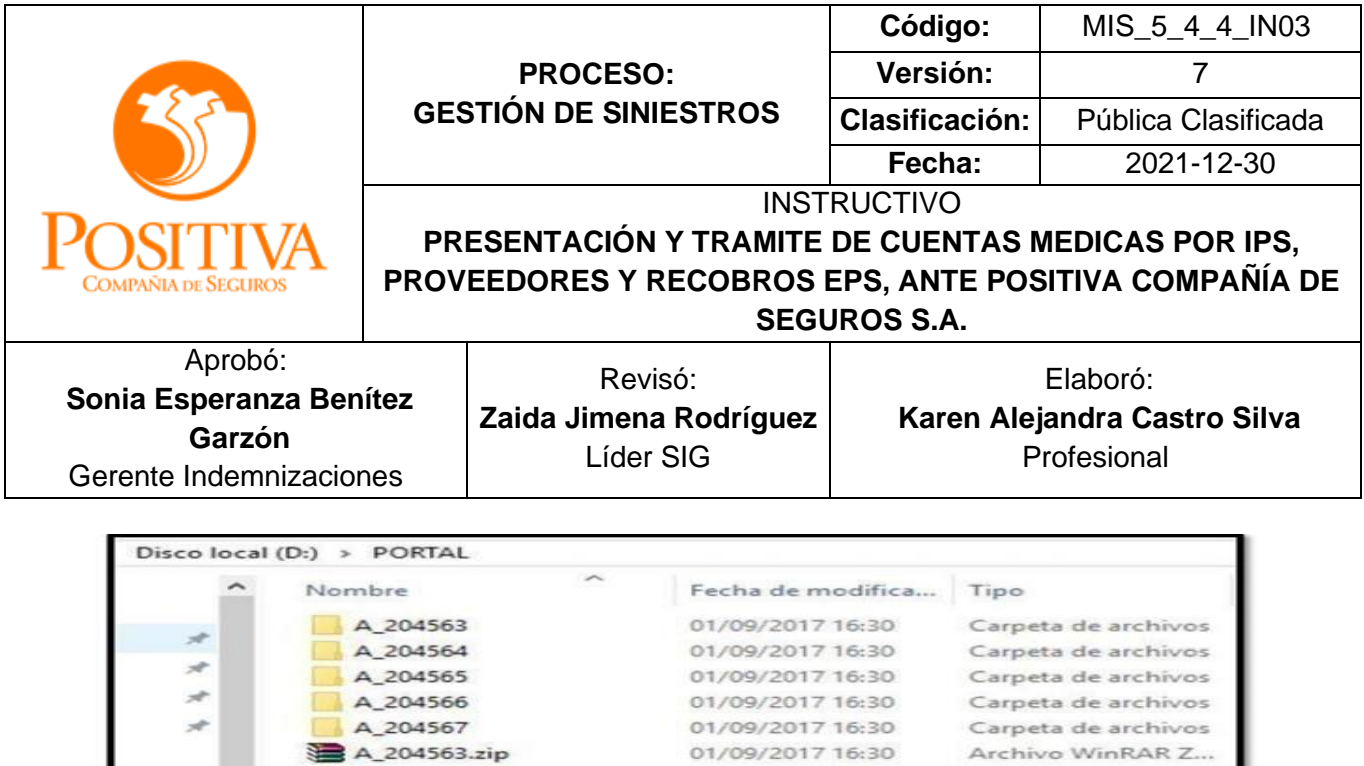

**NOTA:** Para realizar el cargue masivo de soportes, es necesario seleccionar todas las carpetas de imágenes y comprimirlas en un archivo .zip, este comprimido NO debe superar los 100MB por carpeta.

## **Módulo de Facturas Por Radicar:**

A\_204567 A\_204563.zip

Una vez cargadas todas las carpetas se procede a radicar todas las facturas, seleccionando Radicar Todo, el sistema mostrará un mensaje de confirmación, al cual debe dar Aceptar si está completamente seguro de que las facturas cargadas están correctas y completas para su procesamiento.

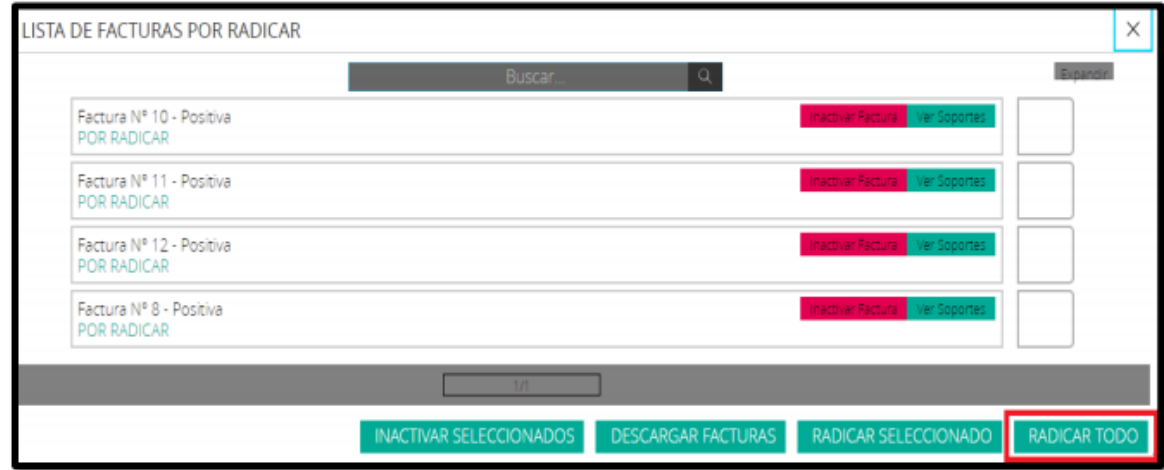

EST\_1\_4\_4\_FR05 Versión: 03 Fecha: 2021-05-20

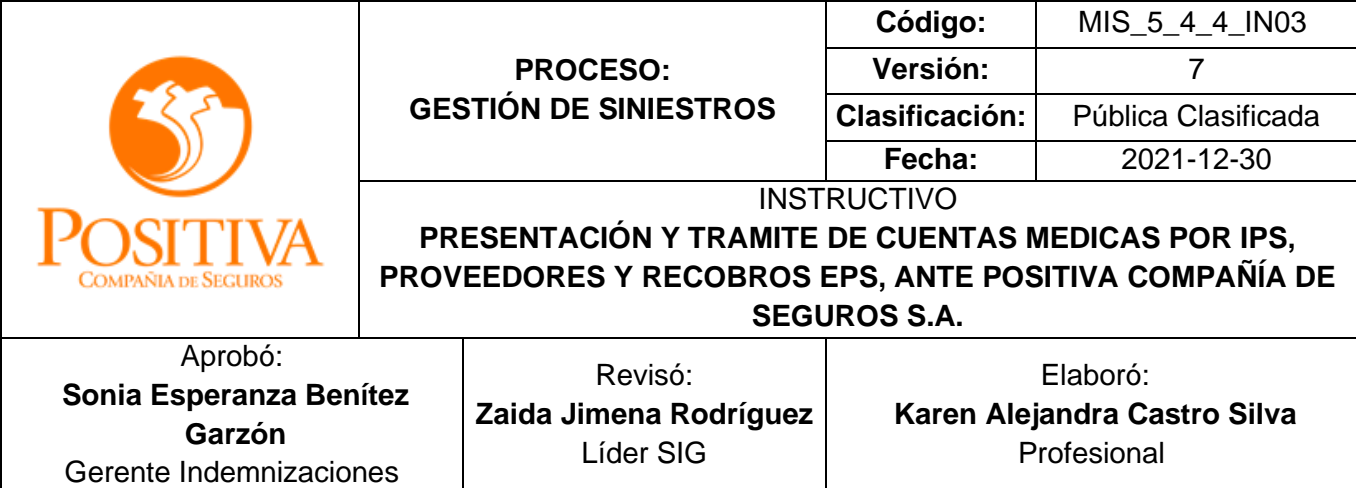

- Inactivar Seleccionados: Si selecciona esta opción permite eliminar las facturas cargadas que aún no terminan el proceso de radicación.
- Descargar Facturas: Permite descargar el listado de facturas que tiene pendientes en este módulo.
- Radicar Seleccionados: Esta opción permite radicar solo las facturas seleccionadas por el usuario.
- Radicar Todo: Esta opción permite radicar todas las facturas pendientes en este módulo.

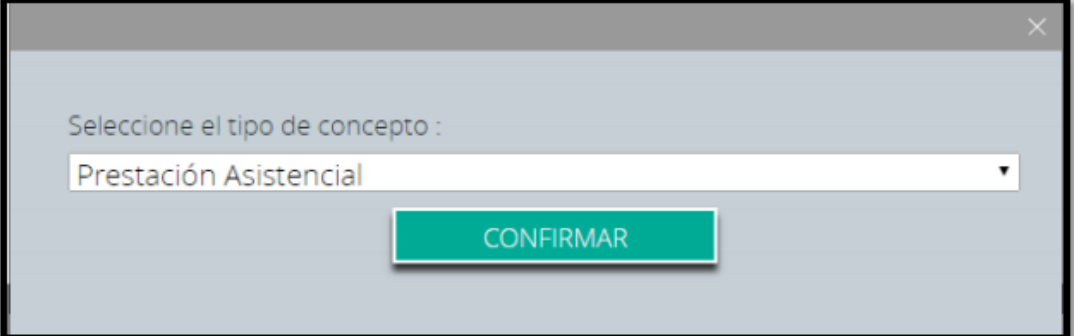

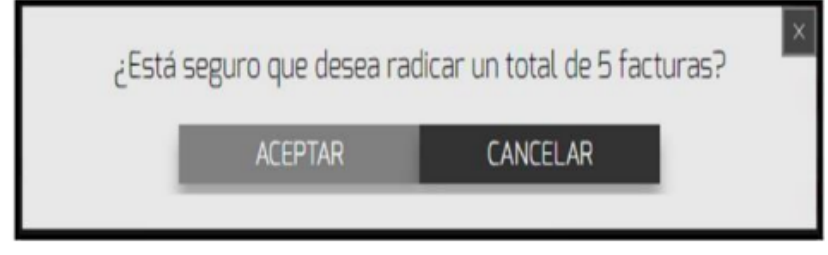

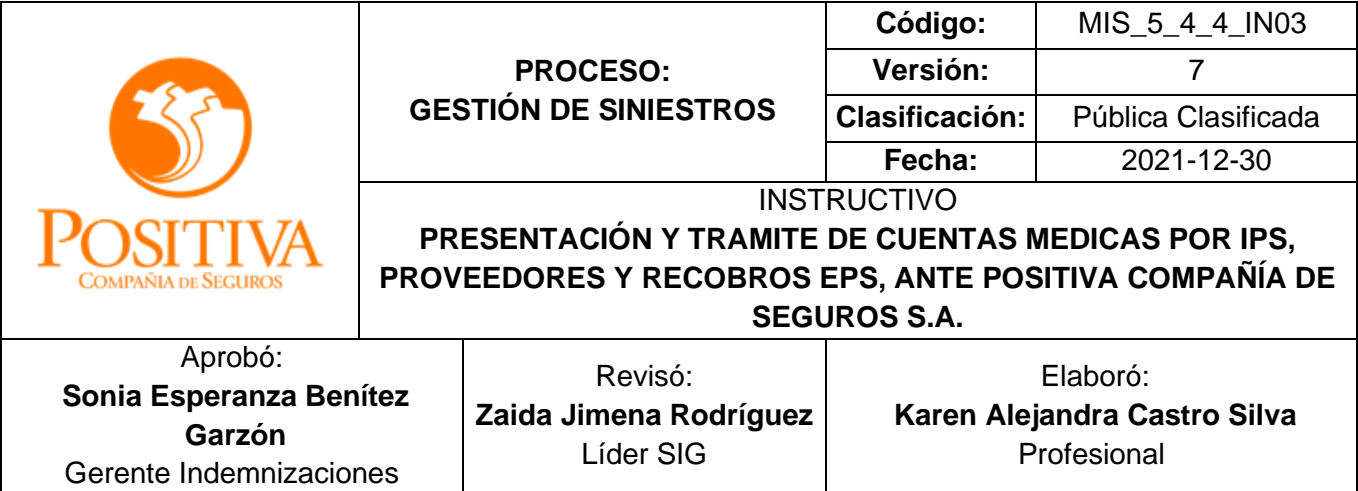

## **Configuración;**

En este módulo puede realizar la configuración de prefijos para unidades documentales. Se debe dar un nombre a cada tipo documental que conforme la cuenta médica, Ej.: Factura ó FACT, etc.

Este módulo permite editar los nombres cuantas veces lo desee el usuario, lo importante siempre es que los soportes en .pdf que se carguen, siempre deben corresponde a los registrados aquí. Ejemplo

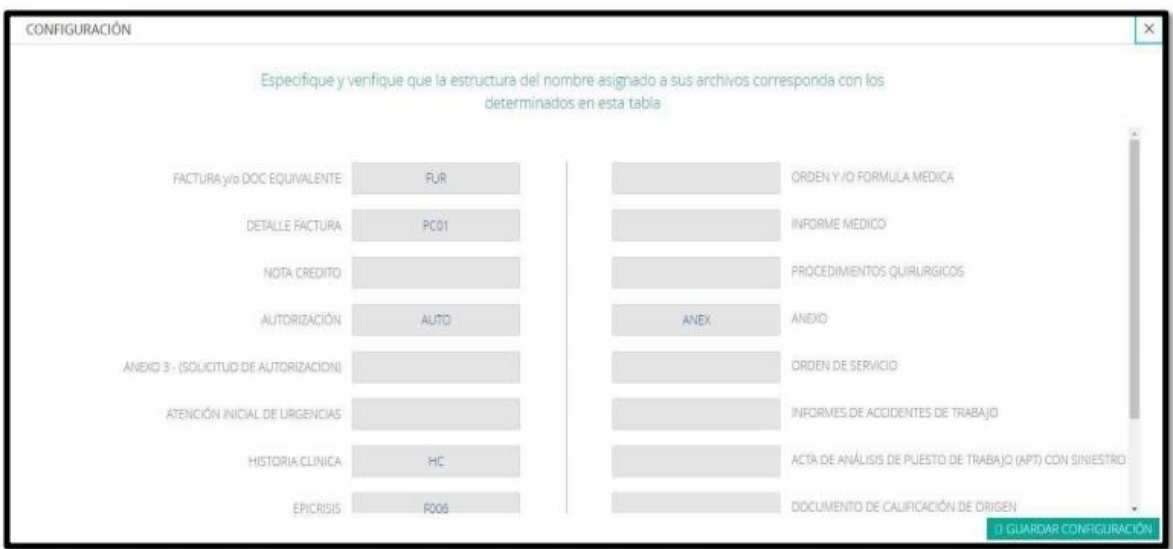

## **CONSULTAS**

Este libro trae los siguientes módulos:

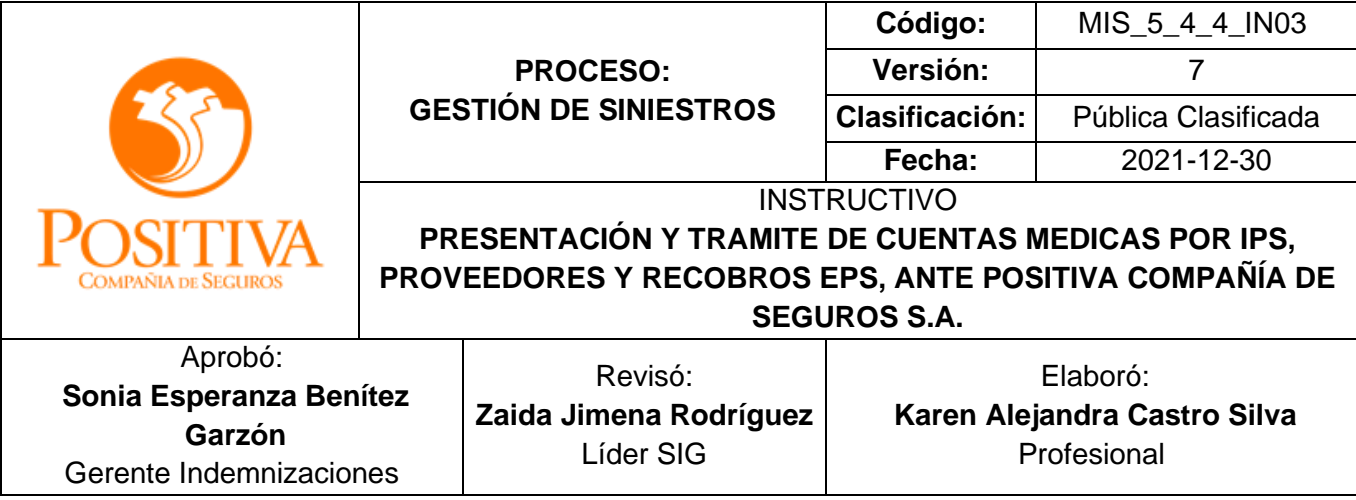

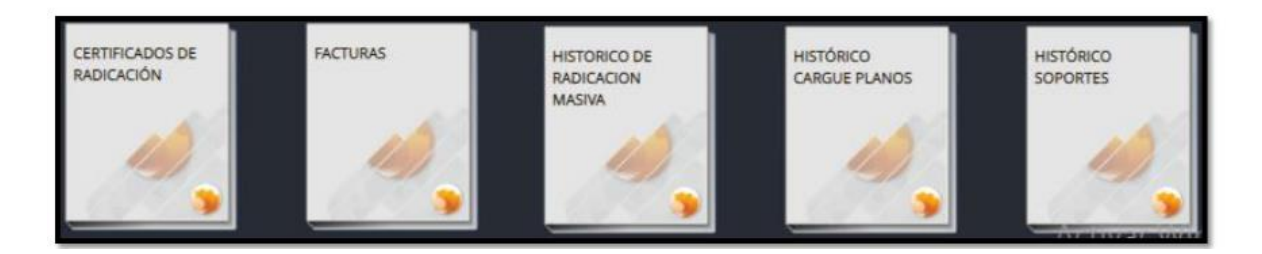

- 1. Certificado de Radicación
- 2. Facturas
- 3. Histórico de Radicación Masiva
- 4. Histórico Cargue Planos
- 5. Histórico Soportes

#### **Certificado de Radicación**

En este módulo se puede generar los certificados de radicación de las cuentas presentadas ante Positiva Compañía de Seguros en formato .pdf. Debe seleccionar el rango de fechas correspondiente a las facturas que desea certificar, luego seleccionar el botón

## **Descargar Certificado**

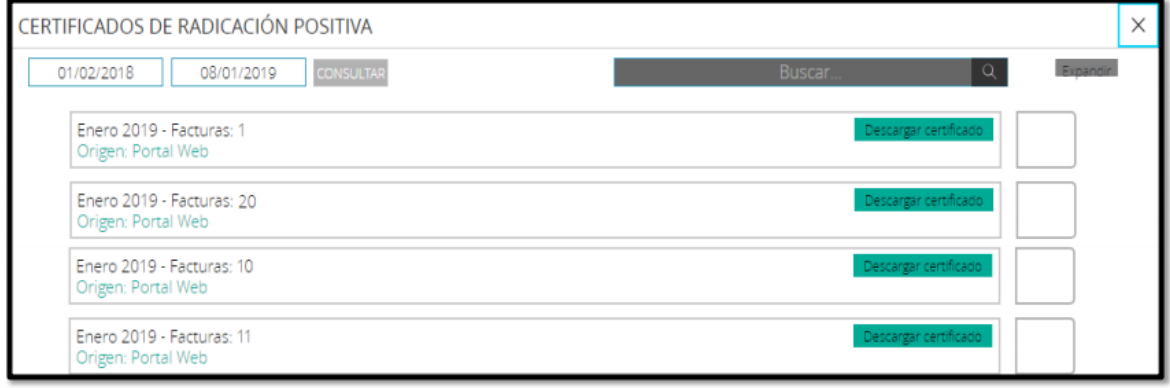

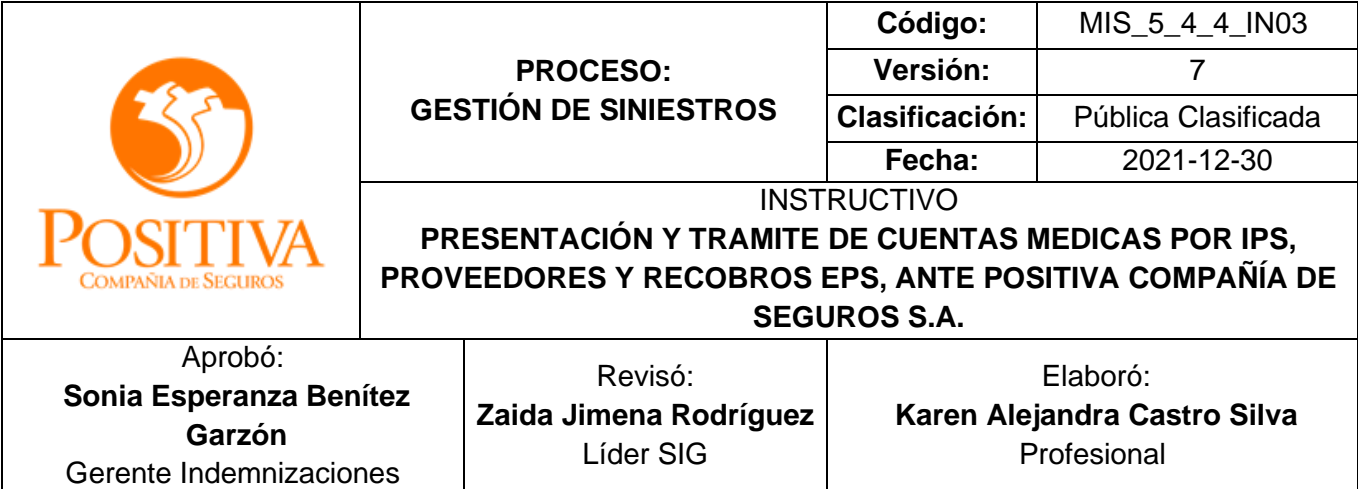

## **Certificado de radicación**

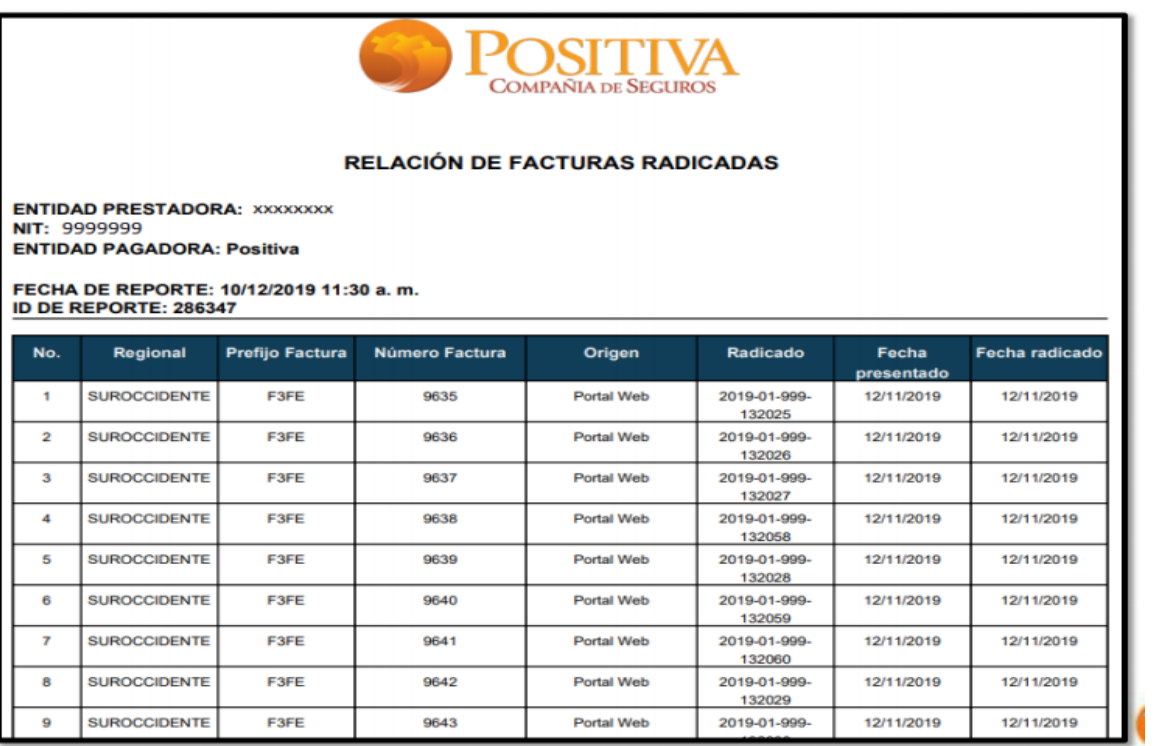

#### **Facturas**

En este módulo puede consultar todas las facturas radicadas ante Positiva Compañía de Seguros. El sistema muestra el consolidado de facturas por año y mes, también muestra cada uno de los estados en que estas se encuentran. Los estados que se muestran para las facturas son los siguientes:

1. En proceso: Facturas en trámite de radicación

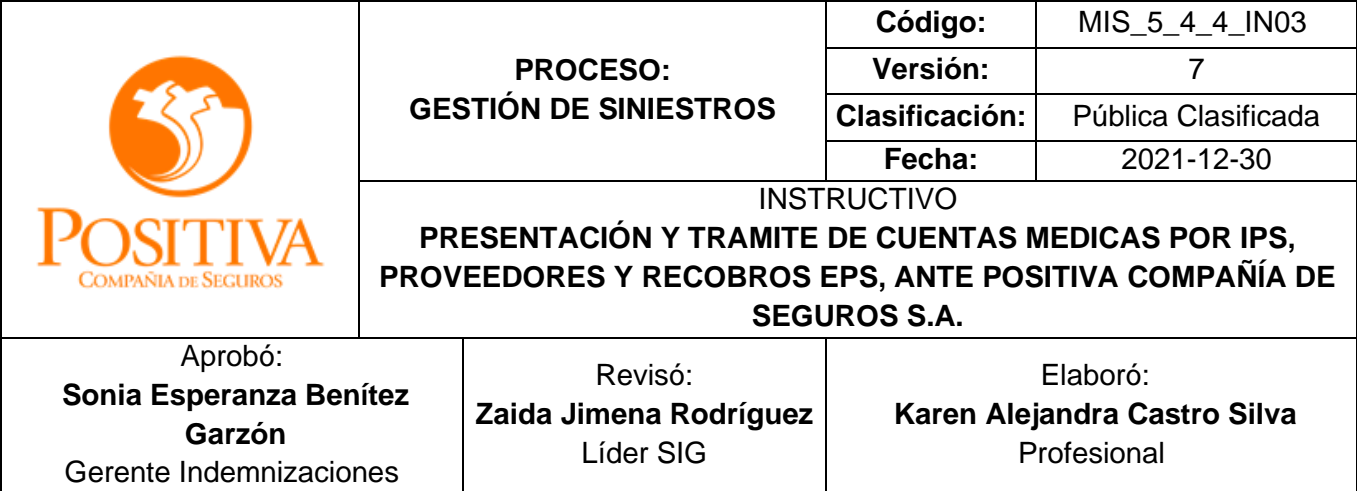

- 2. Rechazadas: Facturas inactivadas o anuladas por el proveedor.
- 3. Devueltas: Facturas que no cumplieron los requisitos de radicación.
- 4. Pagadas: Se debe validar este estado directamente con Positiva Compañía de seguros.
- 5. Todas: Totalidad de facturas radicadas por el proveedor

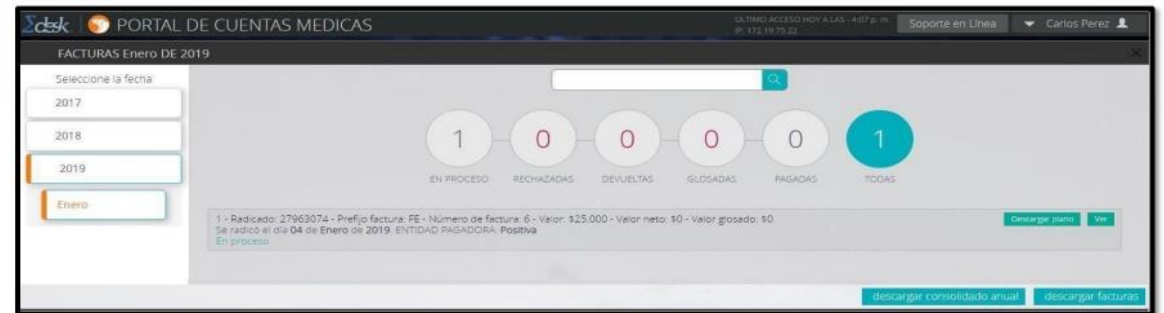

Para descargar informes de facturas, se tienen dos opciones: Descargar consolidado anual y descargar facturas (mes). Cualquiera de estos informes solicitados, son enviados al correo electrónico del usuario, de la siguiente manera:

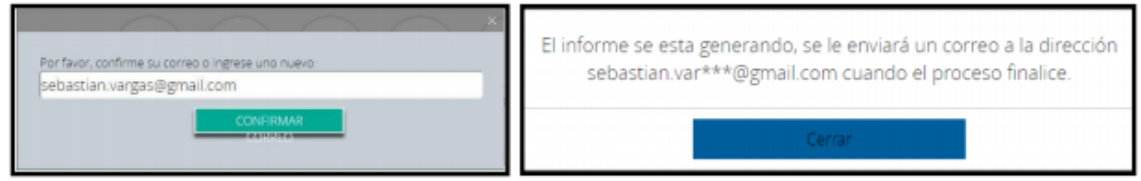

#### Histórico Cargue Facturación Electrónica

En este módulo puede consultar los cargues exitosos de archivos ubl y/o .XML validado por la DIAN, en el cual se entrega tanto el archivo XML validado por la DIAN cargado como el certificado de radiación exitoso mostrados anteriormente en el punto 3.4 Radicación de archivo UBL y/o XML validado por la DIAN

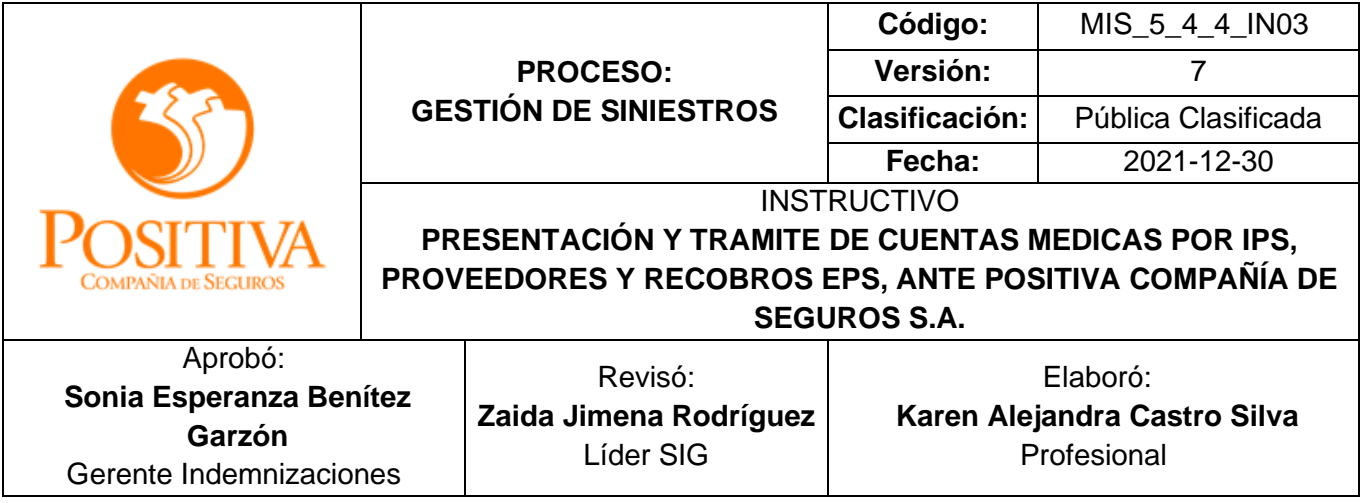

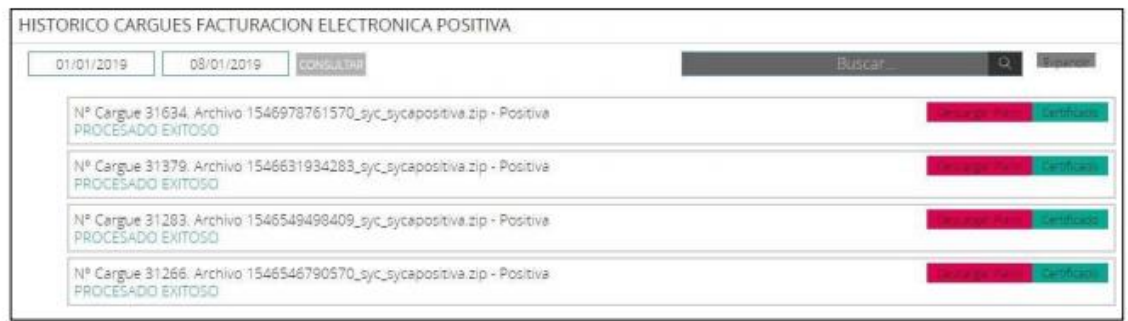

#### Histórico de Radicación Masiva

En este módulo puede consultar todos los cargues de soportes masivos. Se debe seleccionar el rango de fecha requerido, el sistema mostrará cuando el cargue ha sido inconsistente y cuando ha sido exitoso.

**Cargue con errores:** Se mostrará archivo Excel con los errores que se generaron en el cargue.

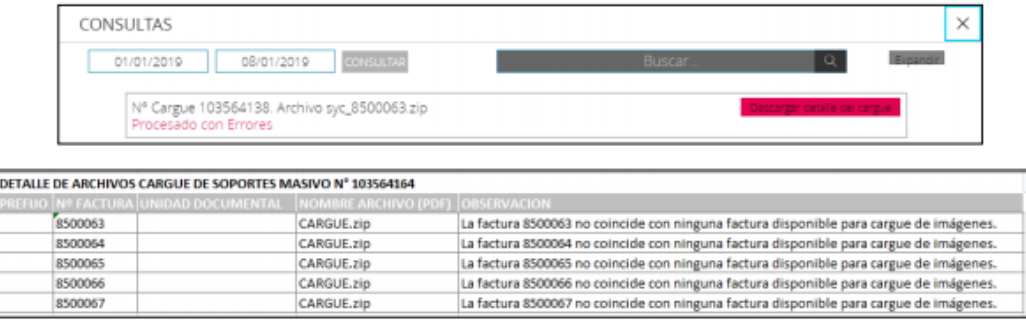

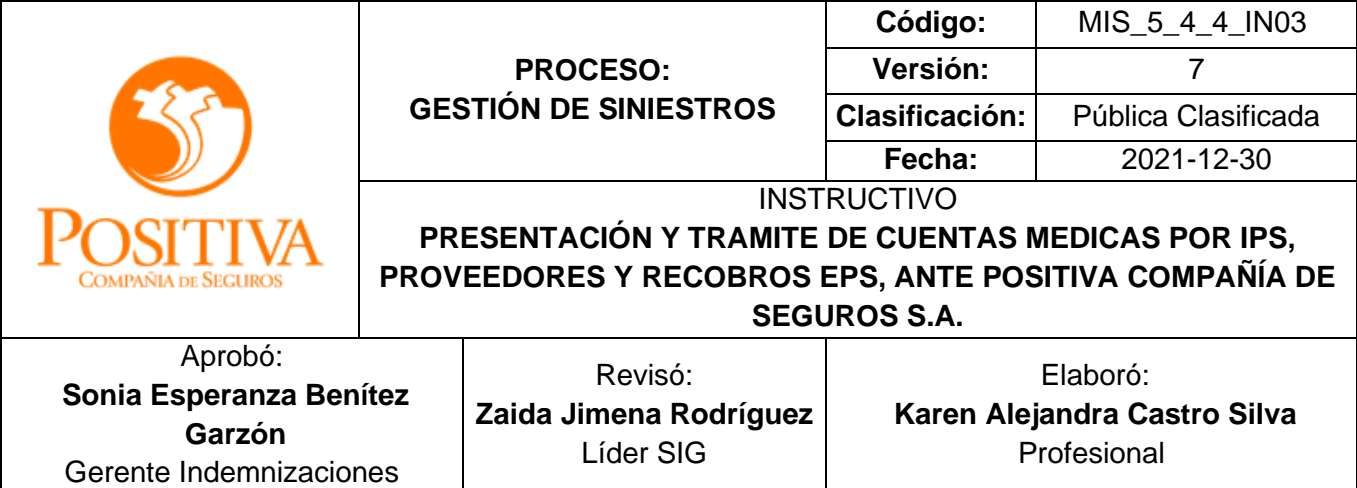

En este módulo puede consultar todos los archivos planos IPS cargados. El sistema muestra cuando el cargue fue errado o exitoso, seleccionando el rango de fecha de los cargues a consultar, de la siguiente manera:

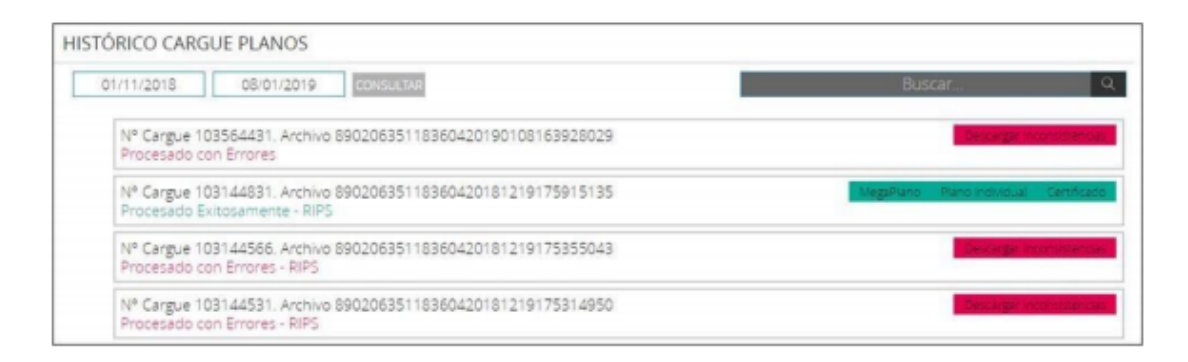

- Descargar Inconsistencias: Cuando el plano tiene errores, el sistema entrega un informe en Excel detallando cada uno con los campos que se deben corregir.
- Descargar Certificado: Cuando el plano no tiene errores y el cargue es exitoso, el sistema entrega certificado en .pdf, detallando cada una las factura relacionadas en el plano. Este mismo puede ser consultado en el módulo "Certificado Cargue Planos".

#### **Histórico de Soportes**

En este módulo se pueden consultar todos los cargues de imágenes que se hayan realizado de forma masiva. Se debe seleccionar el rango de fecha de los cargues a consultar, el sistema muestra cuando el cargue fue errado o exitoso de la siguiente manera:

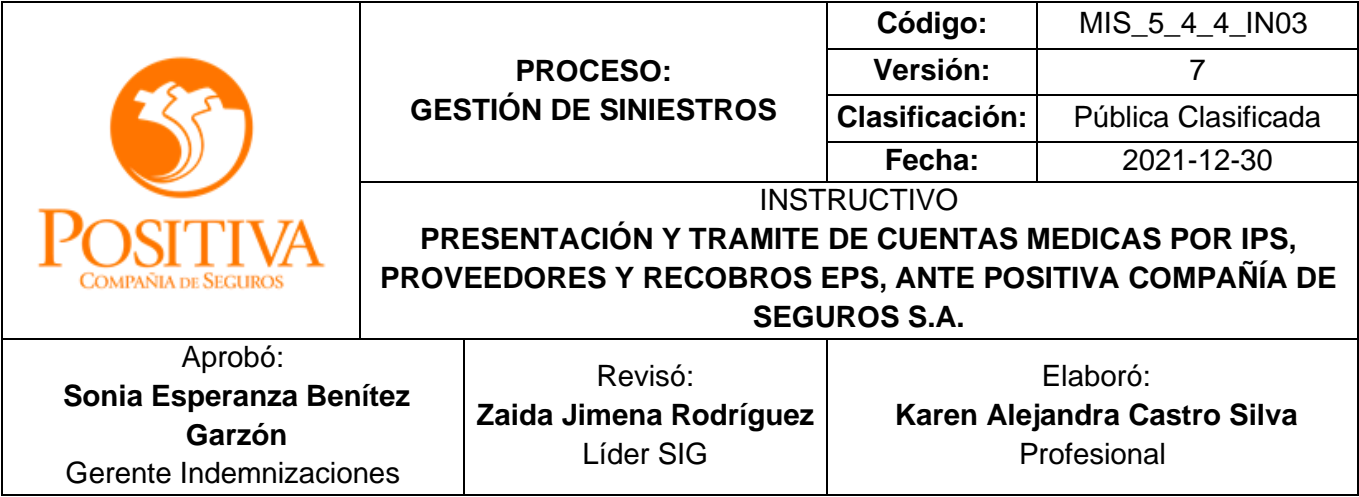

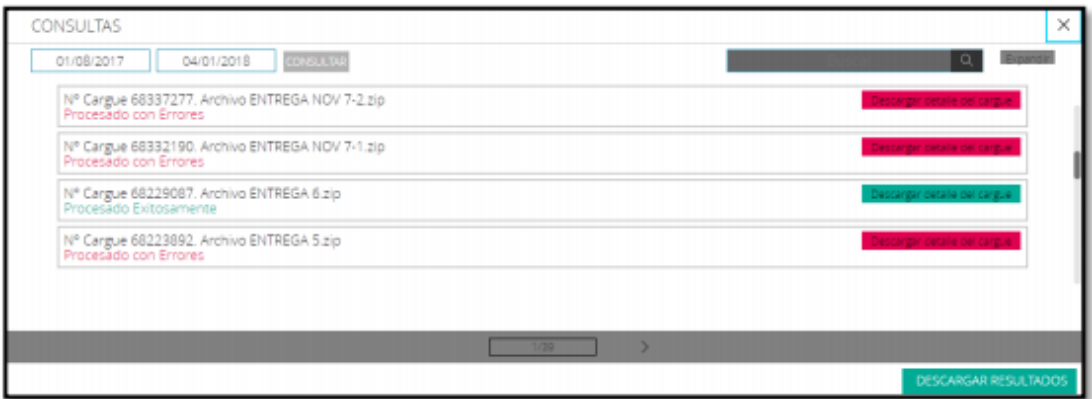

Procesado con errores: Cuando se generan errores al cargar los soportes el sistema los muestra en un archivo Excel la siguiente información:

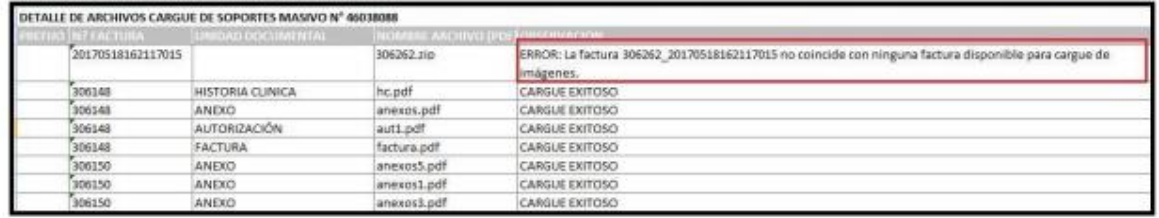

Procesado exitosamente: Cuando el cargue de imágenes es exitoso, el sistema muestra en un archivo Excel la siguiente información:

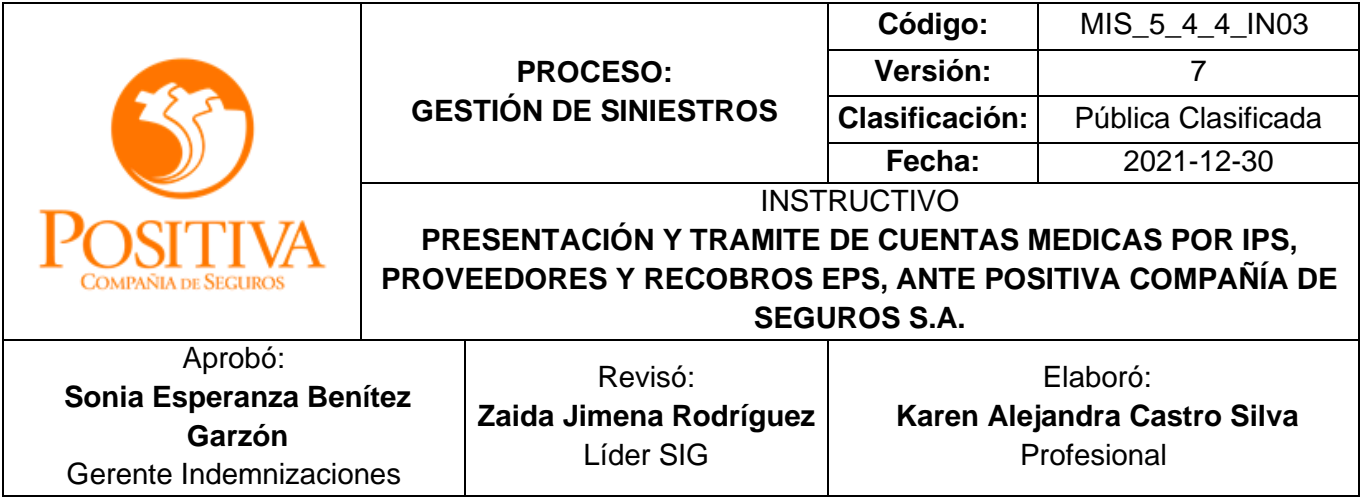

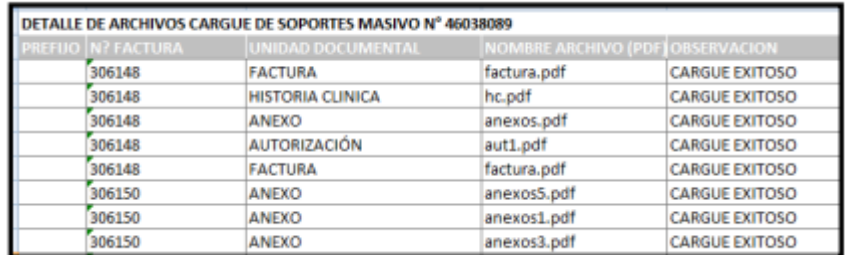

## **Devoluciones Facturación Electrónica**

En este módulo se encuentran todas aquellas facturas que presentan inconsistencias en datos, imágenes, valores e información que impide su exitoso procesamiento. Para realizar el reingreso de las facturas, es necesario llevar a cabo los siguientes pasos:

Seleccionar: Cuentas Médicas / Devoluciones:

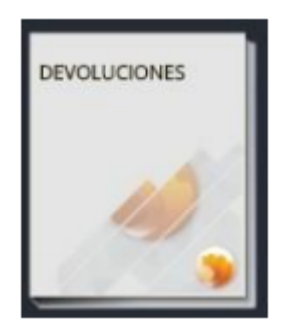

La consulta trae las siguientes opciones, que se enumeran a continuación:

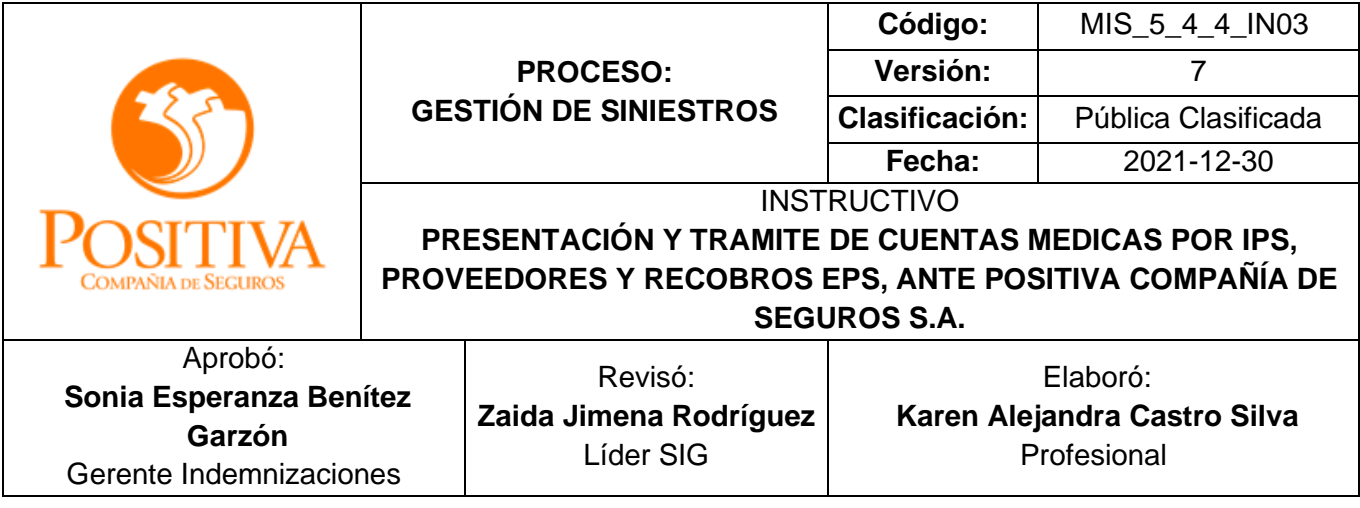

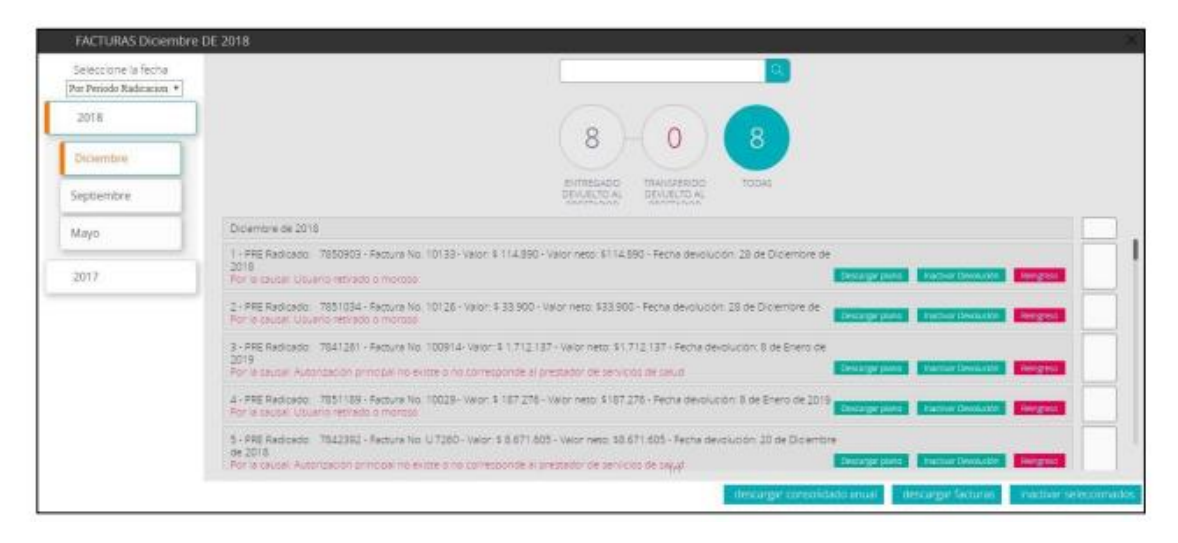

Dentro del libro Devoluciones, existen los siguientes botones:

- ✓ Descargar Plano: En esta opción se puede descargar el archivo XML validado por la DIAN de cada factura radicada, se puede descargar por factura o por consolidado. El sistema realizará una descarga de archivo .zip y dentro se encuentra el archivo XML validado por la DIAN de cada factura.
- ✓ Inactivar Devolución: Este botón permite que el proveedor inactive del listado aquellas facturas a las que no se les vaya a dar ningún trámite o no se requieran reingresar. Es decir, el sistema omitirá dicha factura y no se hará ningún proceso a la misma. También se cuenta con una opción de Inactivar masivamente las facturas, solo con chequear la parte lateral de cada una.
- ✓ Reingreso: Este botón permite reingresar la factura para su respectivo procesamiento. Se debe utilizar únicamente cuando se haya subsanado el error por el cual fue devuelta inicialmente. El reingreso de la factura se finaliza una vez seleccionado el botón RADICAR.

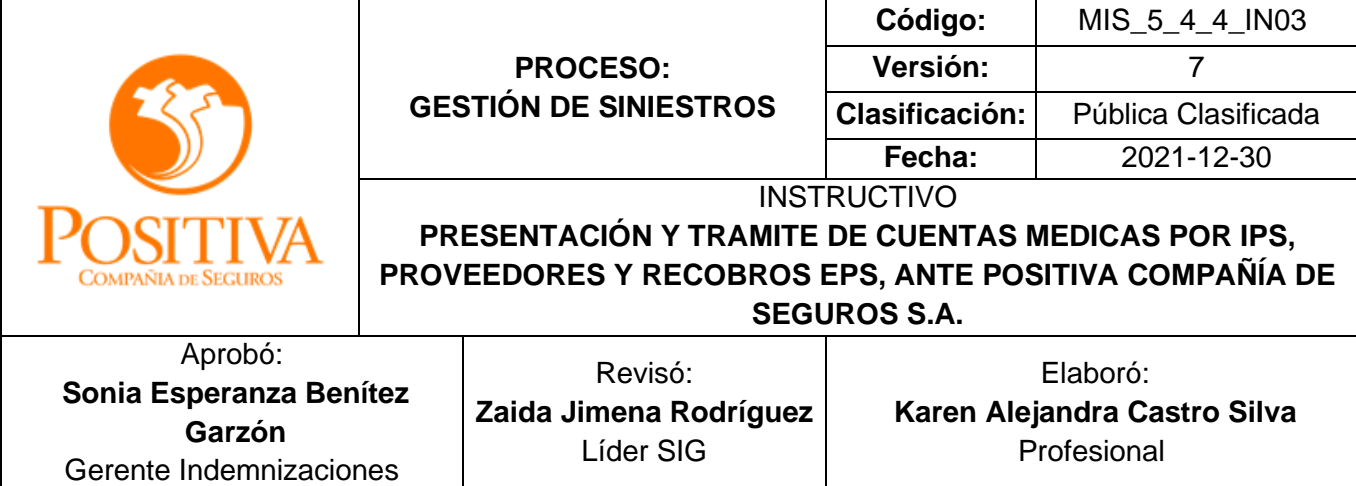

- ✓ Descargar Consolidado Anual: Esta opción entrega un informe de todas las facturas Devueltas por año, mejorando notoriamente la efectividad y los tiempos de la entrega del resultado.
- ✓ Descargar Facturas: Al seleccionar esta opción, el sistema mostrará una ventana para diligenciar un correo electrónico al cual será enviado el informe en Excel que detalla todas las facturas del mes seleccionado, con su respectiva causal de Devolución.
- ✓ Inactivar Seleccionados: Al seleccionar esta opción se inactivarán de la lista solo aquellas facturas que hayan sido chequeadas.

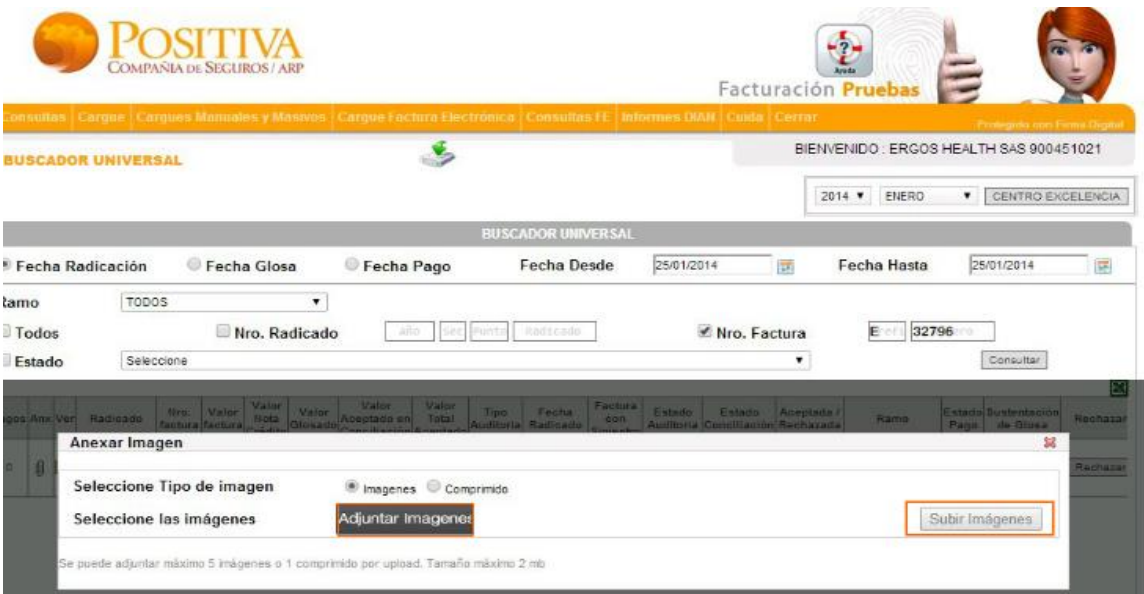

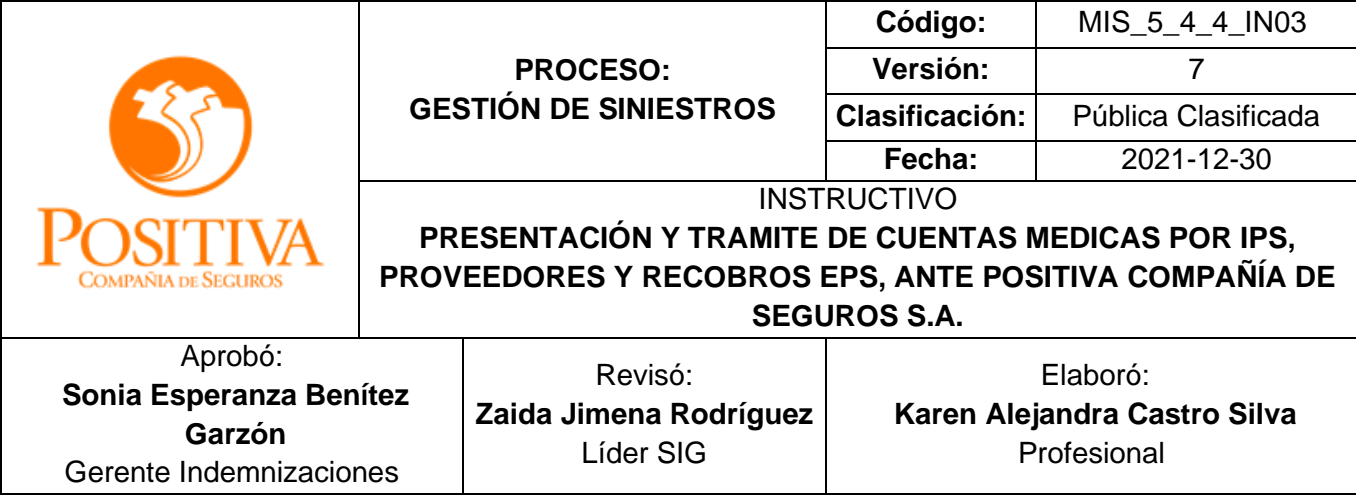

**Devolución Facturación Electrónica:** Todo proveedor adscrito al proceso de facturación electrónica cuenta con un buscador universal que les permite ver el estado de las facturas y de esta manera subsanar las inconsistencias presentadas en las mismas.

## **b. Facturación física**

El operador de radicación verificará en el momento de la radicación los documentos presentados y emitirá soporte de recepción de las facturas (numero de 15 dígitos)y los folios radicados.

Teniendo en cuenta el volumen de radicación, cuando la radiación sea de más de seis facturas de cuentas médicas las ESE/IPS, EPS o PROVEEDORES deben presentar una relación de las facturas entregadas, la cual será radicada en el sistema, si no presenta relación de las facturas que entrega el operador logístico del punto de atención le entregará la, "Planilla relación de Facturas" (Ver Anexo 1); para ser diligenciados por el proveedor.

Esas relaciones se radicarán y se generará un ficho al proveedor, este soporte únicamente valida la recepción de documentos en POSITIVA Compañía de Seguros, no es señal de aceptación para reconocimiento. El proveedor deberá reclamar las copias de las facturas radicadas con sellos timbrados en el punto donde realizó el trámite; para ellos dispone de 30 días calendario.

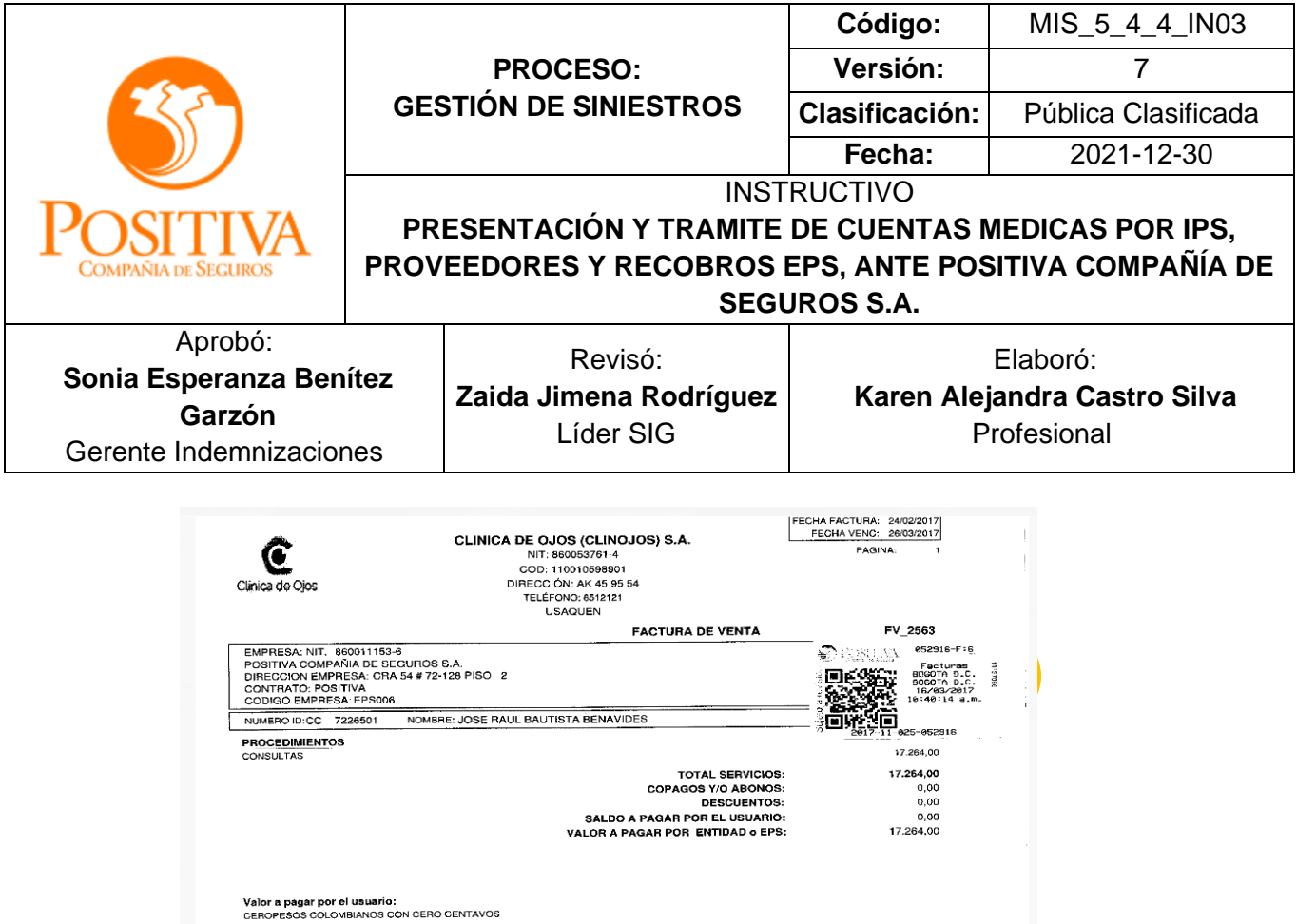

Asimismo, la copia timbrada puede ser consultada por el portal web. [http://positivacuida.positivaenlinea.gov.co;](http://positivacuida.positivaenlinea.gov.co/) ingresando por el módulo consultas, seleccionando el mes de radicación y digitando el número de la factura.

## **c. Soportes documentales**

Para el caso de las EPS se tendrá como soporte básico el formulario de solicitud de reembolso establecido en el Decreto 1771 de 1994.

• De acuerdo con lo establecido por la resolución 3047 de 2008 las ESE/IPS, EPS o PROVEEDORES deben presentar los siguientes documentos:

Las facturas por prestaciones asistenciales deberán contener, por lo menos, los siguientes datos:

- I. Ciudad y Fecha.
- II. Razón Social y NIT de la entidad promotora de salud, si fuese el caso.
- III. Nombre e identificación del afiliado.
- IV. Nombre o razón social y NIT del empleador

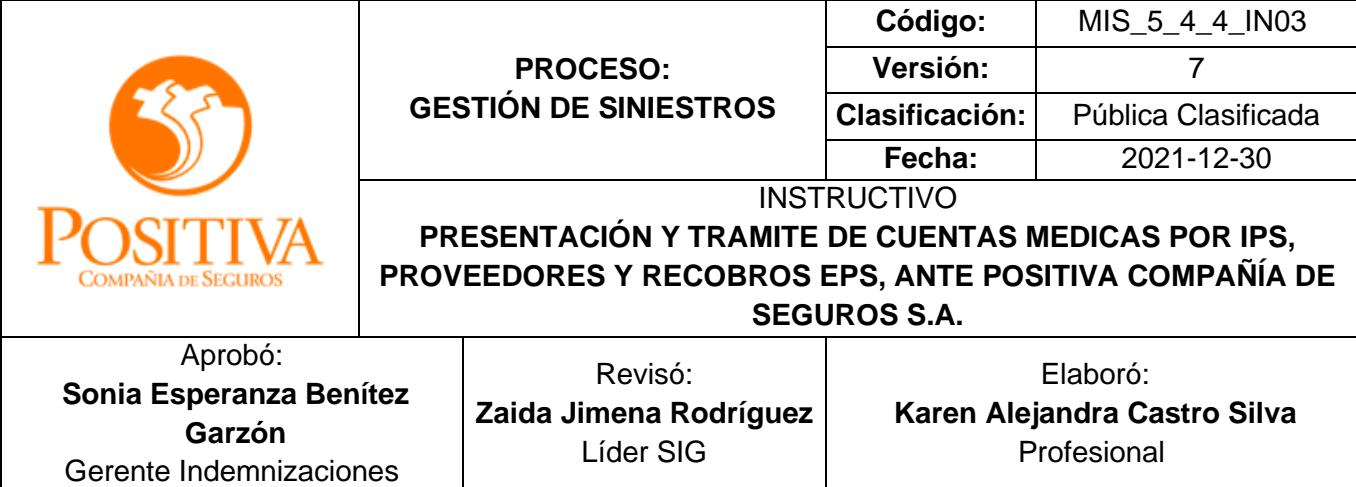

- V. Nombre o razón social, NIT y número de matrícula, de la institución prestadora de salud que prestó el servicio, o del profesional o profesionales que atendieron al filiado.
- VI. Fecha y lugar del accidente de trabajo.
- VII. Número de la historia clínica, su ubicación, diagnóstico y tratamiento del afiliado.
- VIII. Valor de los servicios prestados al afiliado.
- IX. Liquidación de la comisión, si fuese el caso.

La solicitud de reembolso debe acompañar los siguientes documentos cuando el formulario lo diligencie una entidad promotora de salud:

- ➢ Copia del informe de accidente de trabajo presentado por el empleador a la entidad promotora de salud, o fundamento para la determinación del origen.
- ➢ Copia de la cuenta de cobro presentada por la institución prestadora de servicios de salud, en la que se especifiquen los procedimientos médico-quirúrgicos y servicios prestados al afiliado.

Salvo pacto en contrario, las entidades administradoras de riesgos profesionales deberán pagar las cuentas dentro del mes siguiente a su presentación, plazo durante el cual podrán ser objetadas con base en motivos serios y fundados.

- ➢ **"Factura o documento equivalente en original y copia:** Es el documento que representa el soporte legal de cobro de un prestador de servicios de salud a una entidad responsable del pago de servicios de salud, por venta de bienes o servicios suministrados o prestados por el prestador, que debe cumplir los requisitos exigidos por la DIAN, dando cuenta de la transacción efectuada.
- ➢ **Detalle de cargos:** Es la relación discriminada de la atención por cada usuario, de cada uno de los ítems(s) resumidos en la factura, debidamente valorizados. Aplica cuando en la factura no esté detallada la atención. Para el cobro de accidentes de tránsito, una vez se superan los topes presentados a la compañía de seguros y al FOSYGA, los prestadores de servicios de salud deben presentar el detalle de cargos

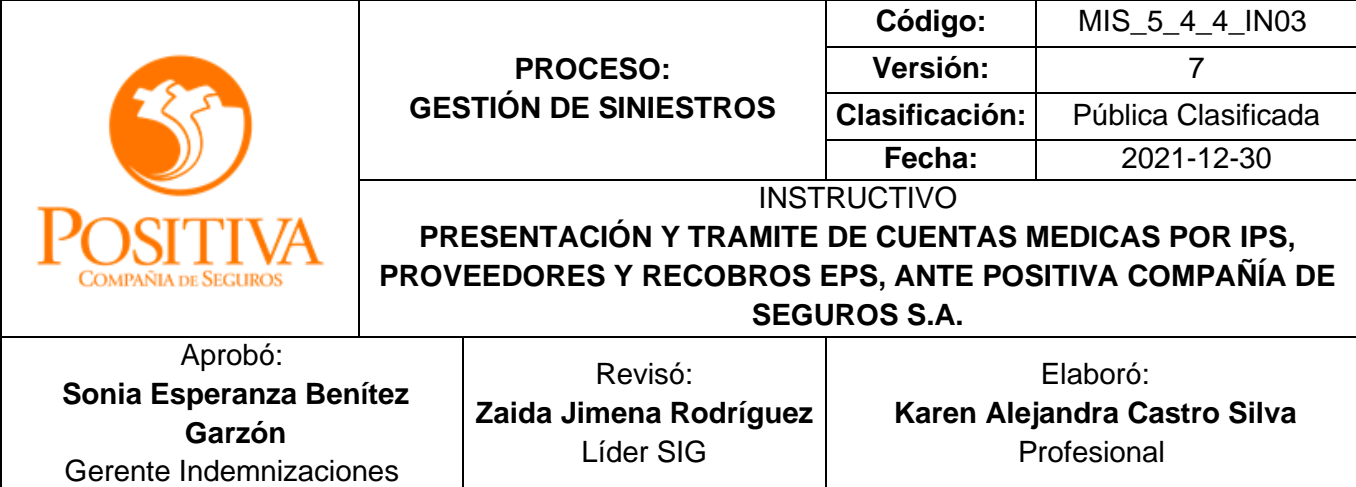

de los servicios facturados a los primeros pagadores, y las entidades responsables del pago no podrán objetar ninguno de los valores facturados a otro pagador.

- ➢ **Autorización:** Corresponde al aval para la prestación de un servicio de salud por parte de una entidad responsable del pago a un usuario, en un prestador de servicios determinado. En el supuesto que la entidad responsable del pago no se haya pronunciado dentro de los términos definidos en la normatividad vigente, será suficiente soporte la copia de la solicitud enviada a la entidad responsable del pago, o a la dirección departamental o distrital de salud.
- ➢ **Resumen de atención o epicrisis:** Resumen de la historia clínica del paciente que ha recibido servicios de urgencia, hospitalización y/o cirugía y que debe cumplir con los requerimientos establecidos en las Resoluciones 1995 de 1999 y 3374 de 2000, o las normas que las sustituyan, modifiquen o adicionen.
- ➢ **Resultado de los exámenes de apoyo diagnóstico:** Reporte que el profesional responsable hace de exámenes clínicos y paraclínicos. No aplica para apoyo diagnóstico contenido en los artículos 99 y 100 de la Resolución 5261 de 1994.
- ➢ **Descripción quirúrgica:** Corresponde a la reseña de todos los aspectos médicos ocurridos como parte de un acto quirúrgico, que recopile los detalles del o de los procedimientos. Puede estar incluido en la epicrisis. En cualquiera de los casos, debe contener con claridad el tipo de cirugía, la vía de abordaje, los cirujanos participantes, los materiales empleados que sean motivo de cobro adicional a la tarifa establecida para el grupo quirúrgico, la hora de inicio y terminación, las complicaciones y su manejo.
- ➢ **Registro de anestesia:** Corresponde a la reseña de todos los aspectos médicos ocurridos como parte de un acto anestésico que incluye la técnica empleada y el tiempo requerido. Este documento aplica según el mecanismo de pago definido. Puede estar incluido en la epicrisis, siempre y cuando ofrezca la misma información básica: tipo de anestesia, hora de inicio y terminación, complicaciones y su manejo.
- ➢ **Comprobante de recibido del usuario:** Corresponde a la confirmación de prestación efectiva del servicio por parte del usuario, con su firma y/o huella digital (o de quien lo represente). Puede quedar cubierto este requerimiento con la firma del paciente o quien lo represente en la factura, cuando ésta es individual. Para el caso de las sesiones de terapia es necesario que el paciente firme luego de cada

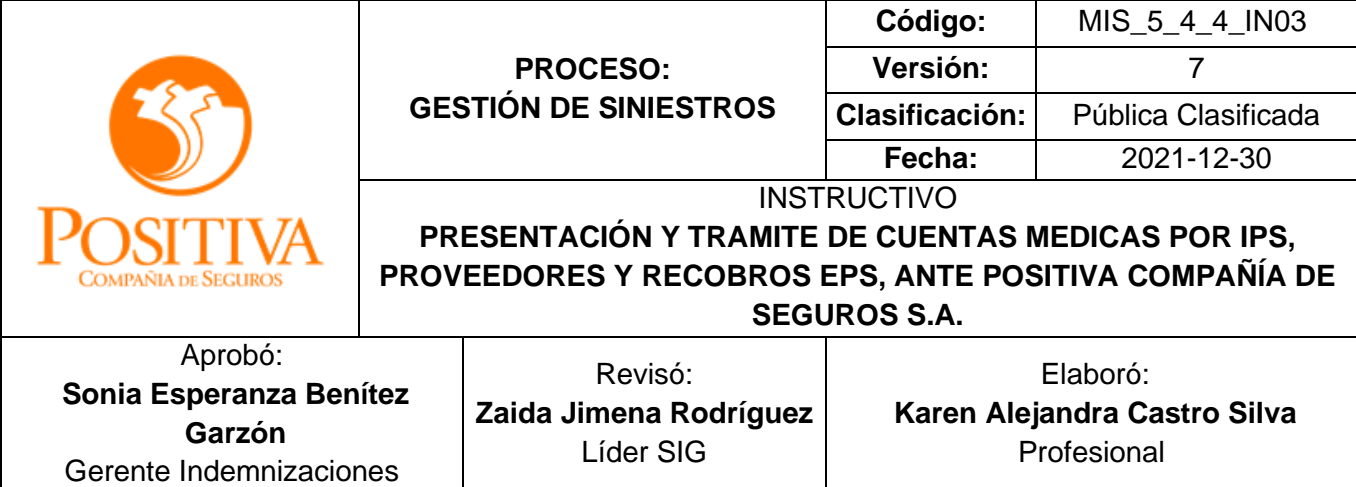

una de las sesiones, en el reverso de la autorización o en una planilla que el prestador disponga para el efecto.

- ➢ **Hoja de traslado:** Resumen de las condiciones y procedimientos practicados durante el traslado en ambulancia de un paciente.
- ➢ **Orden y/o fórmula médica:** Documento en el que el profesional de la salud tratante prescribe los medicamentos y solicita otros servicios médicos, quirúrgicos y/o terapéuticos. Aplica cuando no se requiere la autorización de acuerdo con lo establecido en el acuerdo de voluntades.
- ➢ **Lista de precios:** documento que relaciona el precio al cual el prestador factura los medicamentos e insumos a la entidad responsable del pago. Se debe adjuntar a cada factura sólo cuando los medicamentos e insumos facturados no estén incluidos en el listado de precios anexo al acuerdo de voluntades, o en los casos de atención sin contrato.
- ➢ **Recibo de pago compartido:** Recibo de tiquete, bono o vale de pago de cuotas moderadoras o copagos, pagado por el usuario a la entidad responsable del pago. No se requiere, cuando por acuerdo entre las partes, el prestador de servicios haya efectuado el cobro de la cuota moderadora o copago y sólo se esté cobrando a la entidad responsable del pago, el valor a pagar por ella descontado el valor cancelado por el usuario al prestador.
- ➢ **Informe patronal de accidente de trabajo (IPAT):** Formulario en el cual el empleador o su representante reporta un accidente de trabajo de un empleado, especificando las condiciones, características y descripción detallada en que se ha presentado dicho evento. Cuando no exista el informe del evento diligenciado por el empleador o su representante, se deberá aceptar el reporte del mismo presentado por el trabajador, o por quien lo represente o a través de las personas interesadas, de acuerdo con lo dispuesto en el literal b) del artículo 25 del Decreto 2463 de 2001.
- ➢ **Factura por el cobro al SOAT y/o FOSYGA:** Corresponde a la copia de la factura de cobro emitida a la entidad que cubre el seguro obligatorio de accidentes de tránsito - SOAT y/o a la subcuenta de eventos catastróficos y accidentes de tránsito del FOSYGA por la atención de un paciente.
- ➢ **Historia clínica:** es un documento privado, obligatorio y sometido a reserva en el cual se registran cronológicamente las condiciones de salud del paciente, los actos

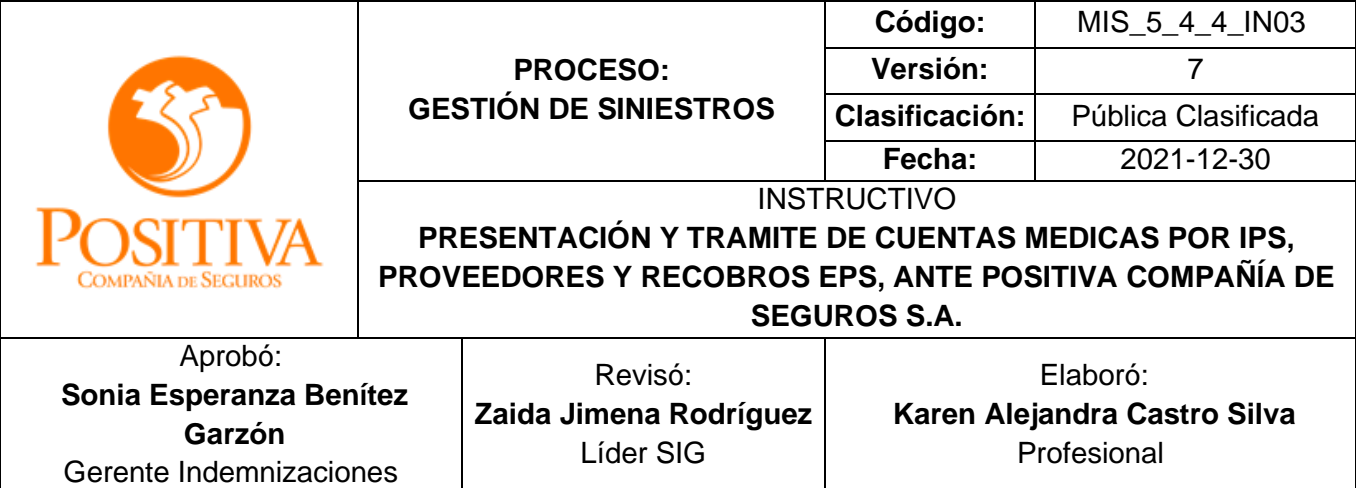

médicos y demás procedimientos ejecutados por el equipo de salud que interviene en su atención. Solo podrá ser solicitada en forma excepcional para los casos de alto costo.

- ➢ **Hoja de atención de urgencias.** Es el registro de la atención de urgencias. Aplica como soporte de la factura, para aquellos casos de atención inicial de urgencias en los cuales el paciente no requirió observación ni hospitalización.
- ➢ **Odontograma:** Es la ficha gráfica del estado bucal de un paciente, y en la cual se van registrando los tratamientos odontológicos realizados. Aplica en todos los casos de atenciones odontológicas.
- ➢ **Hoja de administración de medicamentos:** Corresponde al reporte detallado del suministro de medicamentos a los pacientes hospitalizados, incluyendo el nombre, presentación, dosificación, vía, fecha y hora de administración." (subrayado fuera del texto original)

## **"LISTADO ESTÁNDAR DE SOPORTES.**

- a. Factura o documento equivalente.
- b. Autorización.
- c. Orden y/o fórmula médica. Aplica cuando no se requiere la autorización de acuerdo con lo establecido en el acuerdo de voluntades.
- d. Resumen de atención o epicrisis.
- e. Descripción quirúrgica. Si aplica.
- f. Registro de anestesia. Si aplica.
- g. Comprobante de recibido del usuario.
- h. Recibo de pago compartido. No se requiere en caso de que a la entidad responsable del pago sólo se le facture el valor a pagar por ella.
- i. Informe patronal de accidente de trabajo (IPAT), o reporte del accidente por el trabajador o por quien lo represente.

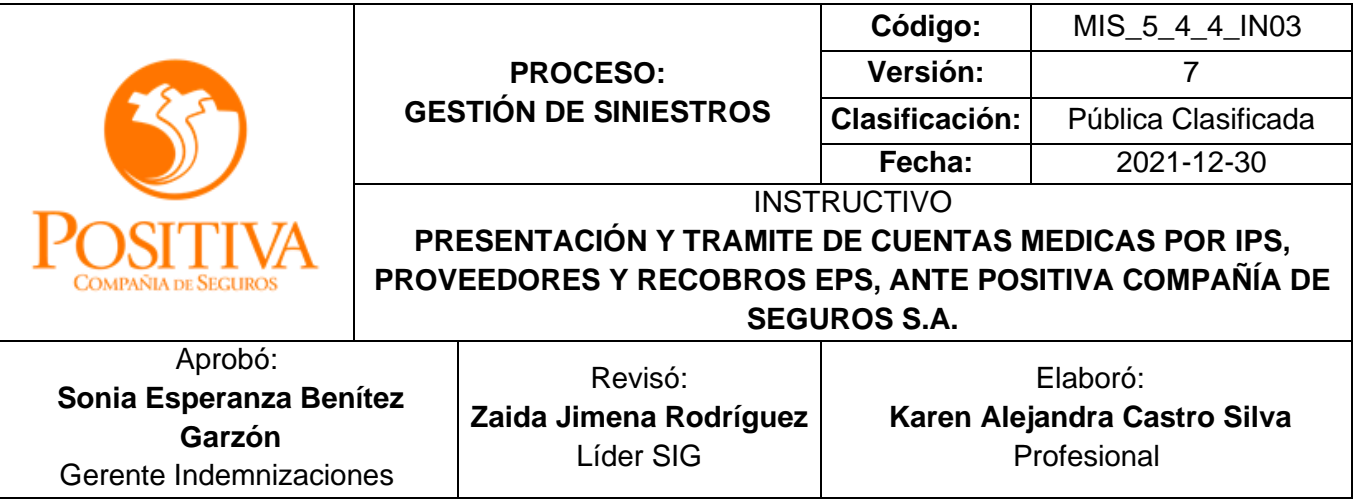

**"LISTADO ESTÁNDAR DE SOPORTES DE FACTURAS SEGÚN TIPO DE SERVICIO PARA EL MECANISMO DE PAGO POR EVENTO (Resolución 3047/08)**

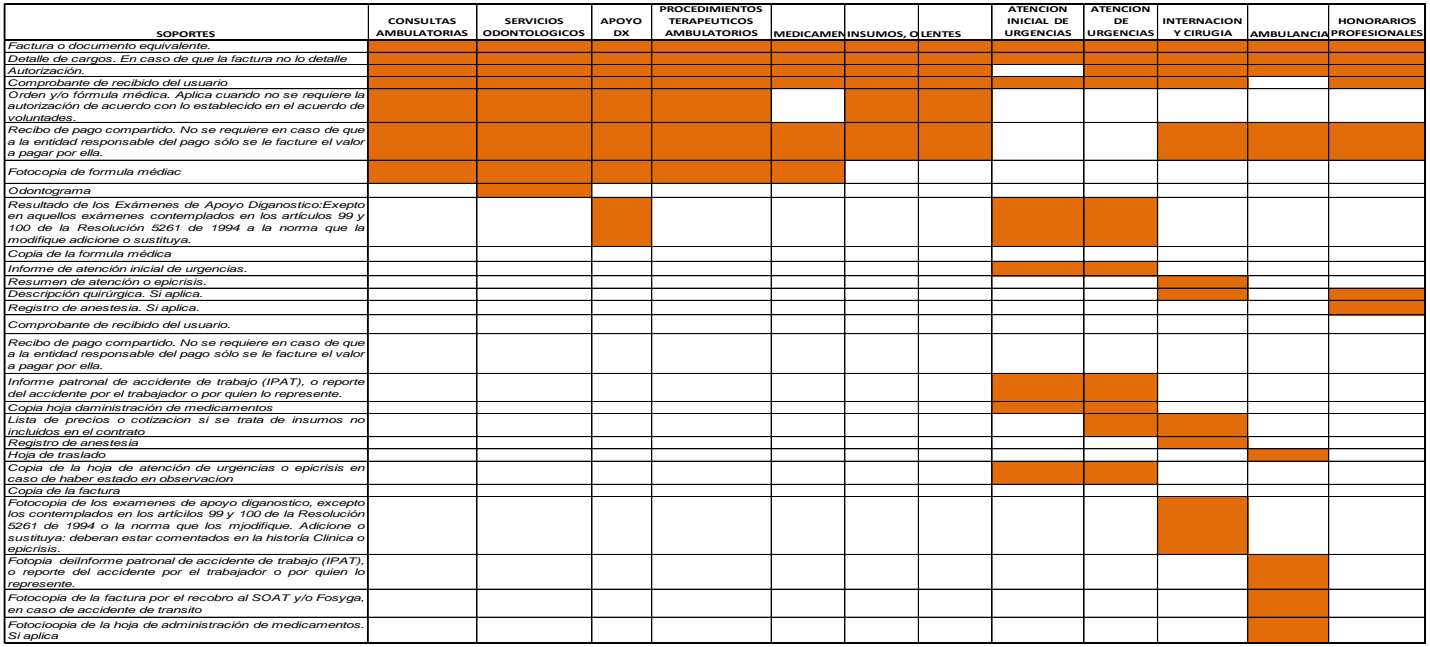

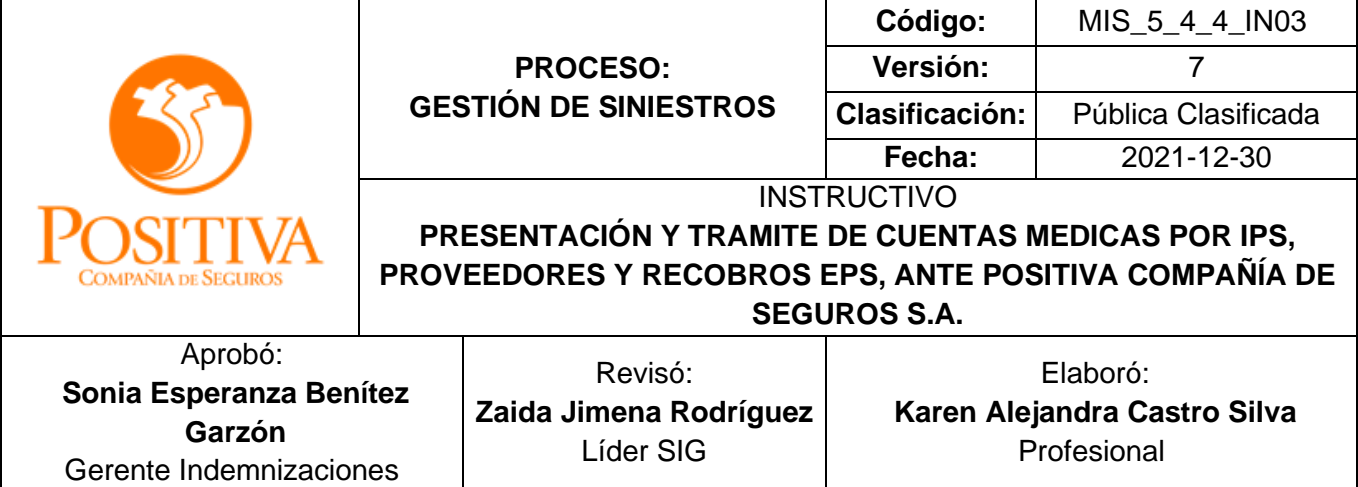

Las facturas de los servicios mencionados a continuación deben presentar de manera puntual los siguientes soportes:

➢ **Facturas de órtesis y prótesis:** Estas facturas deben contar con la autorización vigente, un acta de entrega firmada por el usuario, con número de cedula y aval de cotización si el producto no está dentro del portafolio que hace parte del contrato.

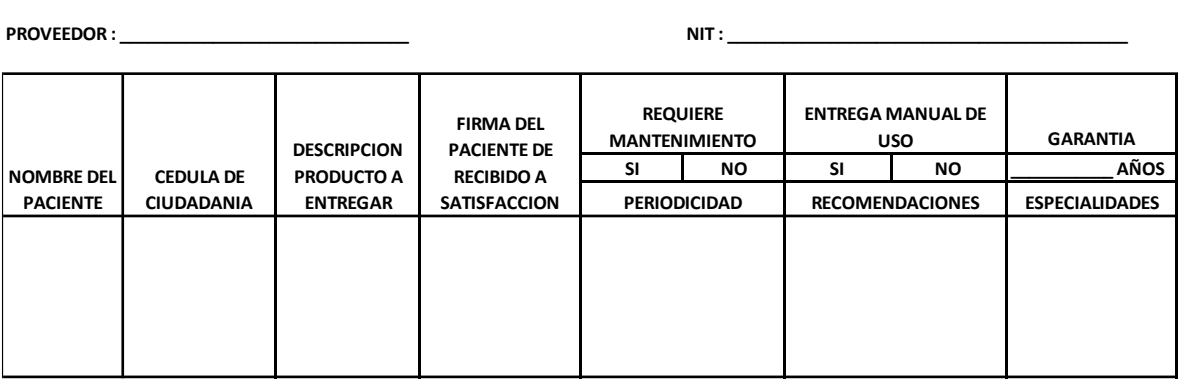

#### **MODELO ACTA DE ENTREGA ORTESIS Y PROTESIS**

FIRMA FUNCIONARIO QUIEN REALIZA LA ENTREGA:

- ➢ **Facturas de rehabilitación** (terapias físicas y terapéuticas): Estas facturas deben relacionar los servicios prestados, debidamente firmado por el paciente; por cada sesión.
- ➢ **Facturas material de osteosíntesis:** Tener en cuenta que la hoja de gastos donde se registra el consumo del material de osteosíntesis debe venir firmada por el especialista con nombre claro y registro médico.
- ➢ **Facturas de Análisis de Puesto de Trabajo (APT):** Se debe adjuntar Acta de Visita y el estudio del análisis, en Positiva Cuida Dos; adicional a lo anterior en casos de APT de Junta; se debe asociar el aval del auditor de APT. (Soportes- Producto-Acta

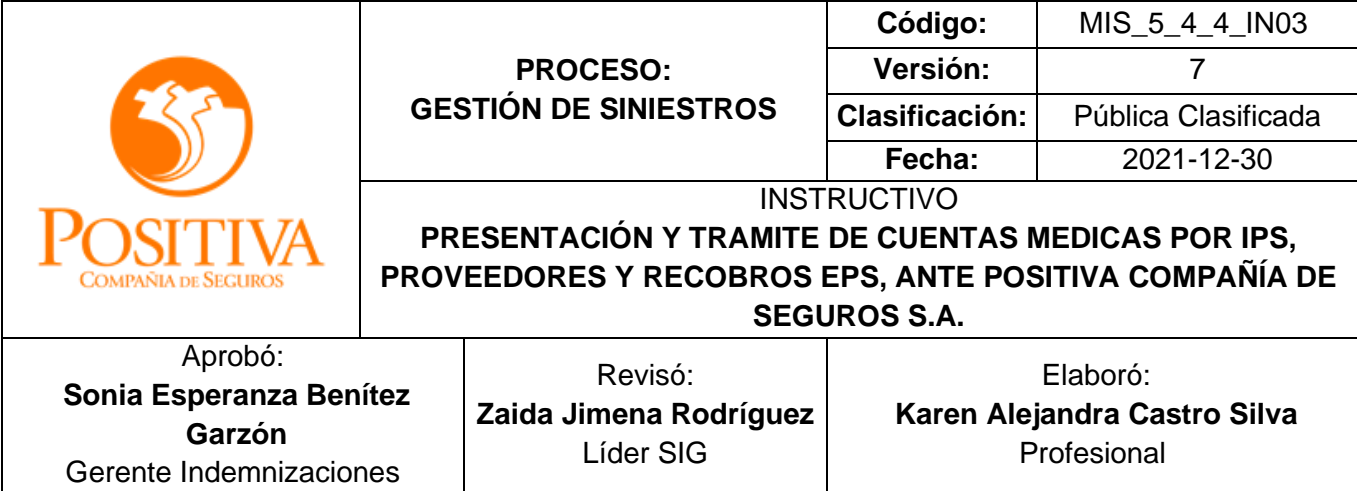

Visita –Aval auditor)

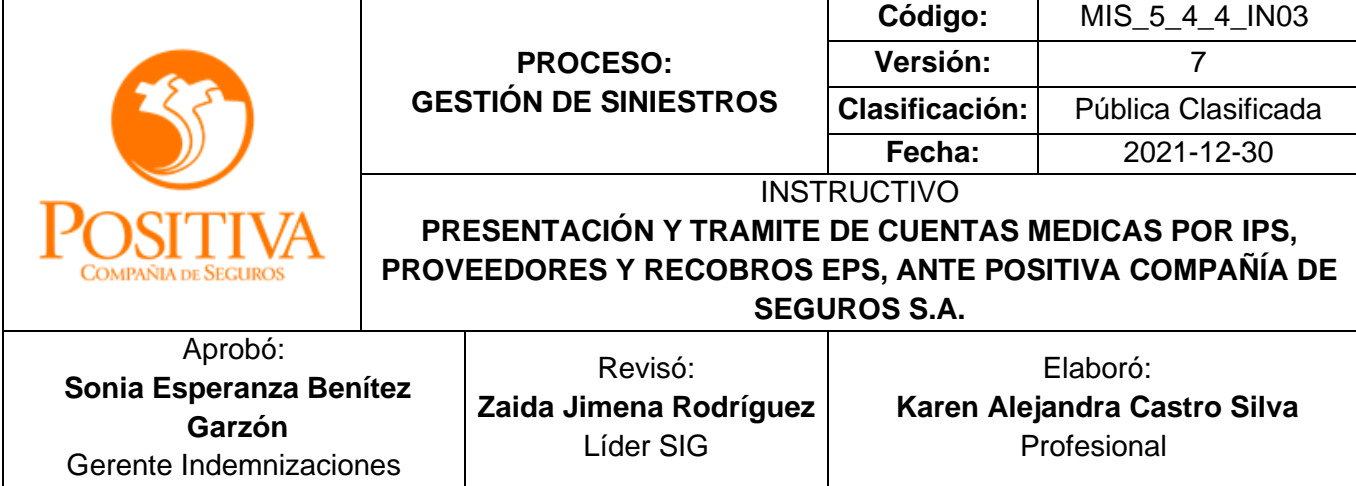

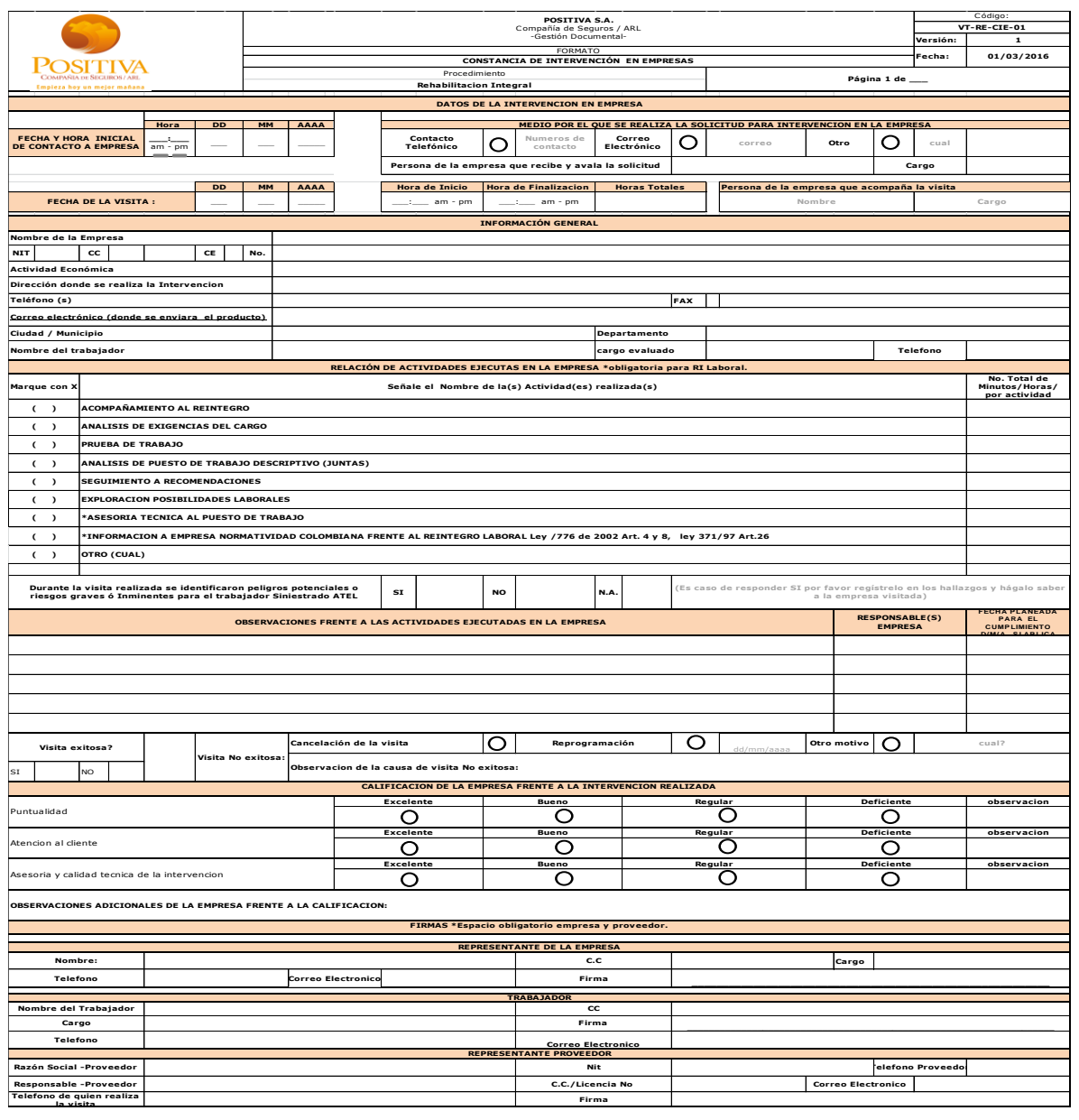

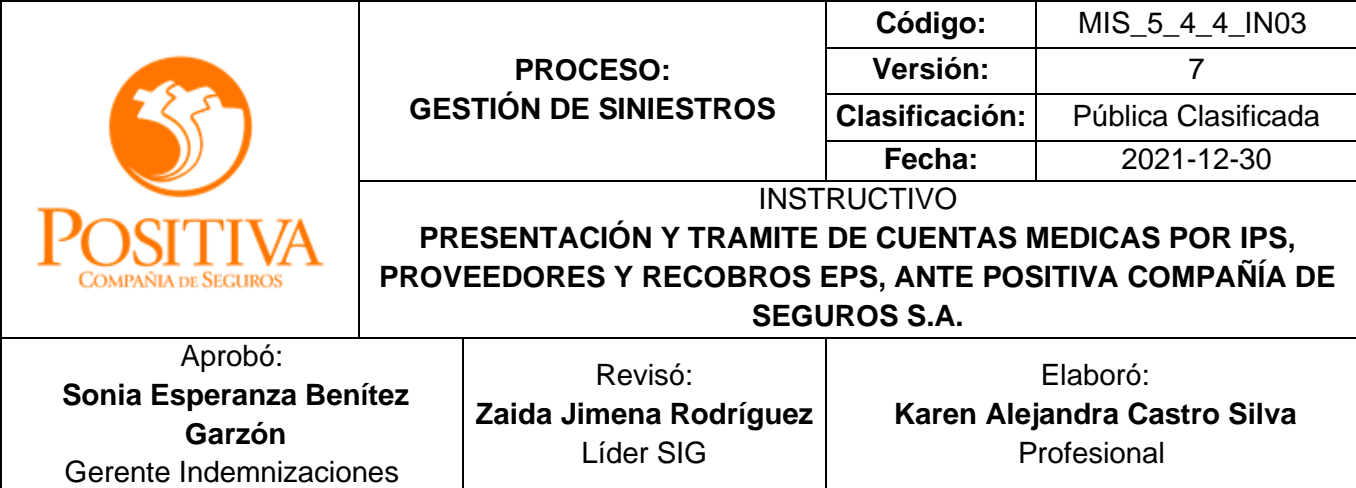

## **Tiquetes aéreos:**

- Factura de compra por usuario (nombre del usuario, id del usuario, ruta, operador de la aerolínea la cual debe coincidir con lo registrado en la bitácora en cuida Dos, clase, No de vuelo, Hora y fecha de salida, ida y de regreso, siniestro y código CUPS)
- Numero de autorizaciones en la factura la cual debe coincidir con el anexo 4 de Cuida Dos o soporte de la autorización de servicio.
- Cotizaciones en las páginas web (según el anexo de los aeropuertos) de las diferentes aerolíneas y paginas destinadas para compra de tiquetes aéreos, donde se evidencie que se realizó la compra del tiquete más económico.
- Tiquete con la información detallada de compra.
- Cuando el tiquete es del acompañante debe registrar el nombre completo Id de identificación y los números de autorización y esta información se debe registrar en la misma factura del usuario.

## **Tiquetes Intermunicipales**

- Factura de compra por usuario (nombre del usuario, id del usuario, ruta, nombre del operador el cual debe coincidir con el registro en la bitácora en Cuida Dos, fecha de viaje de origen y fecha de viaje de regreso, destino origen y destino regreso los cuales deben coincidir con lo registrado en bitácora cuida dos, numero de tiquete y valor tiquete tarifas avaladas por positiva, siniestro y código CUPS.
- Numero de autorizaciones en la factura la cual debe coincidir con el anexo 4 de Cuida Dos o soporte de la autorización de servicio

## **Hospedaje y alimentación**

• Factura de compra por usuario (nombre del usuario, id del usuario, ruta, nombre del hotel como aparece den Rut y el comercial, Nit del Hotel, el cual debe coincidir con el registro en la bitácora en Cuida Dos, fecha de entrada y salida, valor tarifas avaladas por positiva, siniestro y código CUPS.

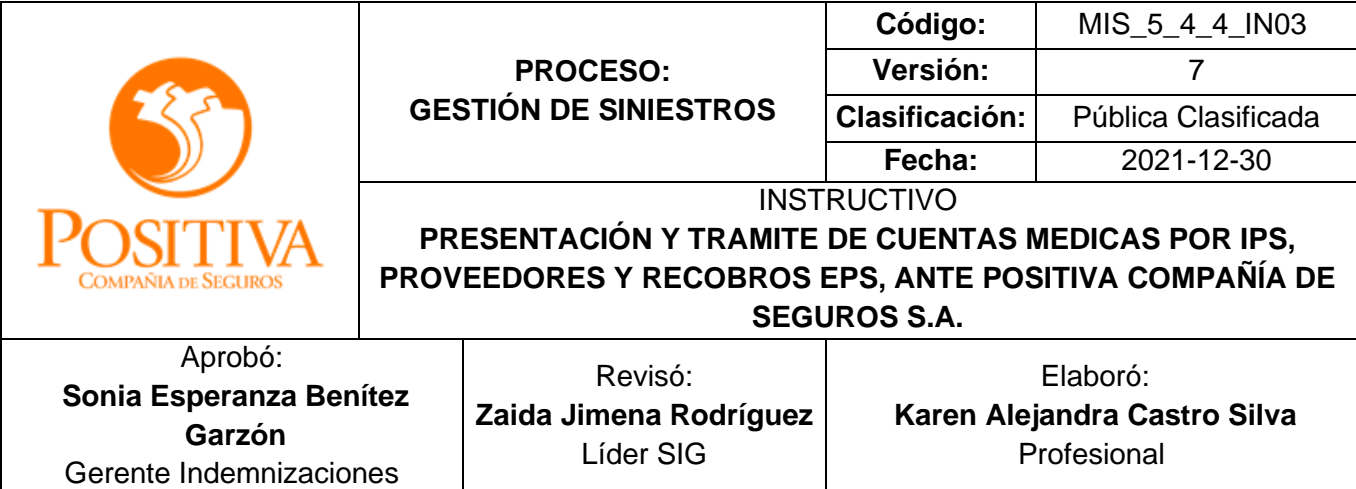

- Número de autorizaciones en la factura la cual debe coincidir con el anexo 4 de Cuida Dos o soporte de la autorización de servicio.
- Soporte del registro o reserva con el nombre del Hotel donde se evidencie datos del usuario fecha de entra y salida, firmado por usuario que se hospedo y los servicios de alimentación que tomo.

## ❖ **Verificación de Prescripción y Validación del Derecho:**

Una vez recibidas las facturas con sus correspondientes soportes, el operador logístico procederá a realizar las validaciones de prescripción y derecho bajo los siguientes parámetros:

- a. En el procedimiento de transferencia de facturas al sistema de información de la Aseguradora de Riesgos Laborales se valida la cobertura de los afiliados a la prestación del servicio facturado y la autorización emitida por Positiva.
- b. Se verifica que los servicios facturados no superen los tres años con relación a prestación de los servicios; para proveedores, Empresa Social del Estado e Instituciones Prestadoras de Salud.
- c. Para Entidades Prestadoras de Salud; la fecha de prestación del servicio no debe superar los 5 años con relación a la fecha de presentación de la factura.

NOTA: En caso de no cumplir con el requisito anterior se devolverá la factura bajo la causal:

- ➢ 849: La fecha de prestación del servicio supera los 3 años con relación a la fecha de presentación de la factura. (Proveedor)
- ➢ 849: La fecha de prestación del servicio supera los 5 años con relación a la fecha de presentación de la factura. (EPS)

## ❖ **CAUSALES DE DEVOLUCION:**

Toda factura será devuelta al no cumplir con los requisitos legales y formales detallados en el presente documento bajo las causales descritas a continuación:

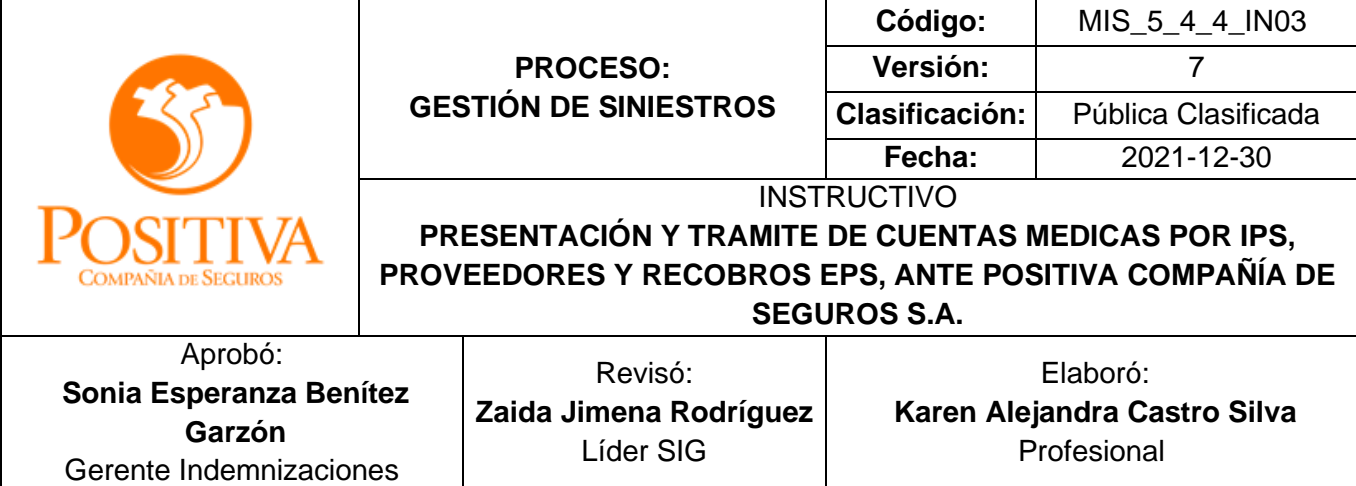

- ➢ 816: No existe afiliado en la base de datos: El afiliado relacionado no se encuentra como afiliado en la base de datos de la Aseguradora de Riesgos Laborales.
- ➢ 816: La factura presentada corresponde a polígonos o áreas protegidas: Son facturas que correspondes a ambulancias que permanecen en un determinado lugar o evento para atención de siniestros de manera inmediata.
- ➢ 816: La factura presentada corresponde a recobro de incapacidades: Facturas que pertenecen a incapacidades.
- ➢ 816: La factura presentada corresponde a POLIZAS de salud: Las facturas presentadas corresponde a servicios prestados a afiliados del ramo de complicaciones quirúrgicas, las cuales deben ser procedas relacionando número de póliza.
- ➢ 816: La factura presentada corresponde a exámenes de ingreso para pólizas: Facturas que relacionan servicios prestados a usuarios que desean tomar una póliza y para ello deben realizarse exámenes de ingresos.
- ➢ 816: Factura corresponde a otro plan (Aseguradoras-EPS) o responsable: El responsable de pago relacionado en la factura no es Positiva Compañía de Seguros.
- $\triangleright$  817: Usuario sin cobertura para la fecha del accidente y/o usuario retirado o moroso: El afiliado relacionado en la factura no se encontraba activo en nuestro sistema de datos para la fecha del accidente.
- ➢ 821: La autorización no existe o no corresponde al prestador de servicios de salud: La autorización presentada como soporte en la factura no registra en la base de datos y/o corresponde a otra aseguradora.
- ➢ 821: No se evidencia número de póliza o es errado. Para las facturas de Póliza Escolar (Generación Positiva) y/o Pólizas de Vida (Complicaciones Quirúrgicas) No se relaciona número de póliza y/o es incorrecto.
- ➢ 834: La factura no presenta los soportes requeridos. (Resumen egreso o epicrisis, hoja atención urgencia u odontograma): La factura no presenta soportes de norma.
- ➢ 834: De acuerdo con el convenio, la factura no presenta sello o acta de auditoría previa: La factura de Análisis de Puestos de Trabajo no presenta acta o aval previo de auditora en sus soportes, de acuerdo a lo estipulado.

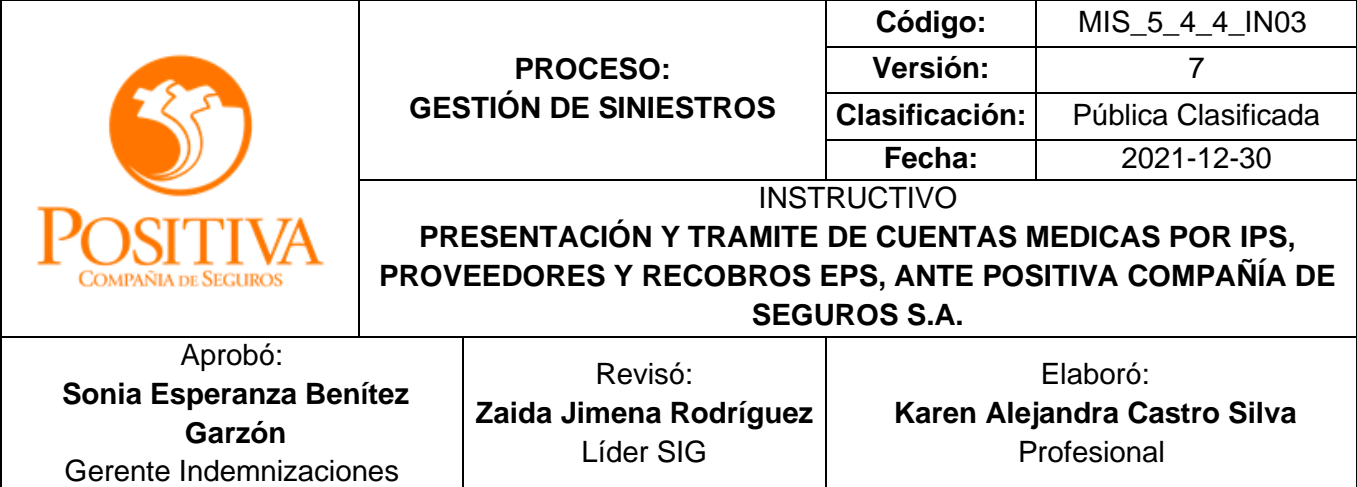

- ➢ 834: Los anexos presentados corresponden a otra persona diferente al paciente facturado: Los soportes de atención presentados con la factura no corresponde al paciente facturado.
- ➢ 849: La factura no presenta el NIT de Positiva: La factura presentada no relaciona el NIT de la aseguradora.
- ➢ 847: Faltan soportes de justificación para recobros de Accidente de trabajo o enfermedad profesional: No presenta el formulario de reembolso, dictamen o la calificación en primera oportunidad
- ➢ 849: El proveedor no presenta factura y/o cuenta de cobro: No se presenta cuenta de cobro o factura de los servicios prestados.
- ➢ 849: La factura presentada no contiene número de factura: La factura carece de numeración.
- ➢ 849: El valor en letras no coincide con el valor numérico o viceversa. El valor numérico registrado en la factura no es igual al valor en letras.
- ➢ 849: No presenta fecha de factura o esta incorrecta: La factura carece de fecha de elaboración o expedición.
- ➢ 849 La fecha de expedición de la factura es posterior a la fecha de radicación: La fecha en que se está radicando la factura es inferior a su expedición.
- ➢ 849 La fecha de prestación del servicio supera los 3 años con relación a la fecha de presentación de la factura. (Proveedor): La prestación del servicio supera los tres años de norma para la radicación de la factura.
- ➢ 849 La fecha de prestación del servicio supera los 5 años con relación a la fecha de presentación de la factura. (EPS) La prestación del servicio supera los cinco años de norma para la radicación de la factura.
- ➢ 849 La factura físicamente es ilegible: Los datos registrados en la factura carecen de legibilidad o los datos están sobrepuestos.
- ➢ 849 No existe relación laboral del trabajador y/o siniestro: El afiliado o paciente no se encontraba activo en la base de datos o al no existía vinculación laboral con la empresa que registrada.
- ➢ 849 La sumatoria de los servicios facturados, no coincide con el valor total de la factura: El valor total facturado no es igual a la suma de los valores individuales registrados.

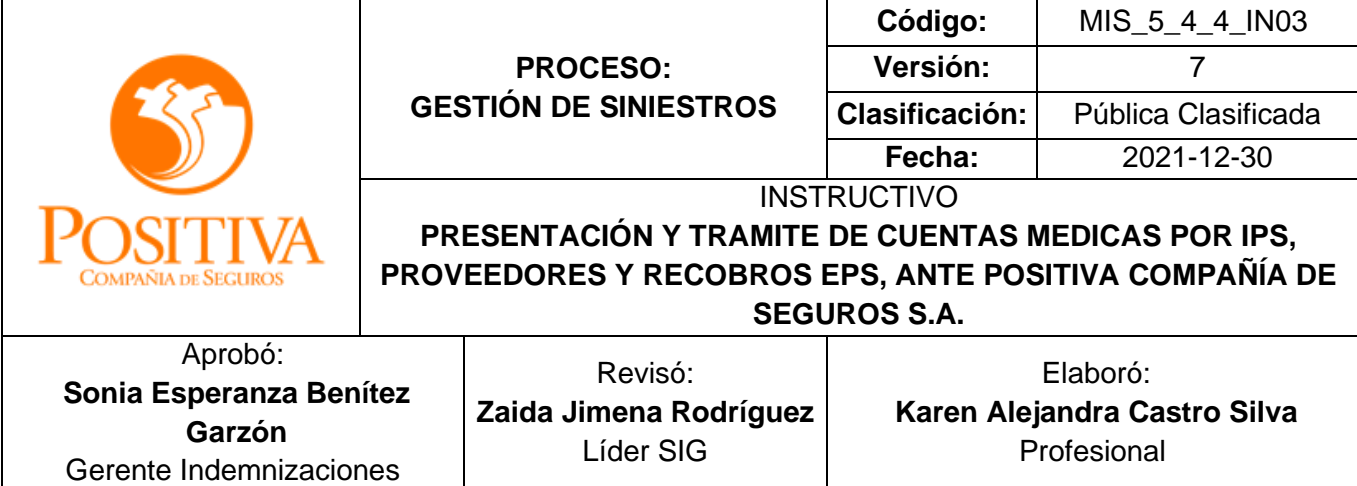

- ➢ 849: La factura presentada es multiusuario: En la factura se relaciona más de un usuario o afiliado.
- ➢ 850 El número de la factura ya se encuentra radicada en la base de datos de POSITIVA: La factura ha sido radicada con anterioridad.

El operador de radicación podrá seleccionar una o varias causales de devolución. Cuando la factura fue recibida por masivos, se generará la comunicación de devolución dirigida al proveedor, la cual se conservará por un periodo máximo de 30 días calendario contados a partir de la recepción de la factura; superado este tiempo esta comunicación será entregada a correspondencia de POSITIVA con la factura original y sus anexos para ser enviados al proveedor a la dirección que se encuentra registrada; la notificación será radicada como un anexo a la factura.

Cuando la factura es devuelta porque **No Existe Relación Laboral del trabajador y/o Siniestro** quedará tipificada como FORMULARIO **NO APROBADO POR EL CLIENTE** y se notificará por correo a todos los usuarios del proveedor registrados y activos en el aplicativo dispuesto por Positiva Cuida Uno.

Cuando el proveedor requiere la devolución de una factura debe gestionarla de manera directa a través del profesional de cuentas médicas, enviando la solicitud por correo electrónico; El profesional encargado será quien verifique el estado de la factura, y si es pertinente su devolución. La descripción de los contactos se relaciona en el cuadro adjunto.

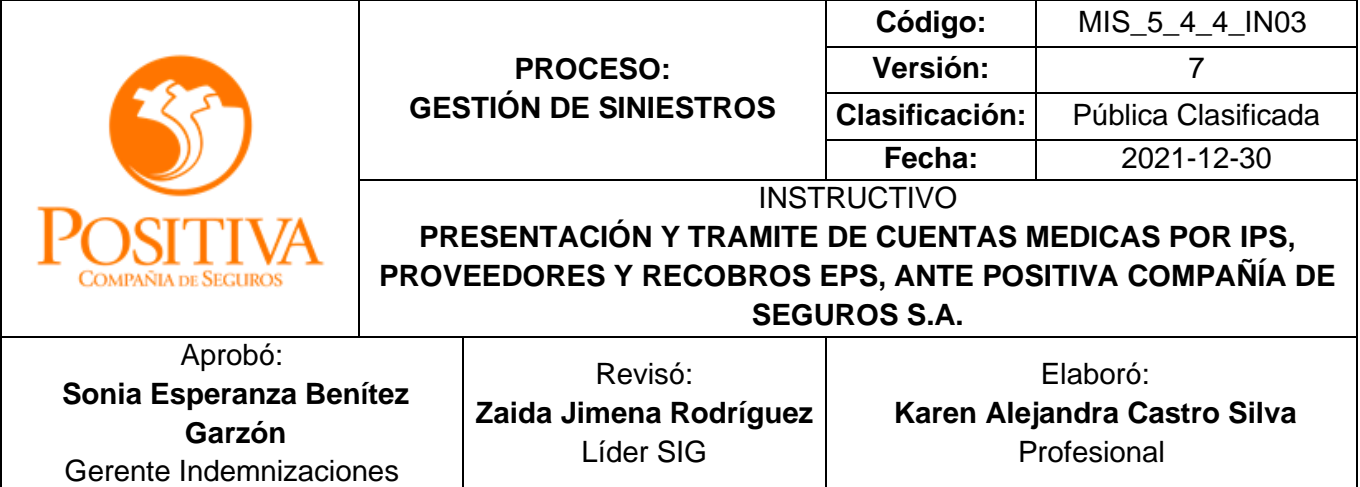

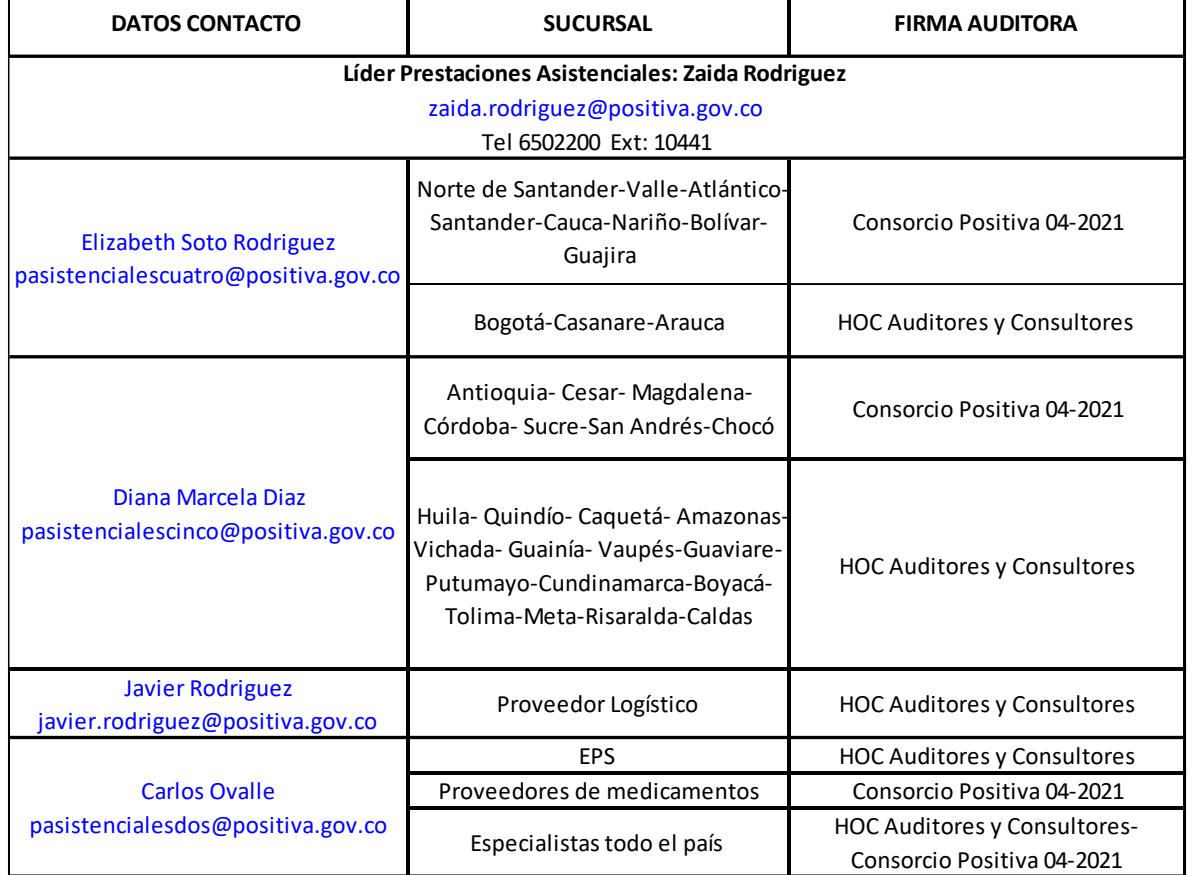

❖ **Consulta De Facturas Por El Portal Web – Positiva Cuida** Para Positiva Compañía de Seguros S.A. es fundamental ofrecer mecanismo en forma expedita para la gestión asociada a las consultas relacionadas con las facturas radicadas. Estos mecanismos le permiten al proveedor o prestador de servicios, tener una respuesta ágil y dinámica, reduciendo los tiempos de espera y por ende la decisión en torno a las facturas presentadas.

EST\_1\_4\_4\_FR05 Versión: 03 Fecha: 2021-05-20  $\overline{\phantom{0}}$ 

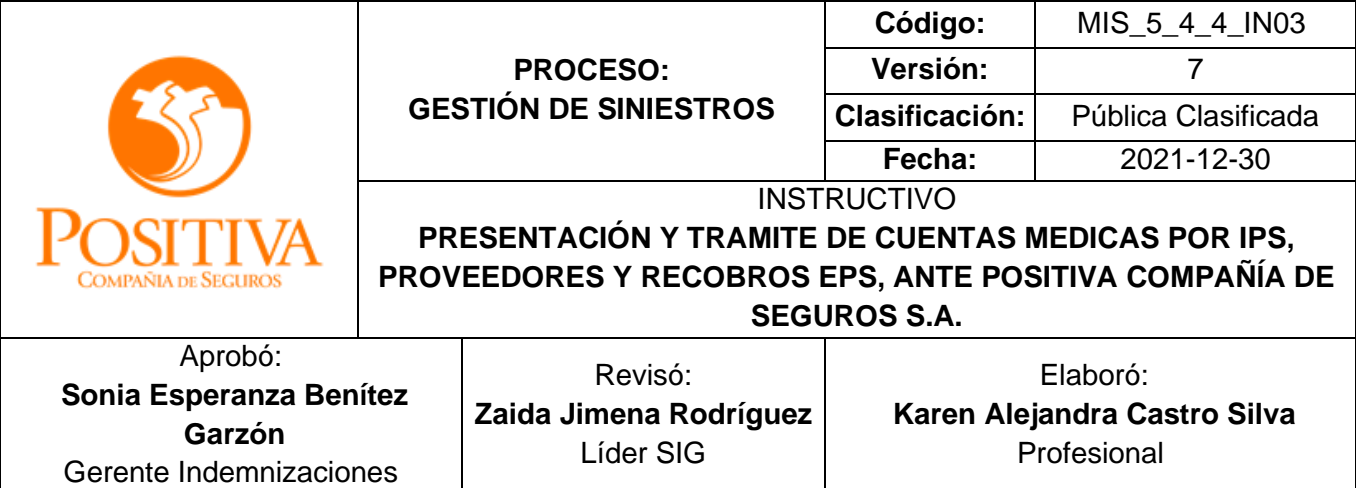

Para tal fin debe inscribirse en el portal web de la compañía [http://positivacuida.positivaenlinea.gov.co;](http://positivacuida.positivaenlinea.gov.co/) en principio le solicitará los datos de usuario y contraseña para usuarios previamente registrados.

Si no se ha registrado, podrá hacerlo dando clic en Registrarme como proveedor, este link lo llevará a un formulario que deberá diligenciar en su totalidad; de la siguiente manera:

- a. Ingresar el NIT de la entidad, sin digito de verificación y de clic en la lupa; de esta manera el sistema traerá de manera automática los datos principales de la EPS o IPS.
- b. Diligenciar los datos del usuario que necesita crear.
- c. Seleccionar los cuadros consulta de facturas y gestión solo consulta con el fin de consultar las facturas radicadas, descargar las notificaciones de glosa y dar respuestas a las mismas.
- d. El usuario siempre será el número de cedula de quien se inscribe en el portal y de quien este asignado para recibir las notificaciones de glosas y comunicados de conciliación.
- e. La contraseña debe ser asignada por el usuario que realiza la creación, la cual debe cumplir con las condiciones establecidas descritas en el portal.
- f. Solo se permitirá crear 10 usuarios por empresa.
- g. Si no se consulta con periodicidad mínima de 15 días el aplicativo bloqueará la clave; para su activación deberá remitir un correo de solicitud de activación al funcionario de Positiva Compañía de Seguros que se encarga de la revisión de cartera.

Al ingresar el usuario de POSITIVA CUIDA visualizará las siguientes pestañas:

- ➢ Consultas
- ➢ Cargues
- ➢ Cuida
- ➢ Cerrar Sesión
- a. Consulta de facturas: En Consultas; en el módulo consolidado podrá verificar las facturas radicadas desde marzo de 2010 a la fecha, en forma resumida por mes. Al dar clic en la cantidad de facturas de algún mes, le muestra el detalle y estados de estas.

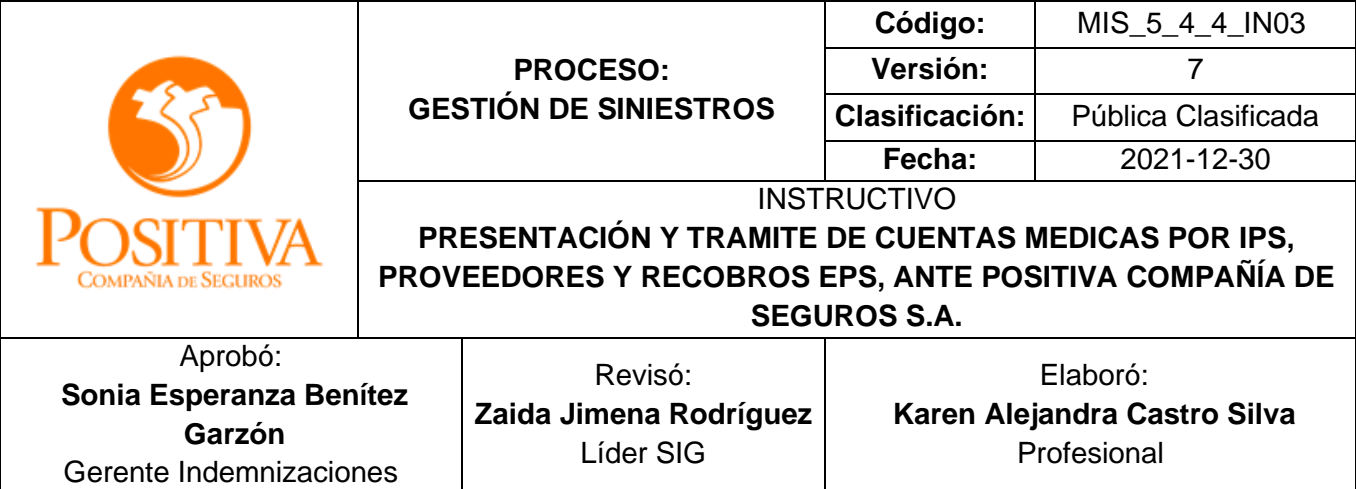

Adicionalmente, en el módulo de buscador universal puede realizar la búsqueda de una factura específica, o utilizando los filtros por fecha, ramo o estado (aceptadas-glosa inicial y glosa parcial).

En cada factura encuentra la información básica y los hipervínculos en colores azules y subrayados que le permitirán, para el caso del No de la factura visualizar los documentos radicados; para ello debe tener instalado el visor de imágenes ALTENATIFF.

- b. Notificación de glosas y sustentación de glosas: Como se ha venido informando de forma anual mediante las circulares anuales; remitidas por esta Gerencia las notificaciones de glosas (de la auditoria retrospectiva) se efectuarán únicamente por medio del portal WEB de la compañía, de acuerdo con los parámetros de integración y agilidad consagrados en la Resolución 3047 de 2008, no se remitirán notificaciones por correo físico, por lo tanto se describe a continuación el procedimiento para la consulta respectiva por el portal.
	- ➢ NOTIFICACIÓN DE GLOSAS: Para visualizar la notificación de glosas dar clic en la columna de valor glosa, para generan un archivo en formato PDF, el cual puede imprimir o guardar.

## CONSULTA DE GLOSAS POR EL APLICATIVO WEB

Para obtener el PDF de la notificación de glosa de clic en el hipervínculo del valor glosado

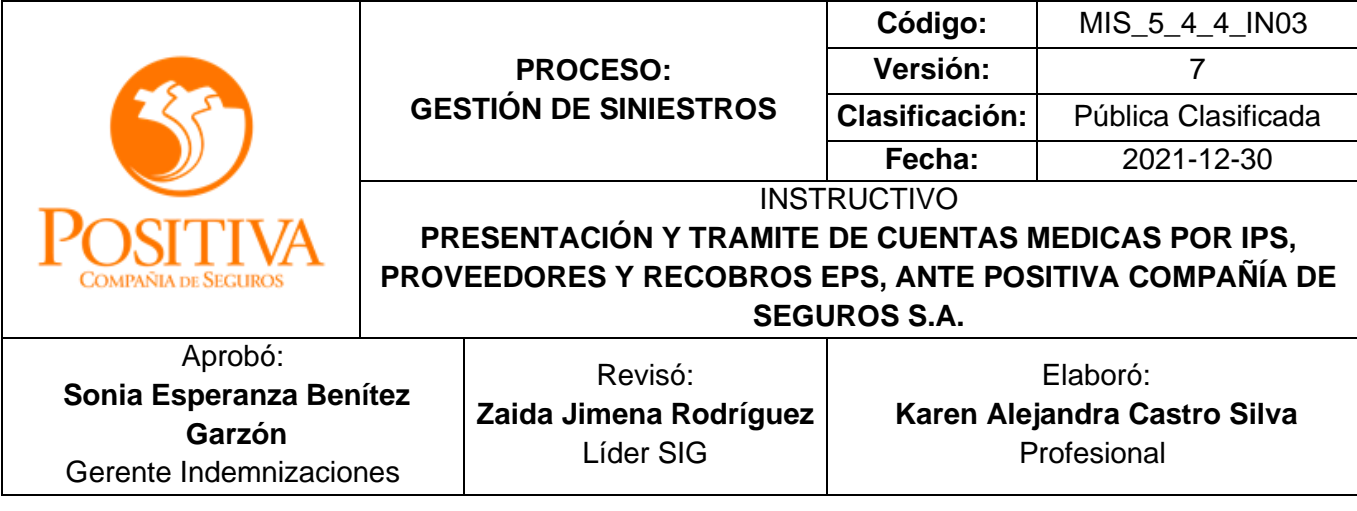

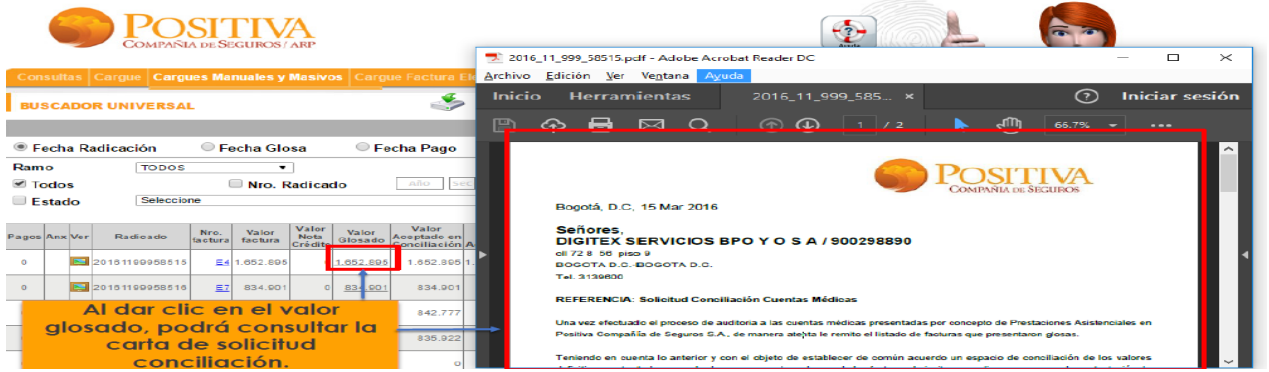

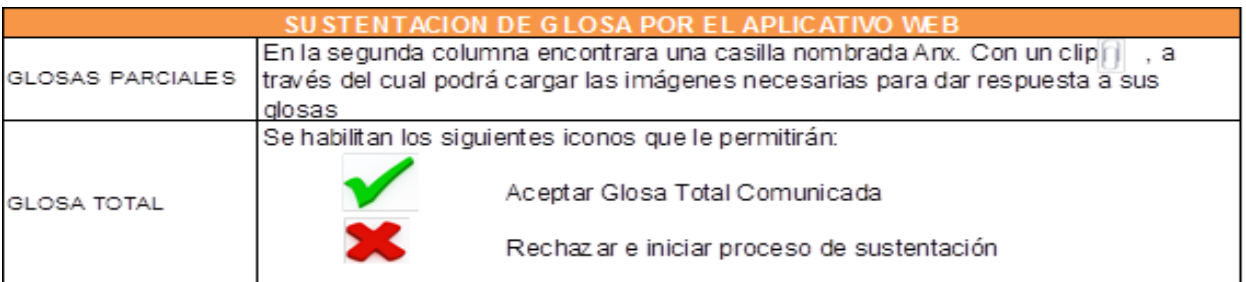

Una vez contestada, el sistema mostrará el estado y "valor sustentado" si hay lugar al mismo.

• Conciliación de glosas: Una vez realizada la sustentación por parte del proveedor y esta haya sido ratificada; deberá comunicarse con las firmas auditoras con las que cuenta la compañía y que están asignados a la EPS/IPS según sucursal. La asignación como contactos de la firma auditora se relacionan a continuación.

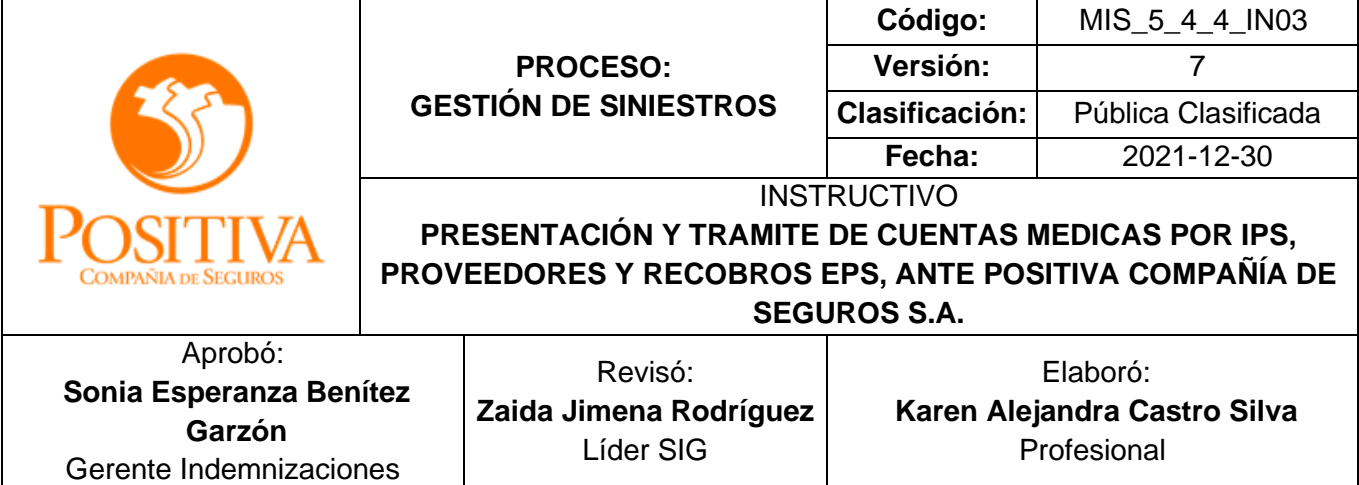

 $\mathbf{I}$ 

Г

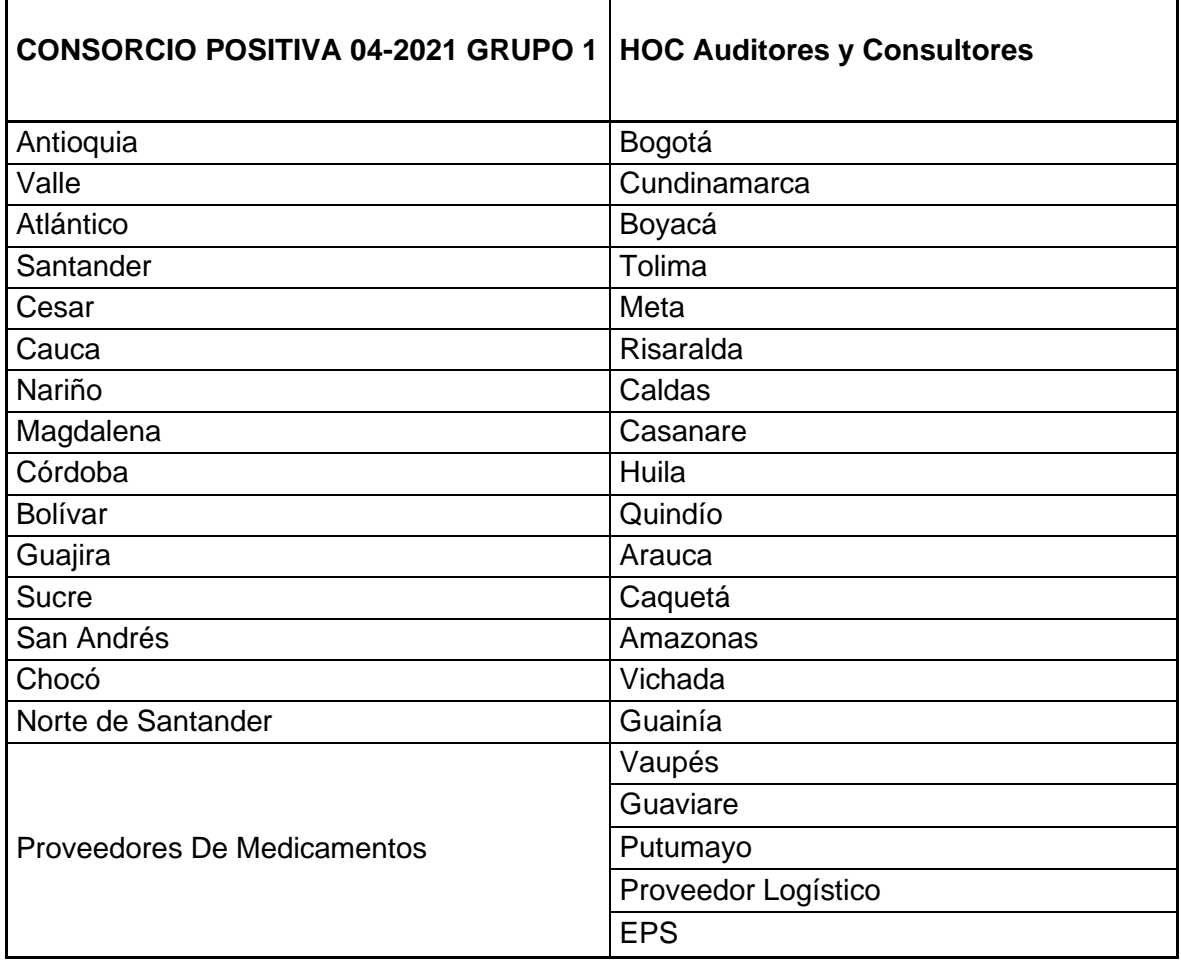

EST\_1\_4\_4\_FR05 Versión: 03 Fecha: 2021-05-20 Para garantizar la respuesta de las glosas de las IPS que no contestaron y de las que se encuentran ratificadas, la firma auditora deberá emitir por correo certificado; a través del gestor documental, una comunicación en donde se invita a realizar el cargue de las respuestas a glosas formuladas a través del aplicativo Positiva Cuida 1 por la IPS y/o proveedores; dentro de los siguientes 10 días hábiles de haber recibido la notificación inicial de la glosa, reiterando la necesidad de respuesta y estipulando los plazos máximos para la

٦

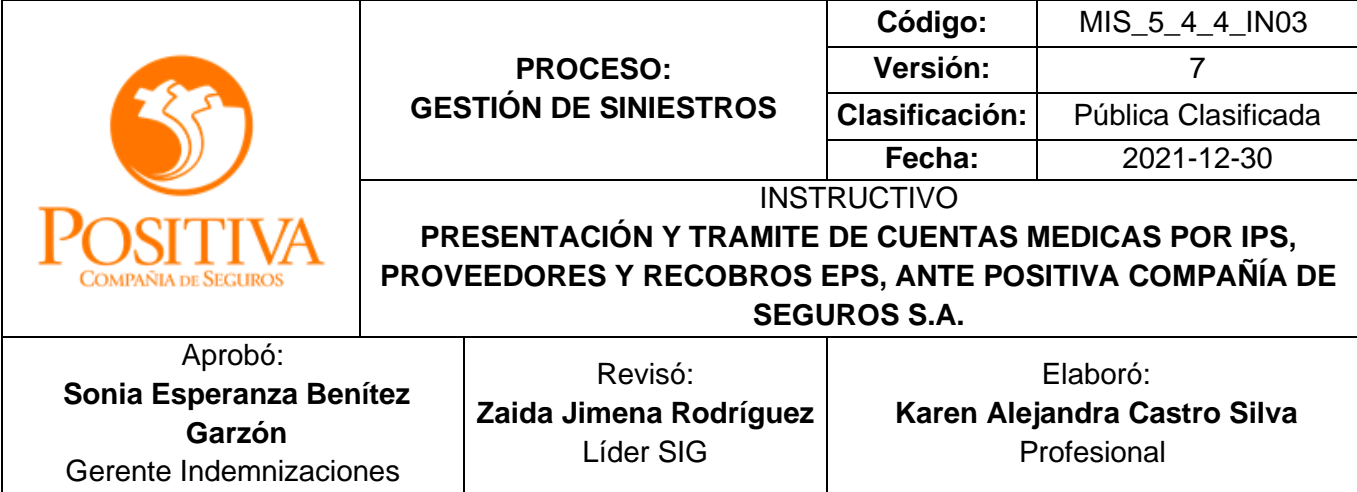

respuesta que la Gerencia de Indemnizaciones determine. Al persistir la no conformidad y de no tener una respuesta positiva la firma auditora volverá a remitir la información de la glosa y/o ratificación; asignando cita de conciliación para que la IPS responde a las glosas formuladas, así mismo se estipulará el tiempo del silencio administrativo para el cierre de estas.

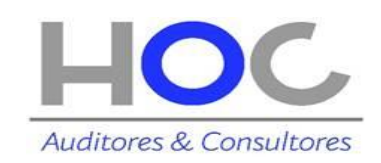

CLAUDIA XIMENA GOMEZ [cgomez@hoc.com.co](mailto:cgomez@hoc.com.co) Teléfono: PBX: 7434271 Ext 203 Dirección: Carrera 28 A No. 79 – 59 Piso 4 Bogotá, Colombia

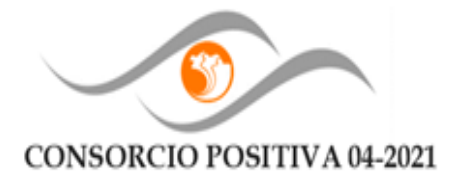

MONICA PULIDO CASTILLO

[mpulido@positiva04.pro](mailto:mpulido@positiva04.pro) Tel: PBX (57-1) 2454619 Autopista Norte No. 102-10 Piso 7 Bogotá, Colombia

**a. Causales de Objeción** 

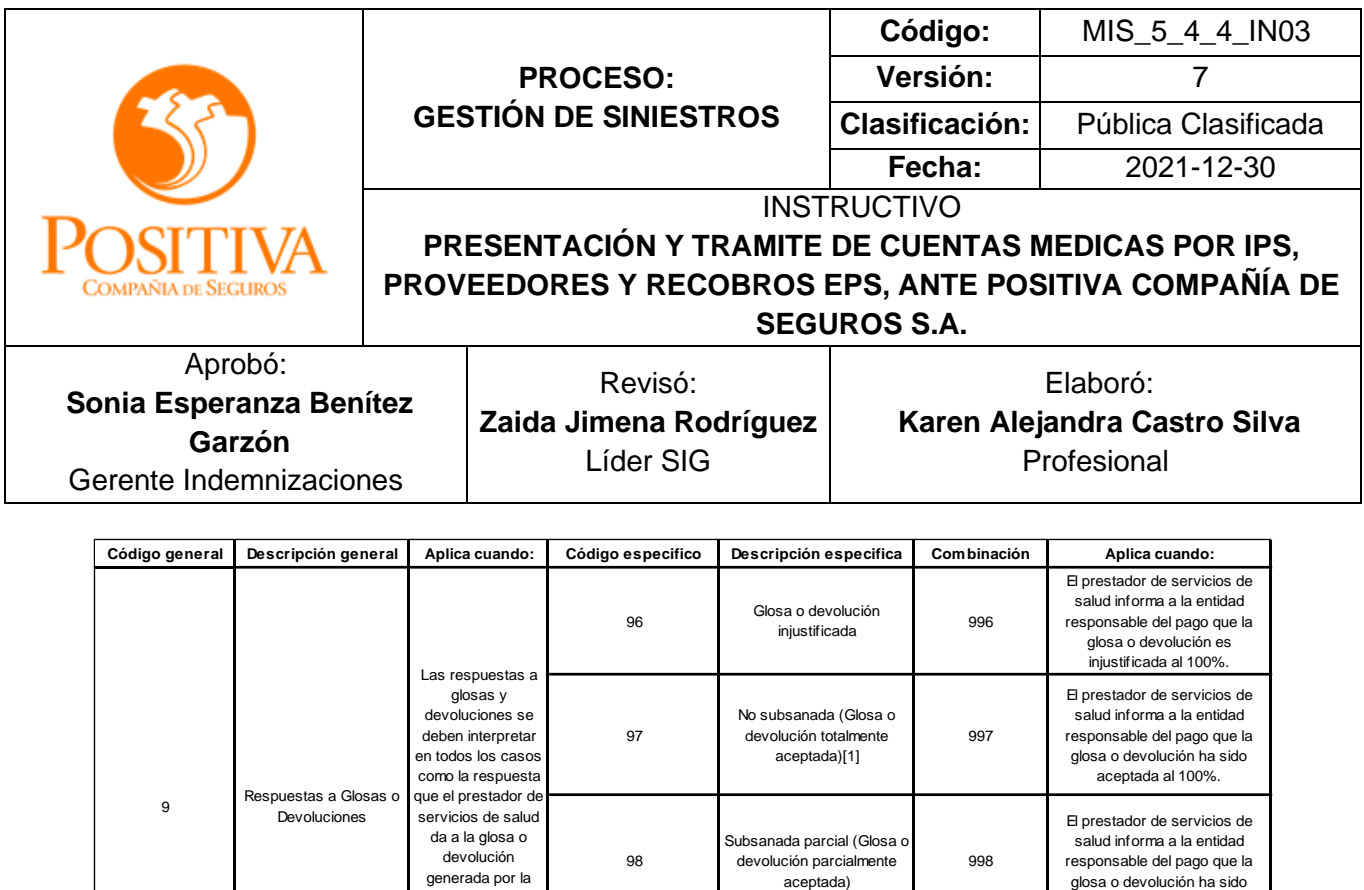

# ❖ **DEVOLUCIÓN DE DOCUMENTOS AL PROVEEDOR (Copias y relaciones)**

99

entidad responsable del pago

> Subsanada (Glosa o devolución no aceptada) <sup>999</sup>

Las copias de las facturas entregadas al momento de la radicación por el proveedor serán devueltas dentro de los quince días calendario después de su entrega con el sello de radicado, como soporte del proceso ante la entidad de riesgos laborales y se conservarán en el punto hasta el mes siguiente de la radicación, superado este término se procederá a radicar como anexo a una factura entregada en ese mes.

Las relaciones de facturas serán entregadas al proveedor de manera inmediata después del punteo correspondiente, de las facturas entregadas.

## ❖ **TRÁMITE PARA PAGO:**

EST\_1\_4\_4\_FR05 Versión: 03 Fecha: 2021-05-20 Teniendo en cuenta el valor aprobado en la fase de auditoría, el pago de las facturas se tramitará de forma automática mediante transferencia electrónica a la cuenta que se informó en el proceso de contratación por cada IPS/EPS. Los cambios de cuenta bancaria deben hacerse mediante solicitud escrita y firmada por el representante legal anexando la

aceptada a parcialmente.

El prestador de servicios de salud informa a la entidad responsable del pago que la glosa o devolución no ha sido aceptada.

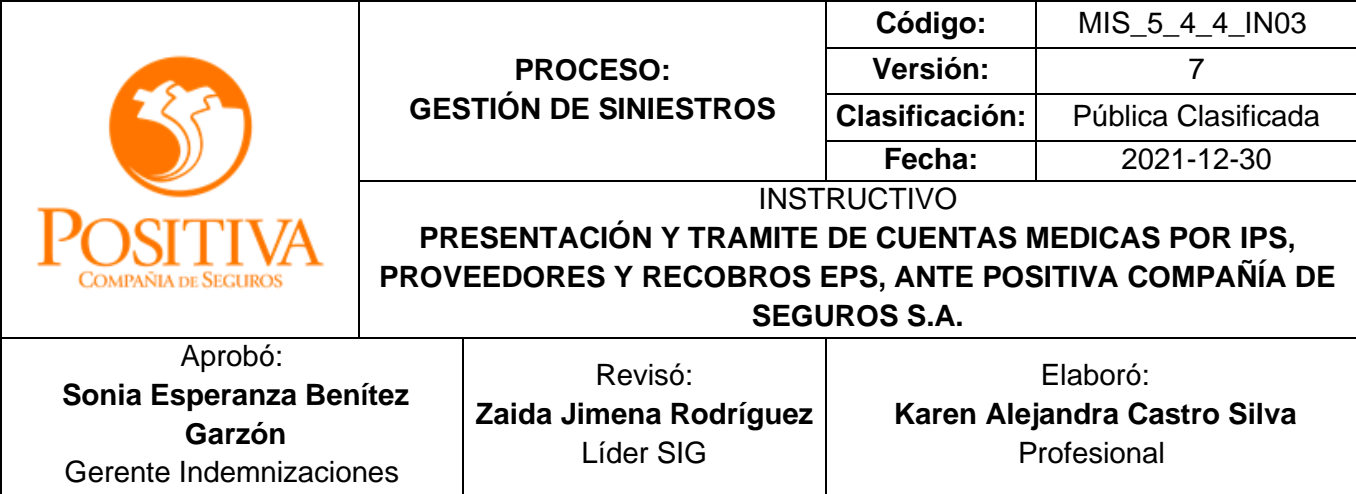

certificación bancaria actualizada a través del correo [esperanza.castillo@positiva.gov.co](mailto:esperanza.castillo@positiva.gov.co)

## ❖ **SOPORTES DE PAGO:**

Para acceder a la información puede ingresar a [www.positiva.gov.co,](http://www.positiva.gov.co/) Seleccione Riesgos Laborales y de clic en información general, ustedes podrán consultar los pagos realizados para las facturas de prestaciones asistenciales como de generación positiva de manera directa; esta información se actualiza en el portal ocho días después de su reconocimiento

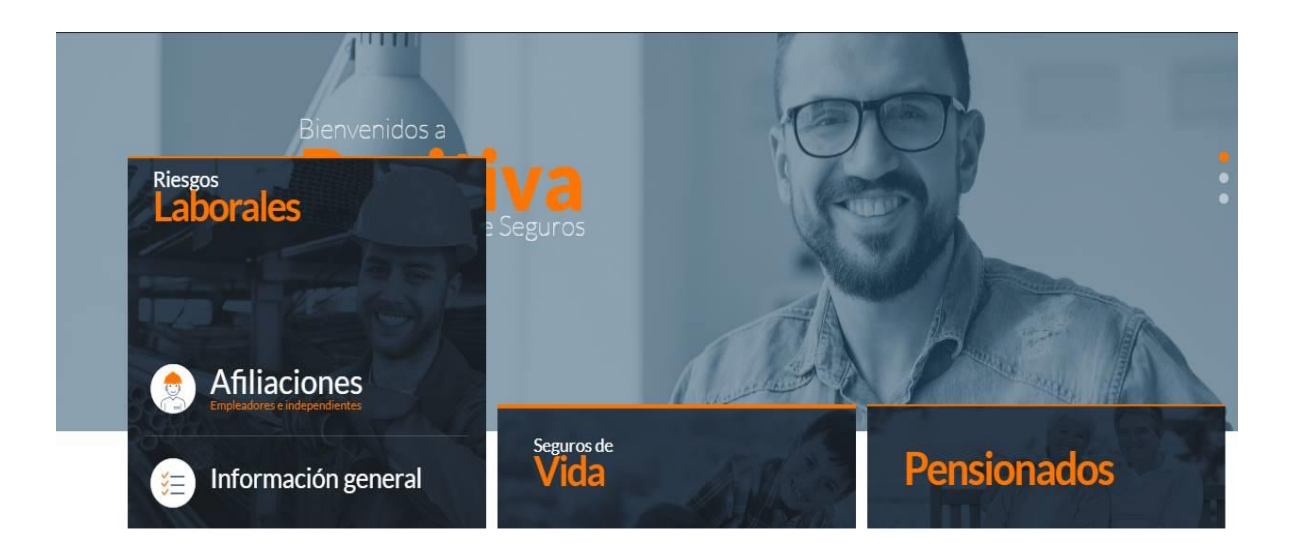

# Prestaciones Asistenciales

Positiva Compañía de Seguros S.A. dispuso este espacio para que las Instituciones Prestadoras de Salud, Entidades Promotoras de Salud y proveedores de salud, conozcan y consulten los procedimientos establecidos para Cuentas Médicas y Reembolsos por RL

Ver Más

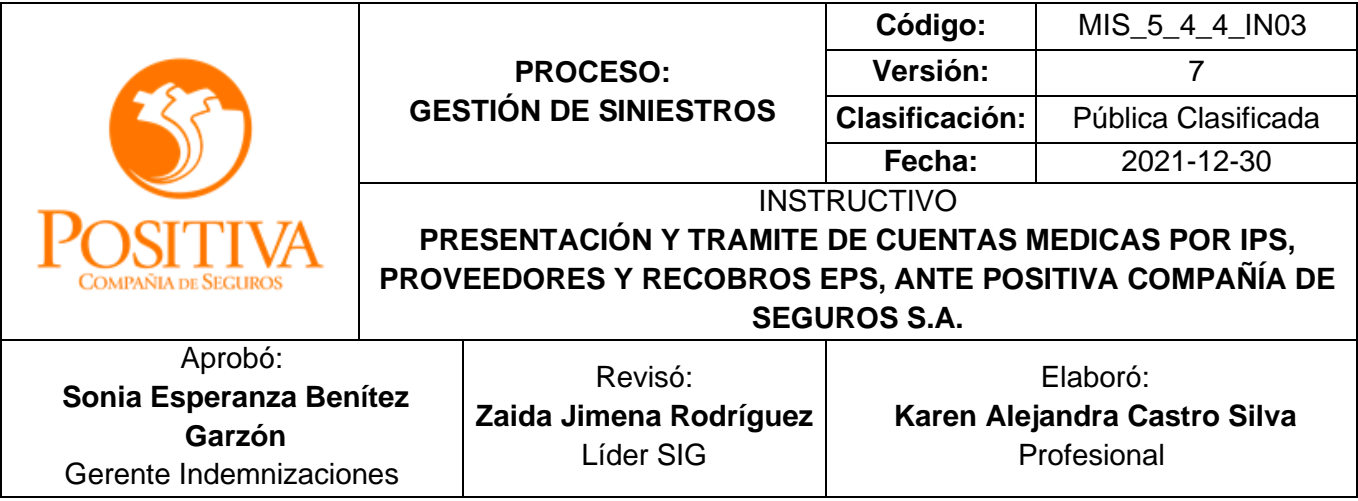

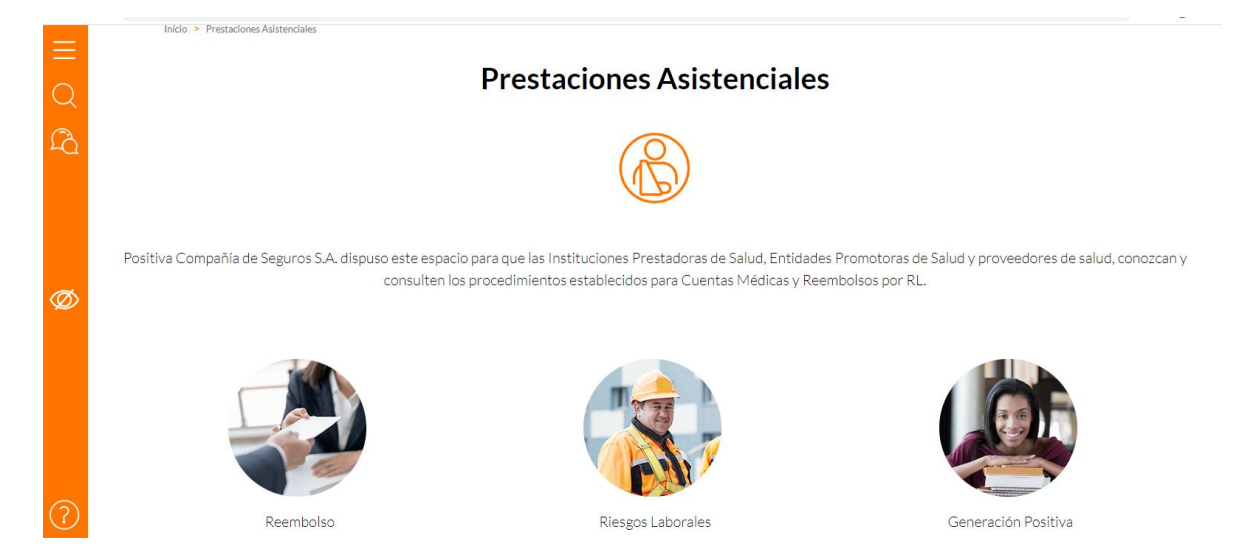

Allí encontrará un archivo comprimido (WinZip) con la relación de los pagos en periodos semestrales, desde el año 2014. Para consultar ingrese el número de NIT sin digito de verificación para consultas RL y con Digito de verificación para VIDA (Generación Positiva-Complicaciones Quirúrgicas). En el Excel habilitado se podrán realizar diferentes filtros (factura-valor factura- valor retenciones-valor neto pagado-valor total pagado y orden de pago) de acuerdo con las necesidades de información.

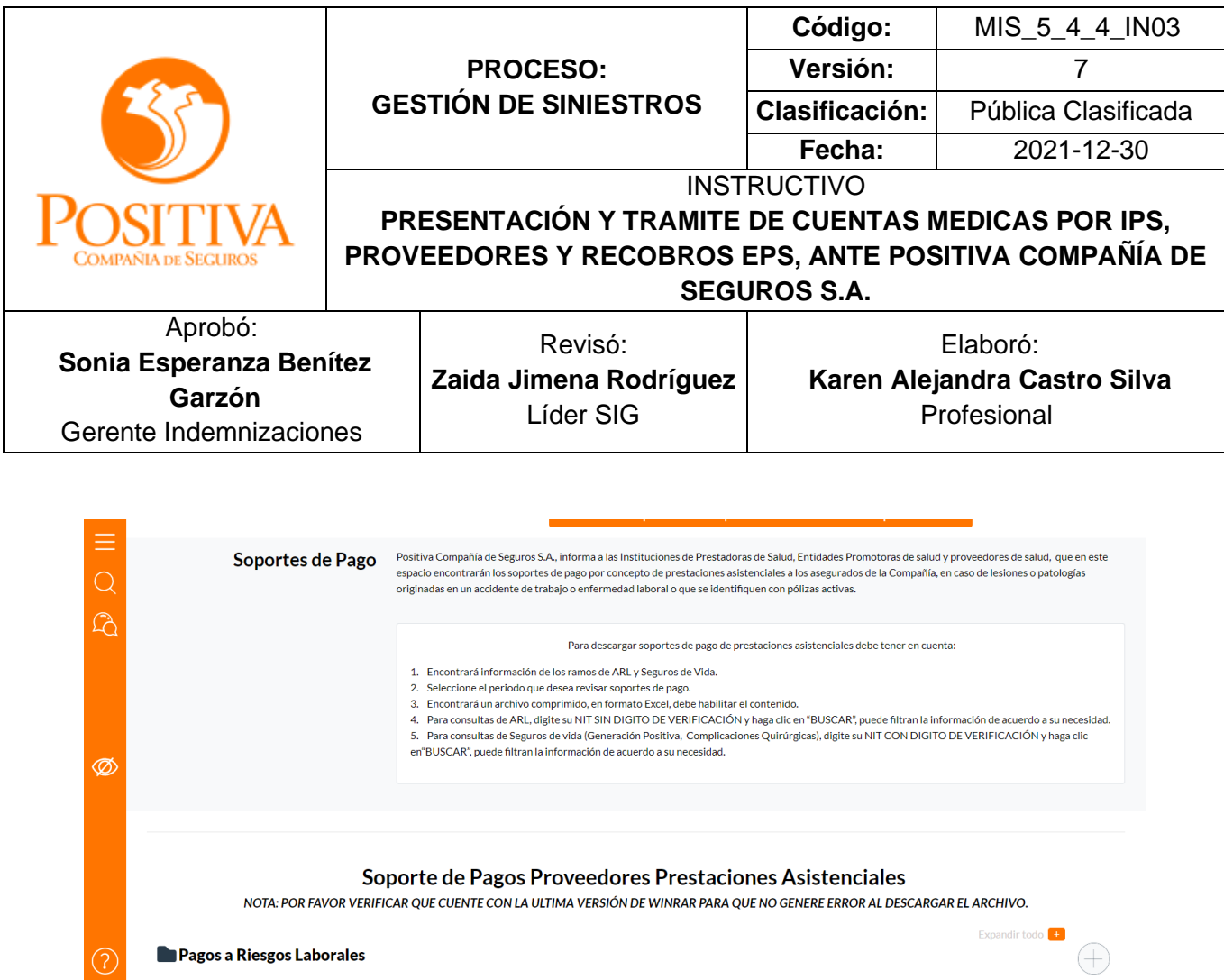

Los pagos; serán actualizados los jueves de cada semana y no se remitirán por correo electrónico; ahora bien, si persiste alguna inconformidad con la información, deberá comunicarse con el equipo de cuentas medicas; quienes con gusto atenderán su solicitud.

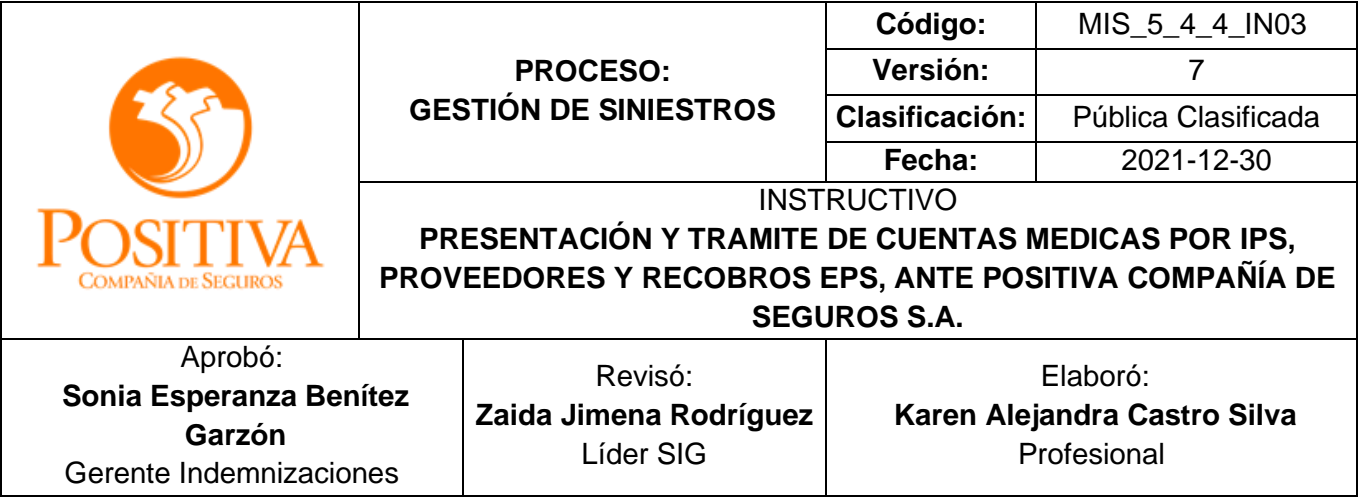

## POSITIVA

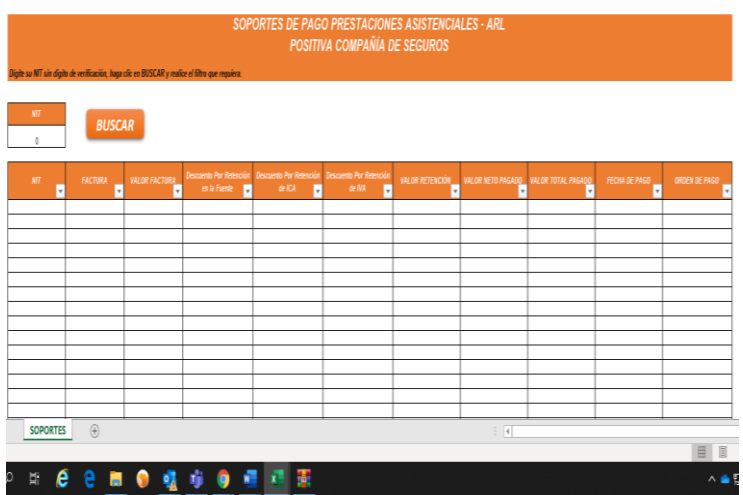

- $\checkmark$  Al ingresar a la plataforma a la plataforma.
- $\checkmark$  Descargar le archivo ZIP
- $\checkmark$  En la casilla NIT ingrese el número con digito de verificación para ARL y sin digito para VIDA
- $\checkmark$  Los ítems habilitados permitirán realizar los filtros necesarios de búsqueda necesarios.

## **3.3 SOLICITUDES DE CARTERA:**

Para Positiva Compañía de Seguros S.A. es de vital importancia determinar y clarificar los estados de cartera que tenemos con las IPS y EPS que permiten la prestación de servicios de salud a nuestros asegurados por lo anterior, agradecemos que las solicitudes de revisión de cartera sean remitidas **cada tres meses** a fin de garantizar la conciliación de estas entre las partes.

La revisión de cartera debe ser solicitada de manera escrita anexando un CD con la relación de facturas pendientes en Excel y los datos de contacto como correo electrónico; teléfono y dirección de correspondencia; esta solicitud debe ser radicada en Casa Matriz en la Autopista Norte N° 94 - 72 piso 4 ala norte; para la debida respuesta.

De acuerdo con el análisis realizado por el equipo de cuentas de Positiva, las facturas se clasificarán de acuerdo con el proceso de radicación y auditoria en:

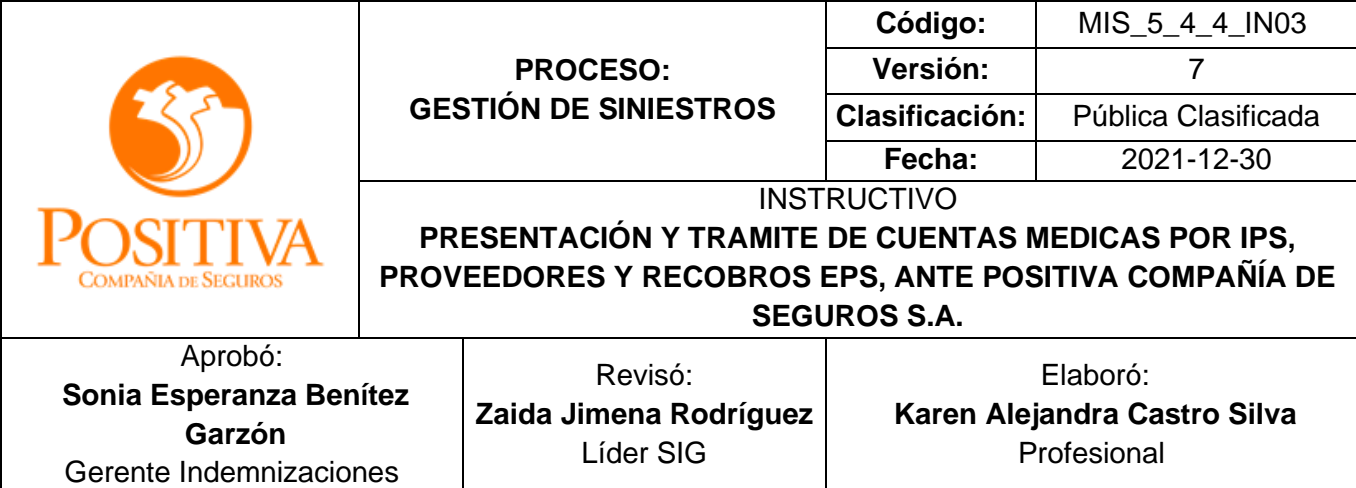

- **ACEPTADAS**: Facturas cuya radicación y auditoria cumplieron con los requisitos establecidos en su totalidad y se encuentra en proceso de pago.
- **FACTURAS CANCELADAS:** Facturas con pago total. Para su verificación se remite detalle de pagos.
- **GLOSA PARCIAL O GLOSA TOTAL**: Facturas de no conformidad que afecta en forma parcial o total el valor de la factura por prestación de servicios de salud, encontrada por la entidad responsable del pago durante la revisión integral, que requiere ser resuelta por parte del prestador de servicios de salud, las cuales solo se cancelaran en base al resultado de la conciliación.
- **FACTURAS CONCILIADAS**: Son facturas con un proceso de conciliación finalizada, con glosa subsanada de manera parcial o total y que por lo tanto presentan un valor aprobado para pago o, con glosa ratificada en donde la no conformidad no fue subsanada y por lo tanto no se genera valor a pagar.
- **EN VERIFICACIÓN POR SINIESTRO:** Son facturas que se encuentran en espera de la asociación o creación del siniestro por parte de la Gerencia Médica.
- **FACTURAS DEVUELTAS EN VENTANILLA:** Son todas aquellas facturas devueltas en la ventilla o por el portal web, si es facturación electrónica; al no cumplir con los criterios establecidos en la resolución 143 ítem 8.
- **FACTURAS DEVUELTAS POR SINIESTRO:** Las facturas devueltas serán todas aquellas que no presenten siniestro, relación laboral, autorización y se encuentra sin cobertura.

La Resolución 156 de 2005 emitida por el Ministerio del Protección Social hoy Ministerio del Trabajo, modificada por la Resolución 2851 de 2015, impone la obligación al empleador de entregar el reporte de accidente a la EPS, ARL e IPS.

Por su parte el artículo 62 del Decreto 1295 de 1994 indica que "Todo accidente de trabajo o enfermedad profesional que ocurra en una empresa o actividad económica, deberá ser

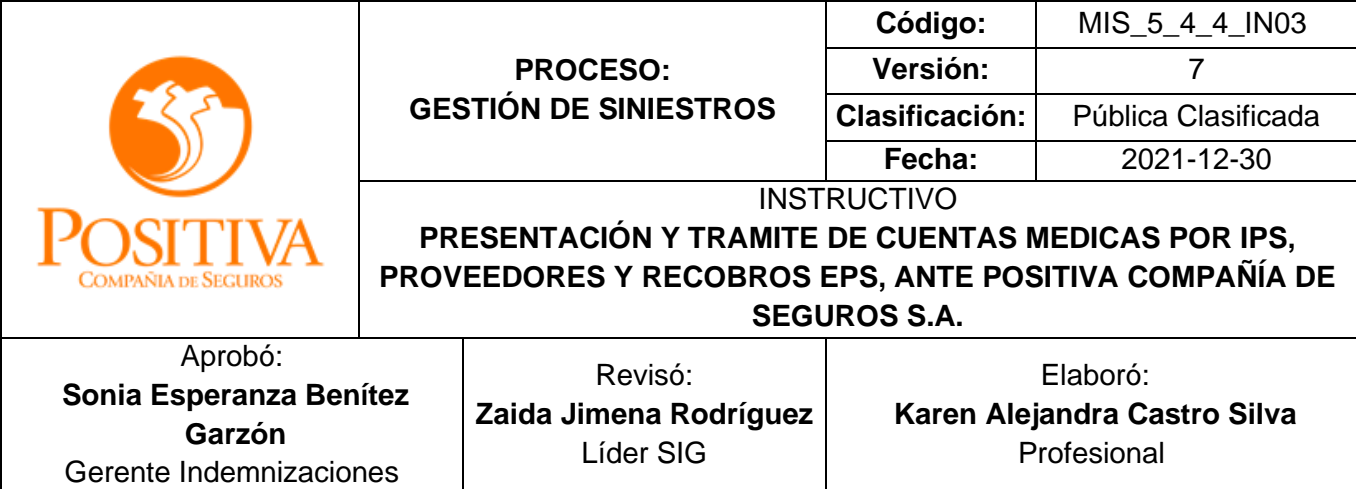

informado por el respectivo empleador a la entidad administradora de riesgos profesionales y a la entidad promotora de salud, en forma simultánea, dentro de los dos días hábiles siguientes de ocurrido el accidente o diagnosticada la enfermedad.

De acuerdo con lo anterior, resulta claro que esta obligación del empleador deber ser exigida por las EPS y en consecuencia deberá aportarla con la presentación de la cuenta de cobro o factura para el recobro ante la ARL.

**FACTURAS PRESCRITAS:** Las facturas de servicios médicos prestados se entienden como facturas comerciales de venta (Art 944 Código de Comercio), que cumplen el requisito fiscal, y que por efecto de la ley 1231 de 2008 se les ha dado la categoría de TÍTULOS VALORES, luego la legislación aplicable a ellas en cuanto a la prescripción es la que correspondiera a las FACTURAS CAMBIARIAS DE COMPRAVENTA (Art 772 y ss. del Código de Comercio).

El Art 779 del Código de Comercio haciendo referencia a la factura cambiaria de compraventa, remite al Art 789 de la misma norma, trata la prescripción de la acción cambiaria directa, y establece que: "La acción cambiaria directa prescribe en tres años a partir del día de vencimiento", este día corresponde a la fecha en la cual debió hacerse el pago de la obligación, por lo cual es necesario precisar tal fecha en cada uno de los títulos. Para las facturas que no incorporan la fecha de vencimiento, deberá aplicarse lo dispuesto en el Art 3º de la Ley 1231 de 2008 que modifica el Art 774 del Código de Comercio y establece:

"1. La fecha de vencimiento sin perjuicio de lo dispuesto en el Art 673. En ausencia de mención expresa en la factura de fecha de vencimiento, se entenderá que debe ser pagada dentro de los treinta días calendario siguientes a la emisión" Conforme a lo expuesto se tiene entonces que, dependiendo la fecha de vencimiento de cada factura, deberá contarse el término para la prescripción de la acción de cobro, que será en todo caso de tres años".

Para las facturas de pólizas de Salud y Vida de Generación Positiva; la prescripción ordinaria será de dos años y empezará a correr desde el momento en que el interesado

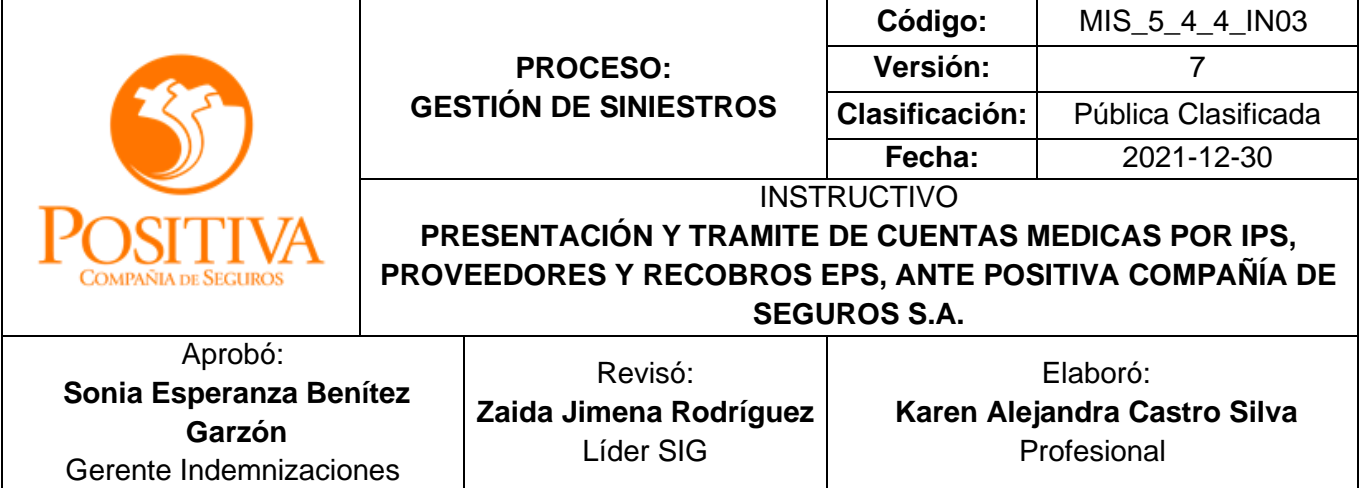

haya tenido o debido tener conocimiento del hecho que da base a la acción; para este caso será la fecha de prestación del servicio.

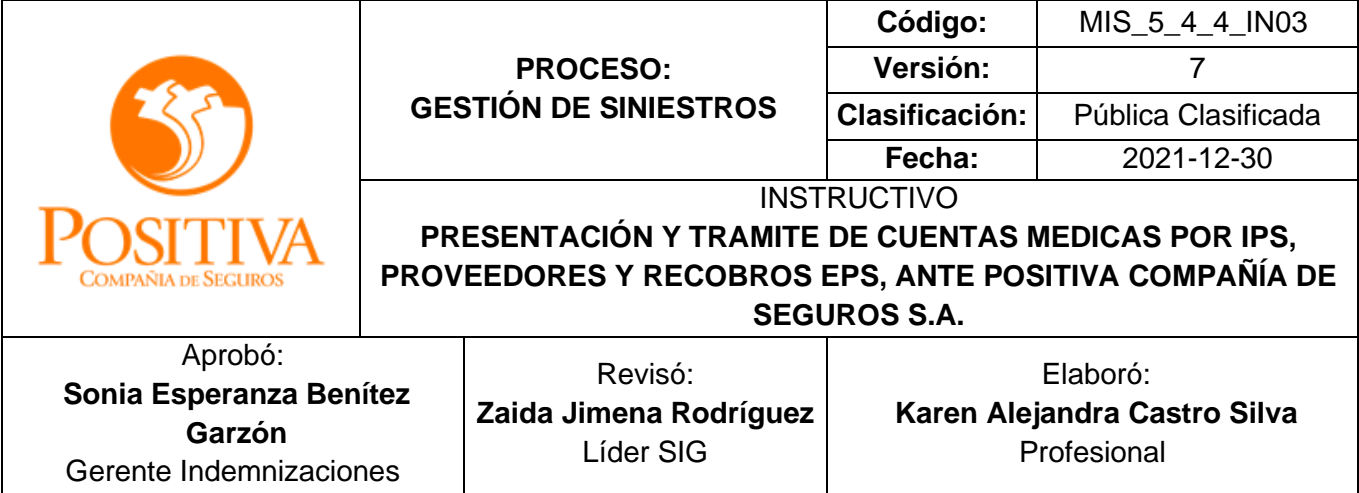

## **Anexo1. PLANILLA RELACION DE FACTURAS**

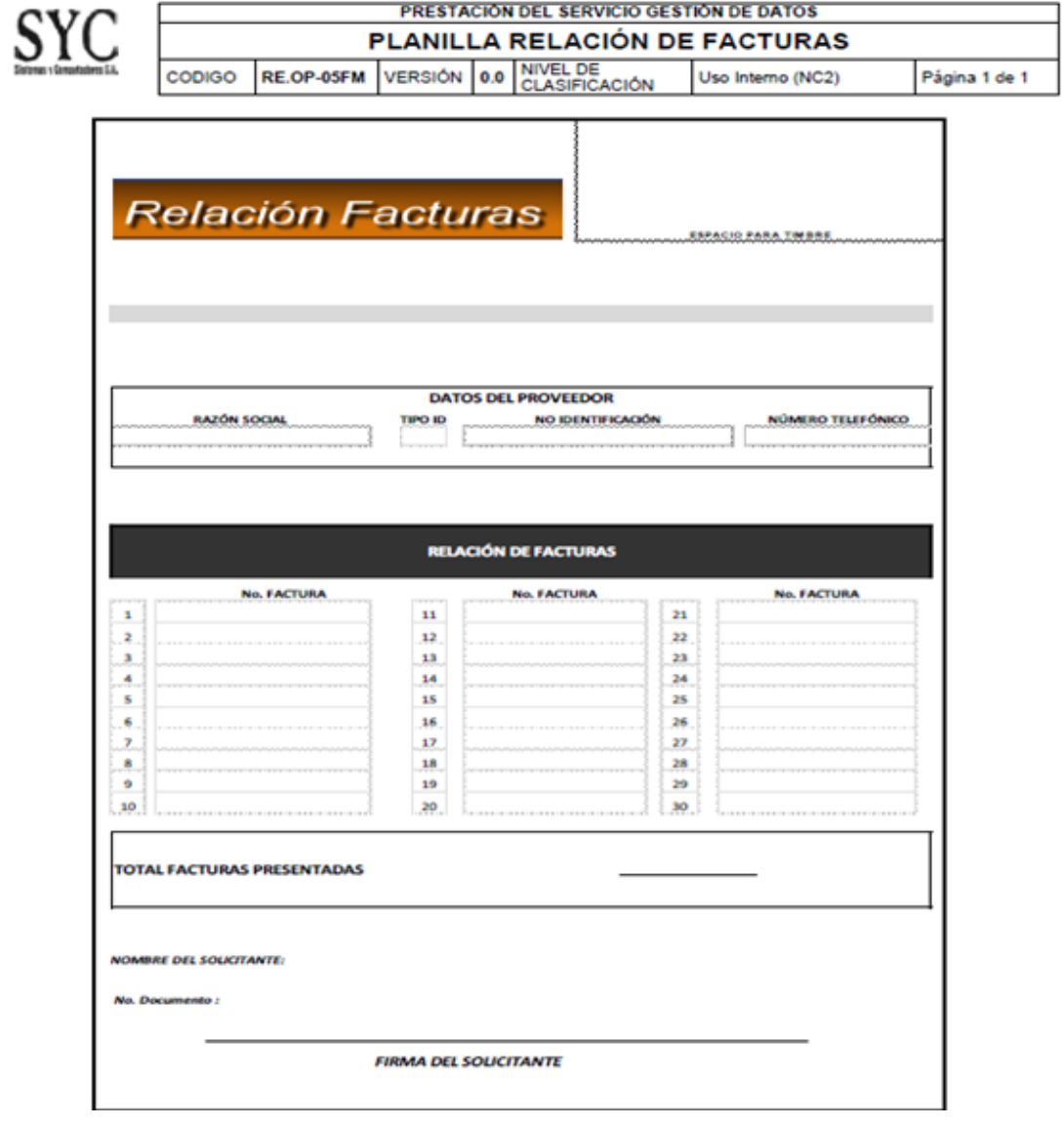

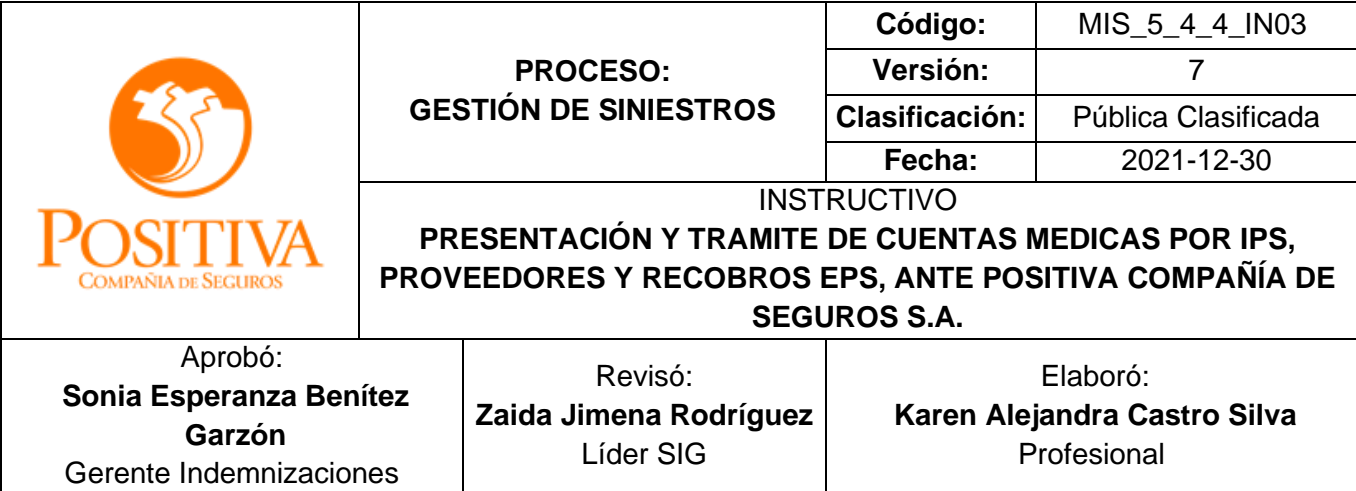

## **4 CONTROL DE CAMBIOS**

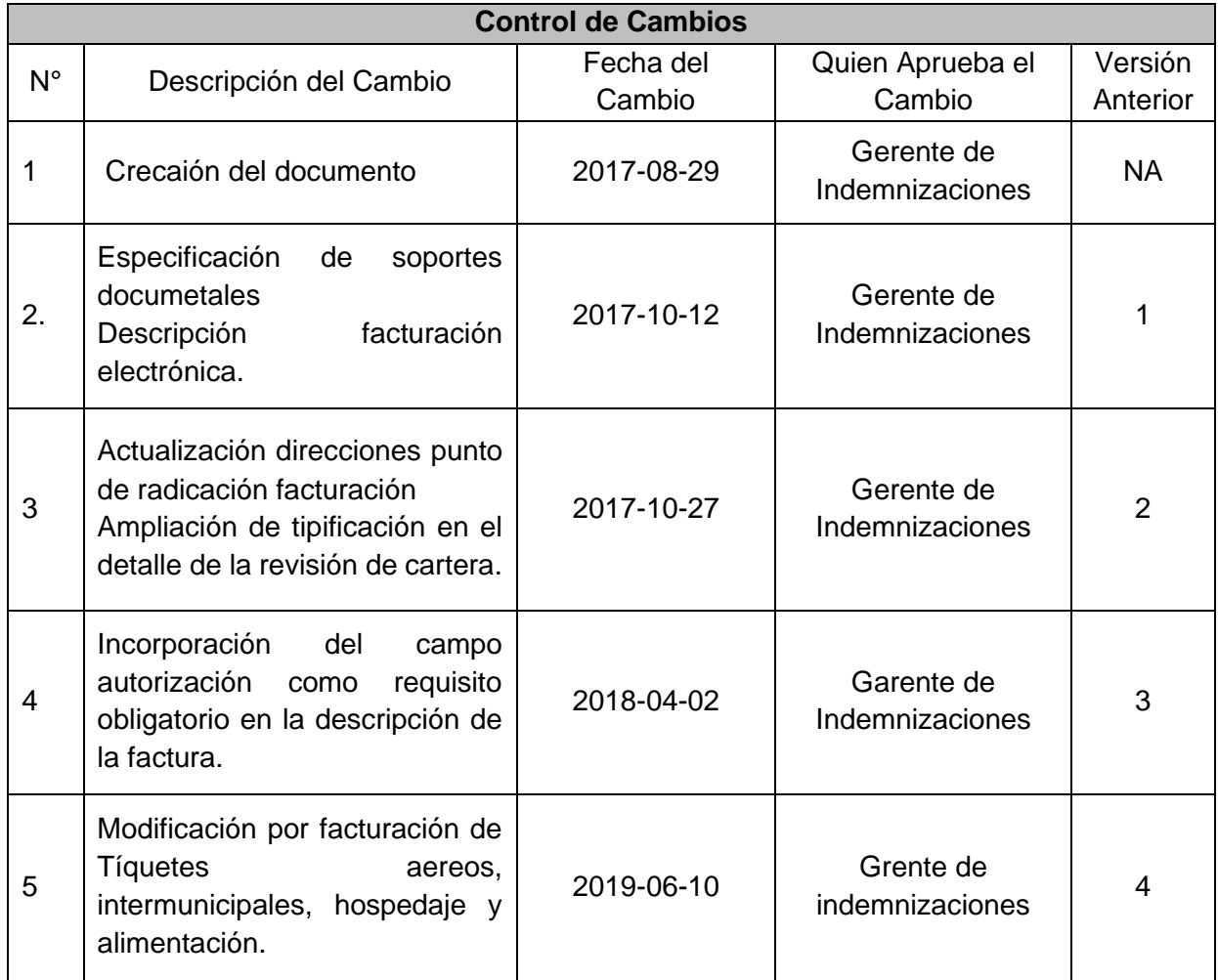

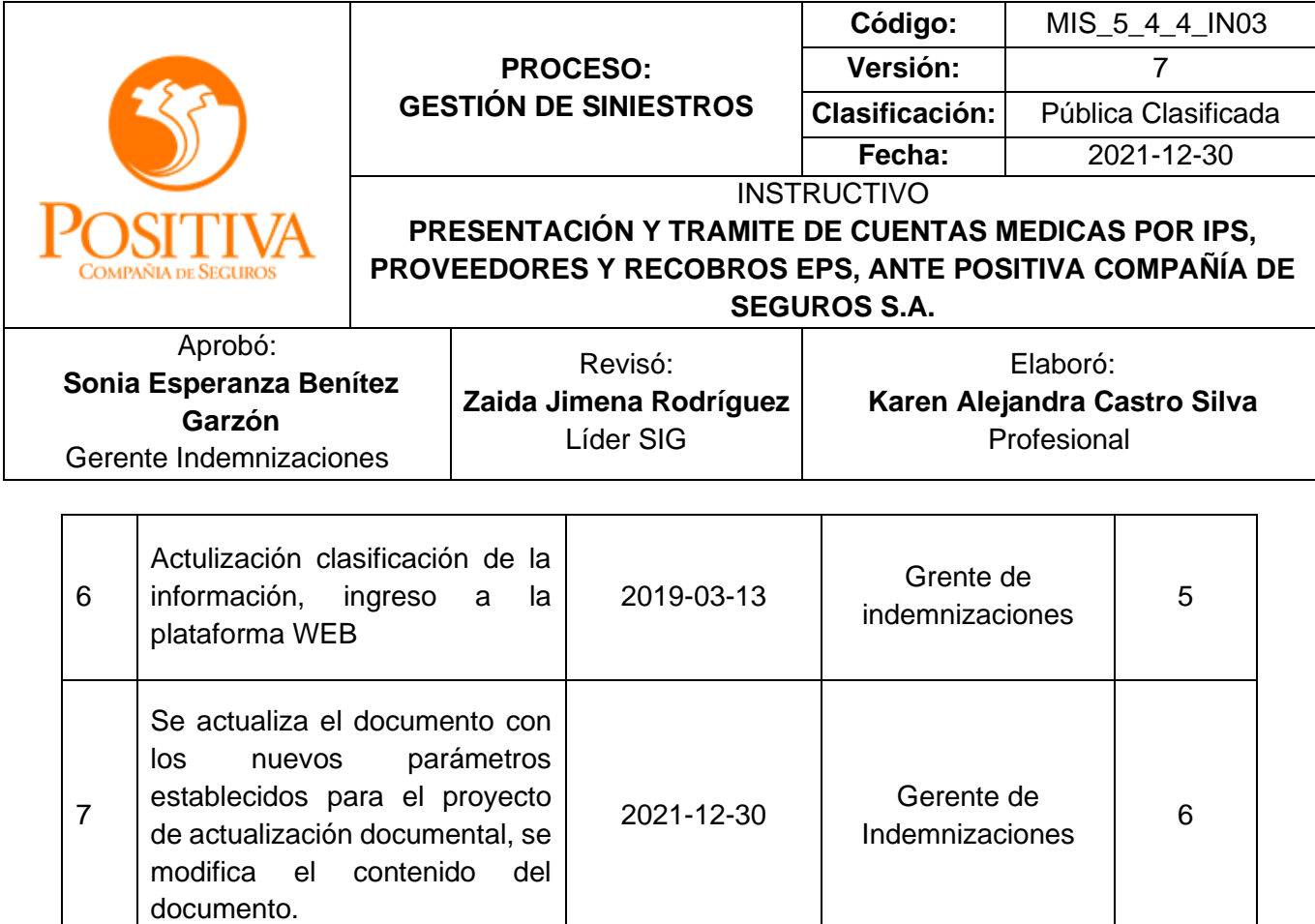